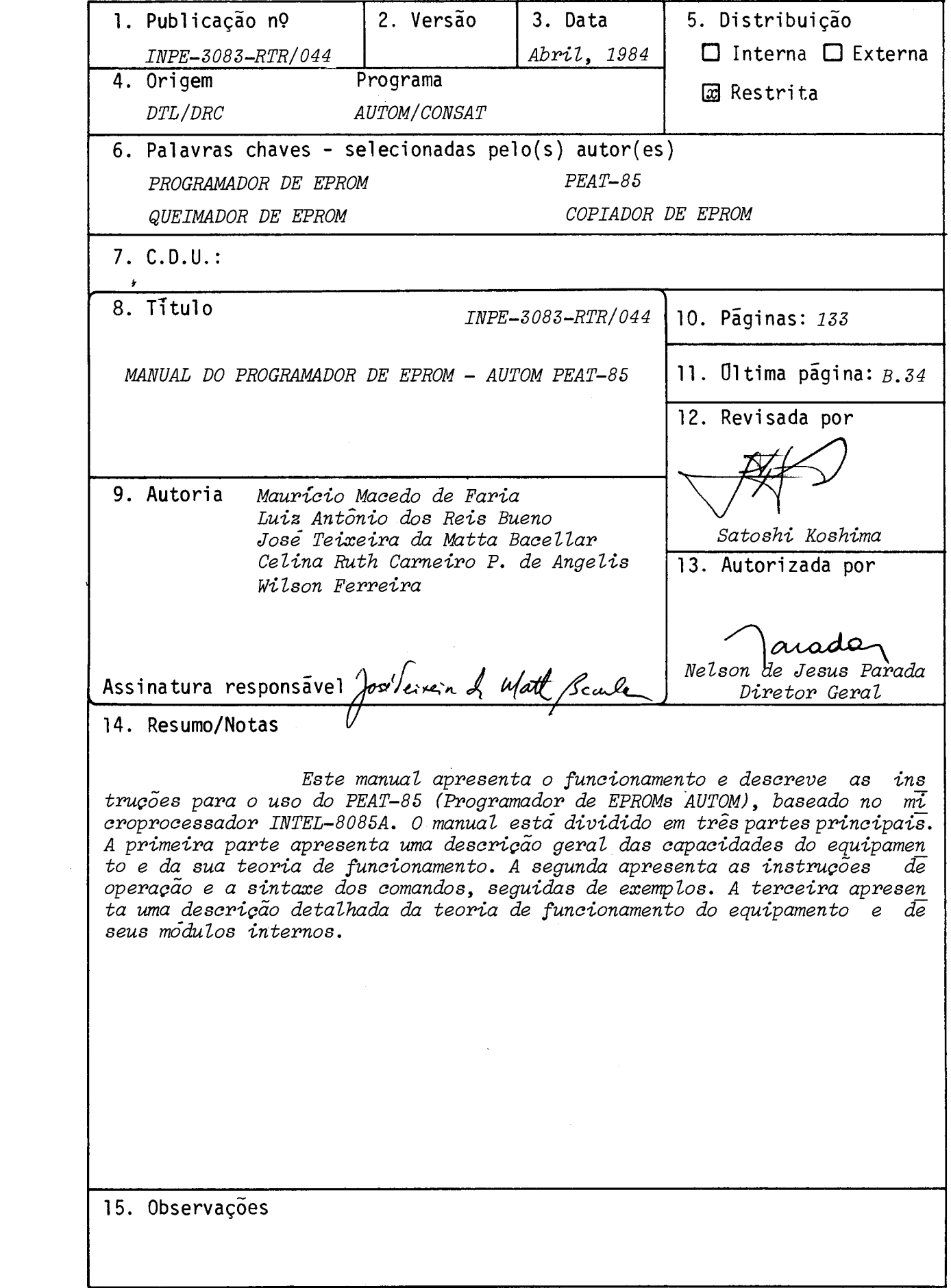

#### ABSTRACT

This manual presents the operation and describes the instructions for use of the PEAT-85 (AUTOM's EPROM Programmer) based upon INTEL 8085A microprocessor. The manual is divided in three main parts. The first part presents a general description of the equipment capabilities and its operation theory. The second one presents the operating instructions and the command syntax, followed by examples. The third part presents a detailed description of the equipment operation theory and its internal modules.

 $\mathcal{L}_{\text{eff}}$ 

# **SUMARIO**

 $\sim 10$ 

Pãg.

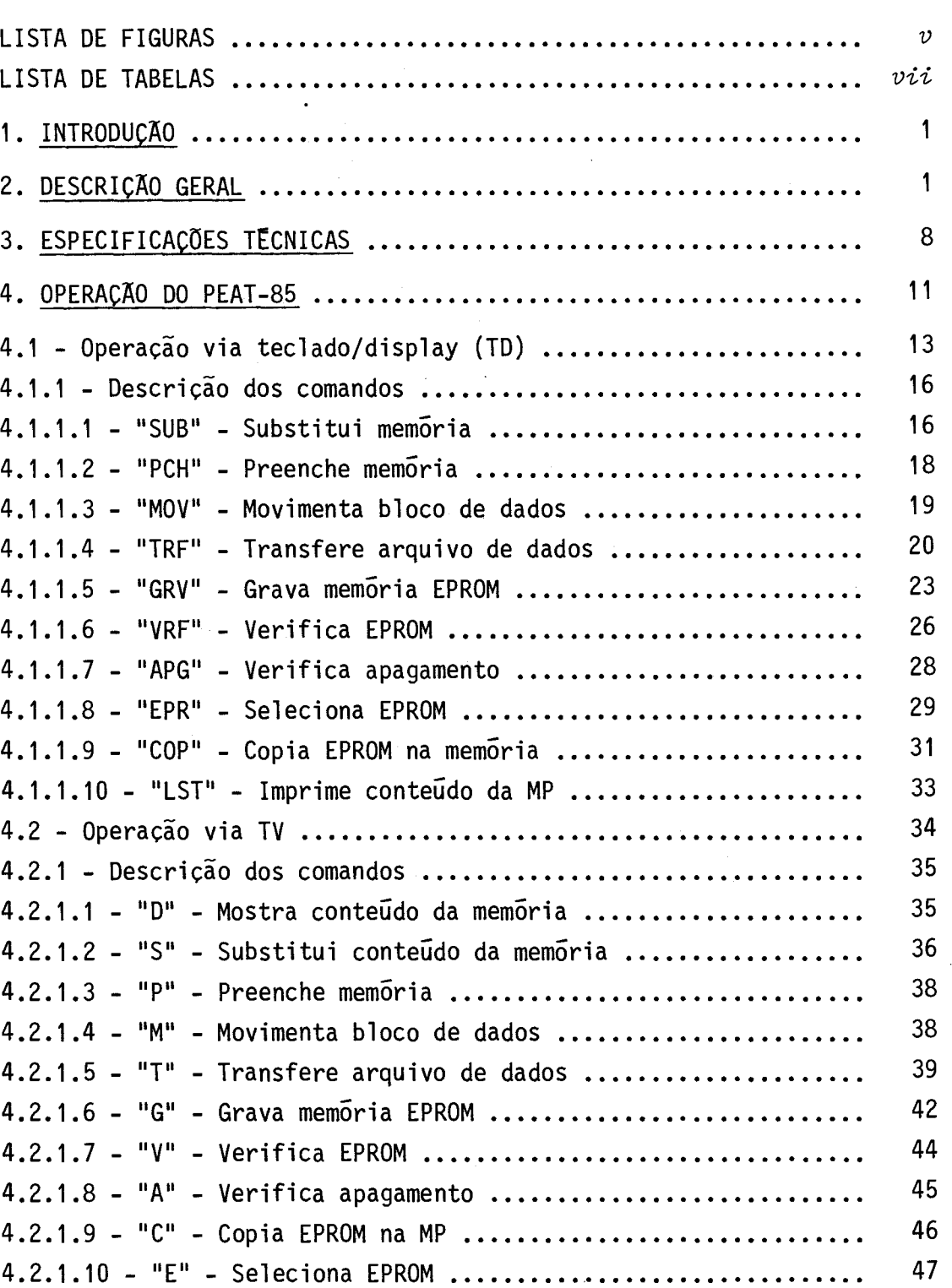

# Pãg.

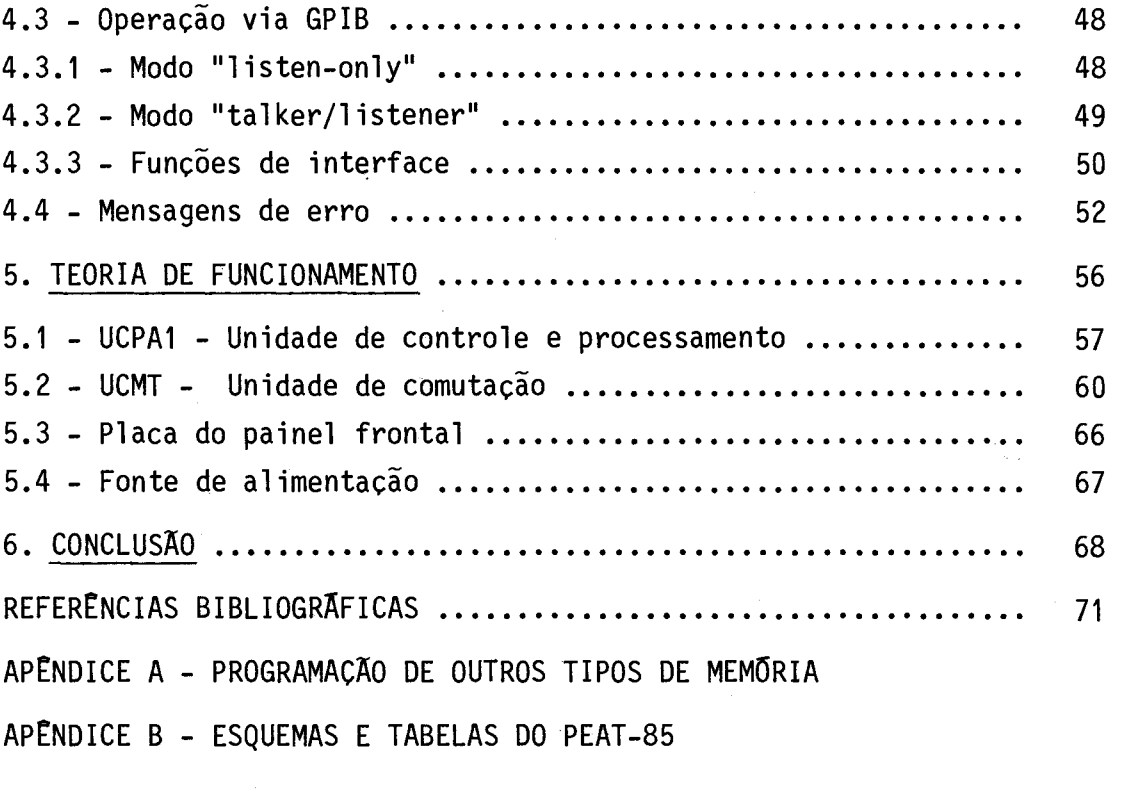

 $\mathcal{L}^{\text{max}}$  .

# LISTA DE FIGURAS

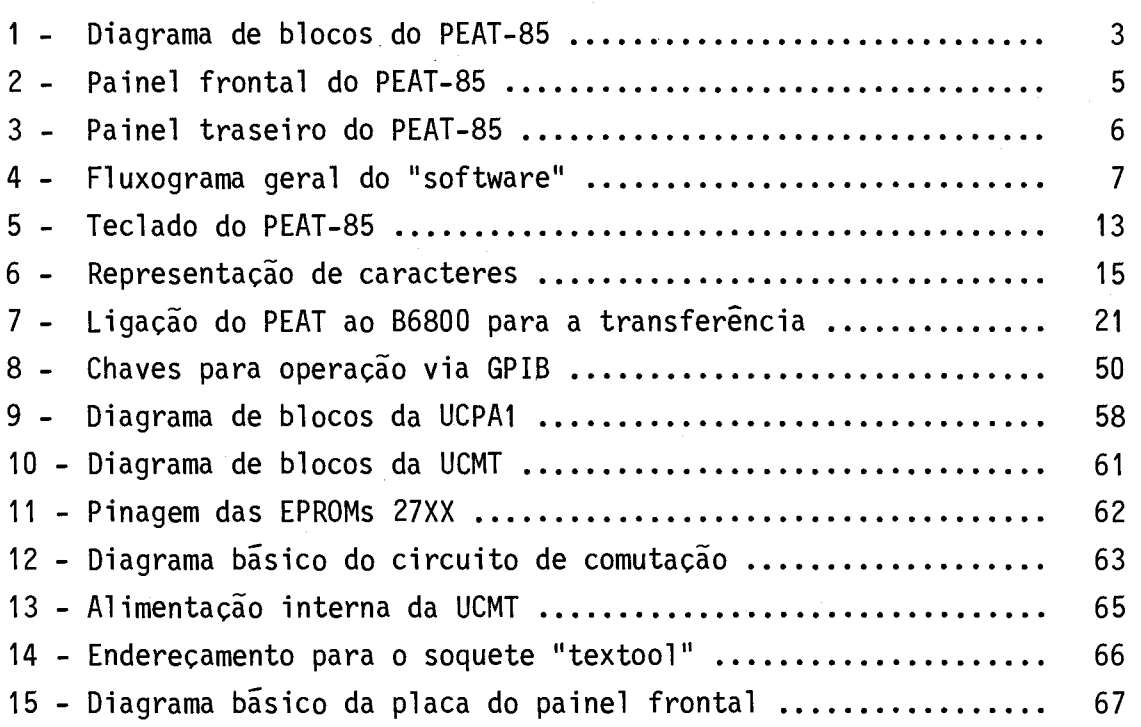

Pag.

 $\frac{1}{2}$ 

 $\mathcal{L}^{\text{max}}_{\text{max}}$  , where  $\mathcal{L}^{\text{max}}_{\text{max}}$ 

 $\mathcal{L}_{\text{eff}}$ 

# LISTA DE TABELAS

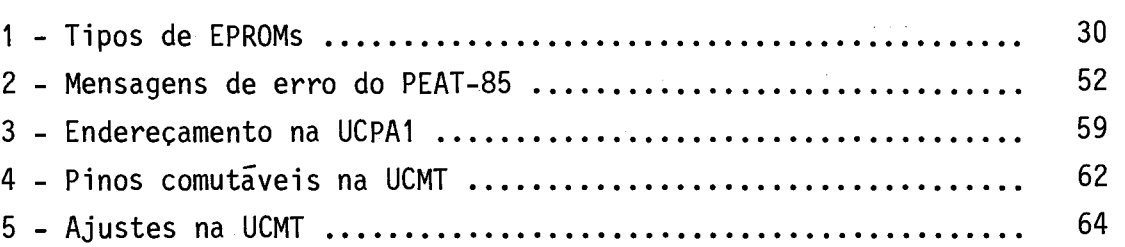

Pág.

 $\frac{1}{\sqrt{2}}\sum_{i=1}^{n} \frac{1}{\sqrt{2}}\left(\frac{1}{\sqrt{2}}\right)^{2} \left(\frac{1}{\sqrt{2}}\right)^{2} \left(\frac{1}{\sqrt{2}}\right)^{2} \left(\frac{1}{\sqrt{2}}\right)^{2} \left(\frac{1}{\sqrt{2}}\right)^{2} \left(\frac{1}{\sqrt{2}}\right)^{2} \left(\frac{1}{\sqrt{2}}\right)^{2} \left(\frac{1}{\sqrt{2}}\right)^{2} \left(\frac{1}{\sqrt{2}}\right)^{2} \left(\frac{1}{\sqrt{2}}\right)^{2} \left(\frac{1}{\sqrt{$ 

## 1. INTRODUÇÃO

O programador de EPROMs PEAT-85 foi desenvolvido pelo GRUPO AUTOM da Divisão de Rastreamento e Comando de Veiculos Espaciais (DRC) do Departamento de Telecomunicações Espaciais (DTL), visando dois objetivos principais:

- Dotar a divisão de uma ferramenta para o desenvolvimento de "software" aplicado aos seus vãrios projetos.
- Gerar tecnologia na área de microprocessadores através do desen volvimento de placas de uso geral que utilizem o Barramento Pa drão para Circuitos Digitais (BPCD) proposto pelo grupo AUTOM.

O programador é baseado no microprocessador INTEL-8085 e foi inicialmente desenvolvido para programar memórias da linha IN TEL 27XX usadas atualmente pela Divisão, porém prevendo a possibilida de de expansões a serem posteriormente definidas.

## 2. DESCRIÇÃO GERAL

O PEAT-85 foi inicialmente desenvolvido para a programa ção das mem6rias UVEPROM 27XX - INTEL de 24 pinos (2708, 2758, 2716, 2732), pois são memórias encontradas facilmente no mercado nacional e atualmente utilizadas pela Divisão.

Para não limitar o aparelho e permitir a programação de outras memórias, existe a opção de expansão através de um Barramento de Programação Externa. Este barramento fornece sinais para que o usu ãrio, utilizando, um "hardware" adicional, possa adaptar o PEAT a ou tras memórias.

Existe também a possibilidade de alteração das tensões de alguns dos pinos no soquete do painel frontal.

 $-1 -$ 

O projeto esta baseado no microprocessador 8085 e utili za uma arquitetura modular onde todas as unidades são interligadas através do BPCD.

O BPCD, desenvolvido pelo grupo AUTOM, é composto de 70 linhas. No PEAT, o BPCD suporta até seis placas.

Além, das placas modulares ligadas ao BPCD, o PEAT pos sui também uma fonte de alimentação e um painel frontal, que contém o soquete para a EPROM a ser gravada e o teclado/display para comunica ção com o usuário.

As placas também são ligadas entre si e ao painel fron tal (sinais não-pertencentes ao BPCD) através de conectores do tipo "headers", colocados na parte frontal das placas, com cabos do tipo "flat cable".

Na Figura 1 tem-se o diagrama de blocos do PEAT, sendo que as partes tracejadas são opcionais.

A seguir são descritos os m6dulos que compõem o PEAT.

UCPA: UNIDADE CENTRAL DE PROCESSAMENTO E CONTROLE

Este módulo é responsável pela geração e processamento dos sinais do barramento, além de controlar o Teclado/Display e a uni dade de comutação (UCMT).

Possui também uma área de memória RAM para uso da CPU, denominada Memória do Sistema (MS), e duas EPROMs onde está armazena do o "software" do PEAT.

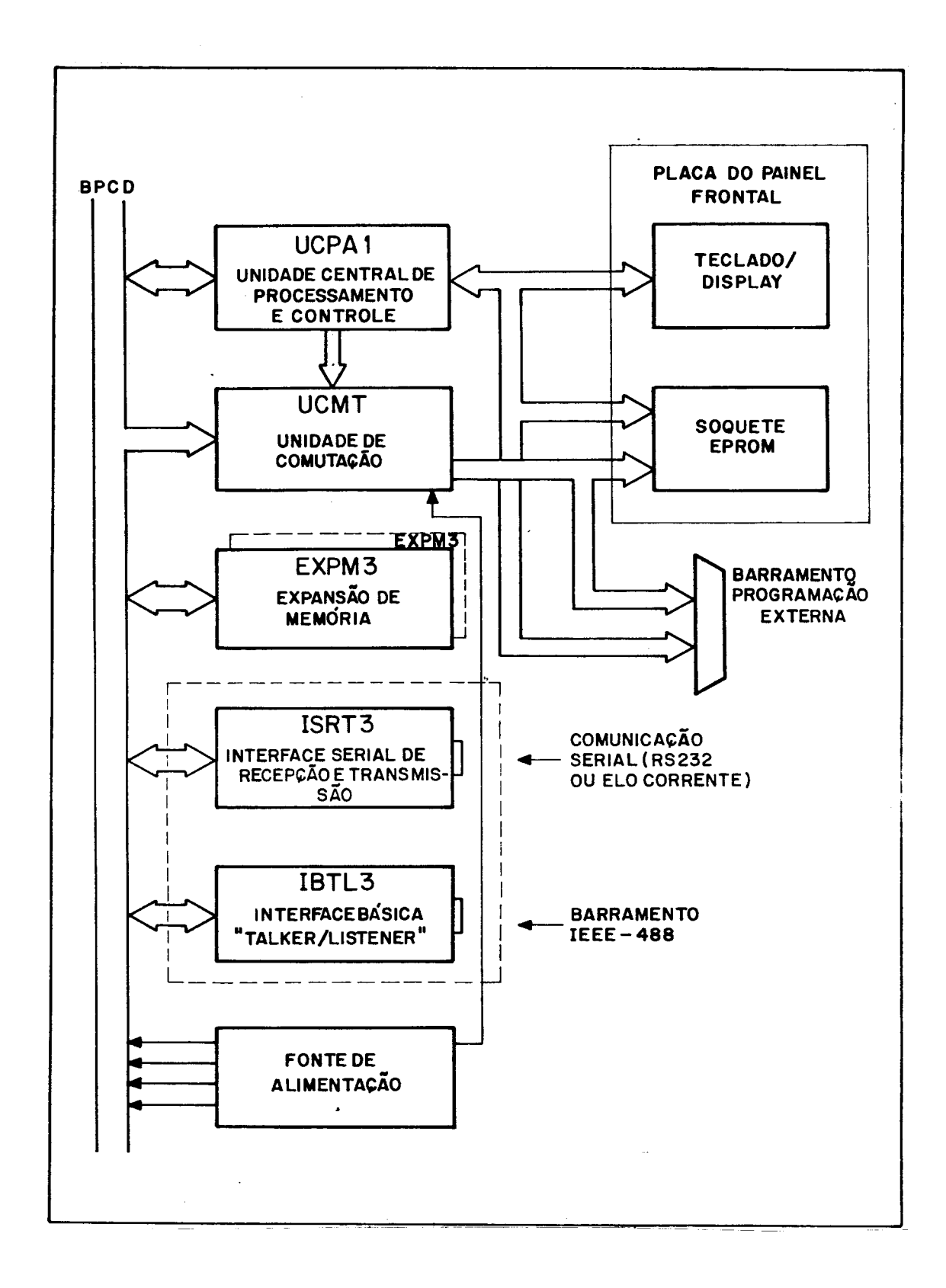

Fig. 1 - Diagrama de blocos do PEAT-85.

#### UCMT: UNIDADE DE COMUTAÇÃO

Este m5dulo é responsãvel pelo chaveamento dos sinais e aeracão das tensões para o soquete da EPROM a ser gravada.

Possui também um circuito de limitação de corrente e ati vação da alimentação do soquete da EPROM.

EXPM: EXPANSÃO DE MEMÓRIA

Este módulo, também chamado de Memória Principal (MP), fornece ao equipamento a área de memória necessária para o armazenamen to dos dados a serem gravados na EPROM.

O PEAT possui capacidade para até duas placas de expan são de memória, sendo que cada placa EXPM3 possui 4 kbytes de memória RAM.

ISRT: INTERFACE SERIAL PARA RECEPÇÃO E TRANSMISSÃO (OPCIONAL)

Esta unidade permite ao equipamento a comunicação, via RS232 ou elo de corrente (20 mA), com um terminal de vídeo ou com um computador (linha não-inteligente).

IBTL: INTERFACE BÁSICA "TALKER/LISTENER" (OPCIONAL)

Este m5dulo permite controlar o PEAT via um barramento IEEE-488. Podendo operar no modo "LISTEN-ONLY" ou no modo endereçado (endereço primário).

#### FONTE DE ALIMENTAÇÃO

Alimenta o barramento  $(+5, +12, -12V)$  e fornece  $+30V$  pa ra a geração das diversas tensões de programação na UCMT.

PLACA DO PAINEL FRONTAL

 $E$  composta do teclado/display, dos excitadores do dis play e do soquete para a EPROM a ser gravada.

A Figura 2 mostra o painel frontal do PEAT.

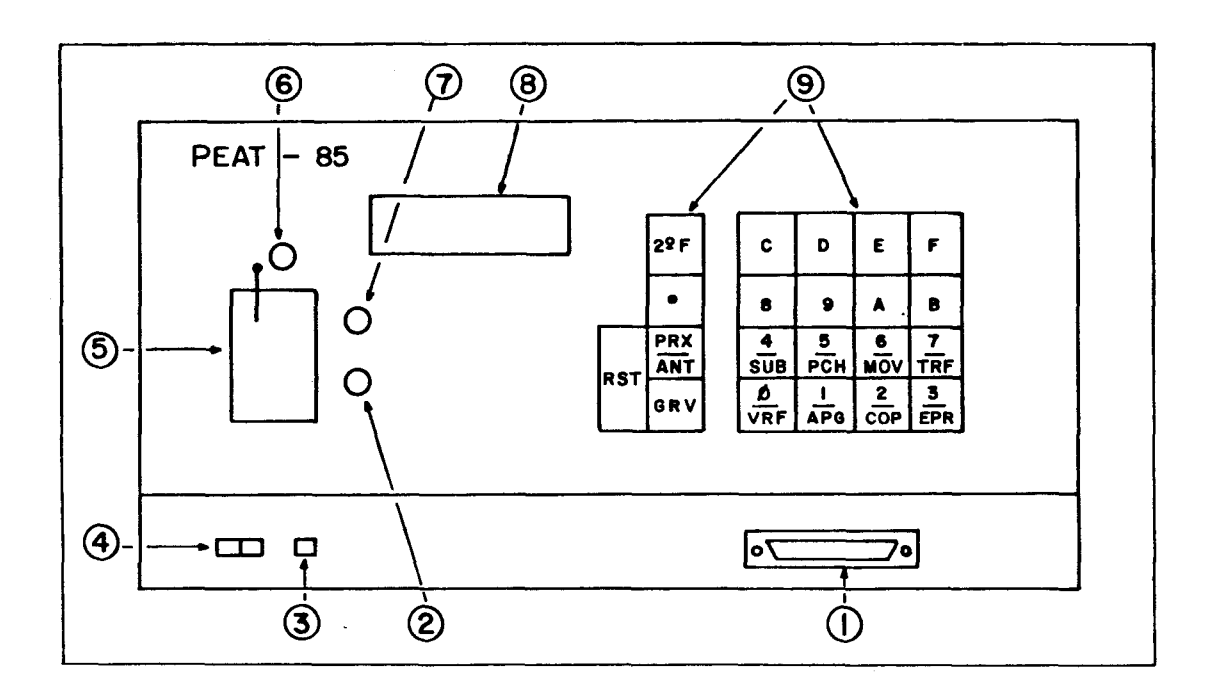

- **I CONECTOR PARA PROGRAMAÇAO EXTERNA, UTILIZANDO A OPÇÃO EXPAN SÃO.**
- **2 CHAVE MOMENTÂNEA PARA ATIVAÇÃO DA ALIMENTAÇÃO NO SOQUETE .**
- **3 LÂMPADA PILOTO.**
- **4 CHAVE LIGA/ DESLIGA.**
- 5 SOQUETE "TEXTOOL".
- **6 LED INDICADOR DE GRAVAÇÃO EM ANDAMENTO**
- **7 LED INDICADOR DE ALIMENTAÇÃO NOS PINOS DO SOQUETE . ACESO IN-DICA ALIMENTAÇÃO DESATIVADA**
- **8 DISPLAY**
- **9 TECLADO**

Fig. 2 - Painel frontal do PEAT-85.

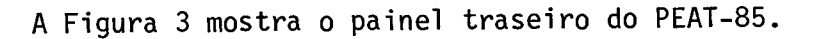

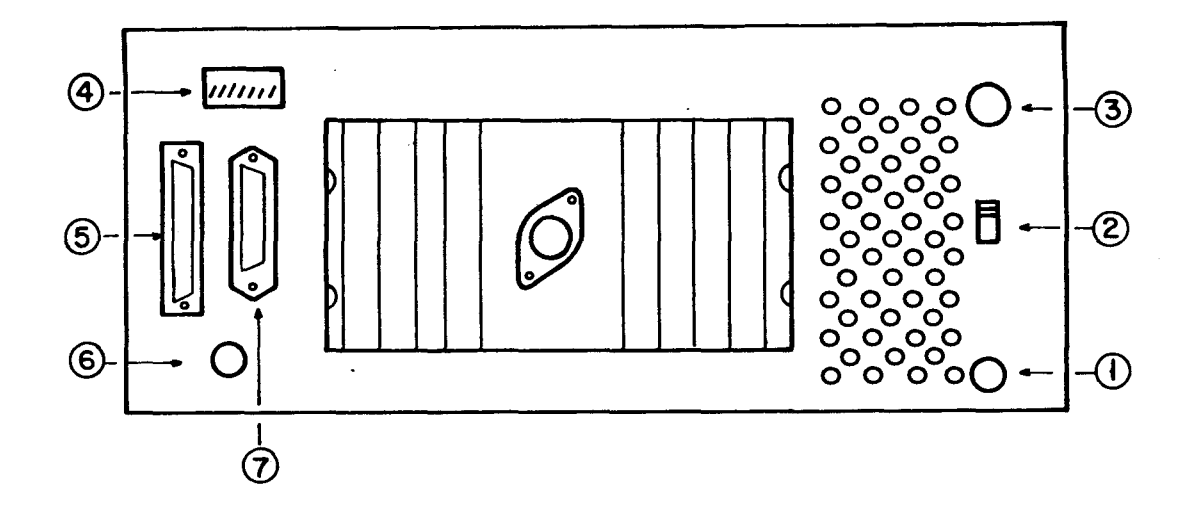

- **I SAIDA DO CABO DE FORÇA.**
- **2 CHAVE DE SELEÇÃO 110/220V**
- **3- FUSÍVEL ( 5A/110V, 2A/220V).**
- **4 CHAVE DE PROGRAMAÇÃO DE ENDEREÇO, MODO DE ENDERE-ÇAMENTO E CARACTERE DE FIM DE MENSAGEM PARA A IN TERFACE GPIB.**

 $\mathcal{A}=\mathcal{A}$  and  $\mathcal{A}=\mathcal{A}$  .

- **5 CONECTOR RS 232C.**
- **6 CONECTOR PARA A COMUNICAÇÃO TV B6800 PEAT.**
- **7 CONECTOR** GPIB.

Fig. 3 - Painel traseiro do PEAT-85.

O "Software" do PEAT foi desenvolvido em quatro partes principais:

- Rotinas de inicialização.
- Rotinas de execução.
- Rotinas de saída.
	- O fluxograma geral pode ser visto na Figura 4.

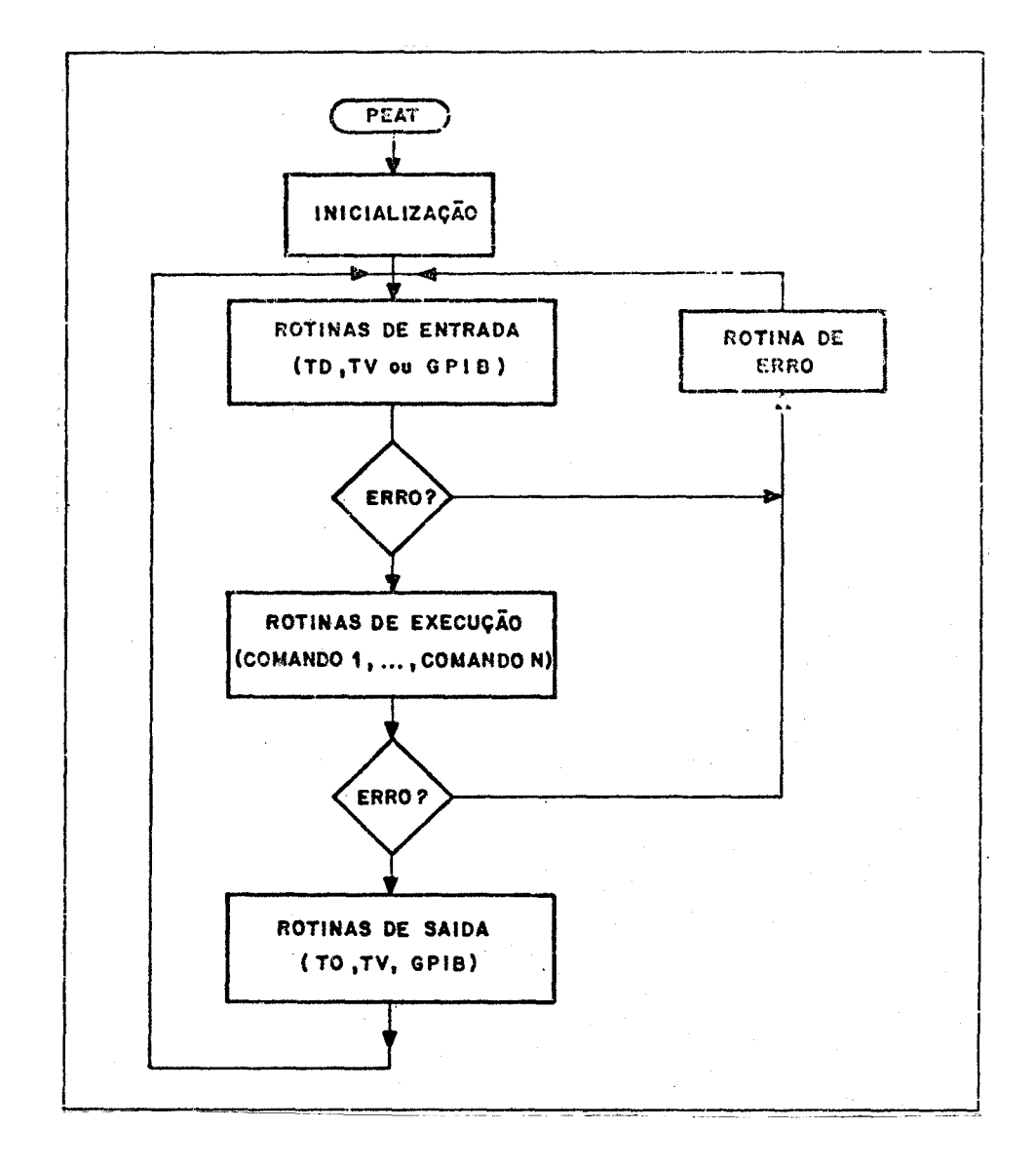

Fig. 4 - Fluxograma geral do "software".

As rotinas de entrada (E) e saida (S) permitem a entra da e a saida de dados ou comandos, via Teclado/Display (TD), Terminal de Video (TV) ou Barramento IEEE-488 (GBIB).

As rotinas de execução são comuns, não importando a in terface utilizada para comunicação com o PEAT.

Além disso, o "software" permite a operação do PEAT a partir de qualquer das interfaces (TD, TV, GBIB) alternadamente. Entre tanto, ap6s um comando ser iniciado por uma determinada interface, ele s5 poderã ser terminado através dessa mesma interface.

Apõs ser executado um comando através de uma das interfa ces, essa fica habilitada a receber todas as mensagens enviadas em res posta a comandos executados através de qualquer das interfaces.

Isso permite a operação, no modo interativo, de todas as interfaces de E/S.

O PEAT também fornece vãrias mensagens de erro, como po de ser visto na Seção 4.4.

O "software" do PEAT-85 foi totalmente desenvolvido com o auxilio do programa INPE/CROSS80, que é um "cross-assembler" para o microprocessador 8080 (Faria et alii, 1983c).

3. ESPECIFICAÇÕES TECNICAS

A seguir, apresentam-se as especificações técnicas do programador PEAT-85.

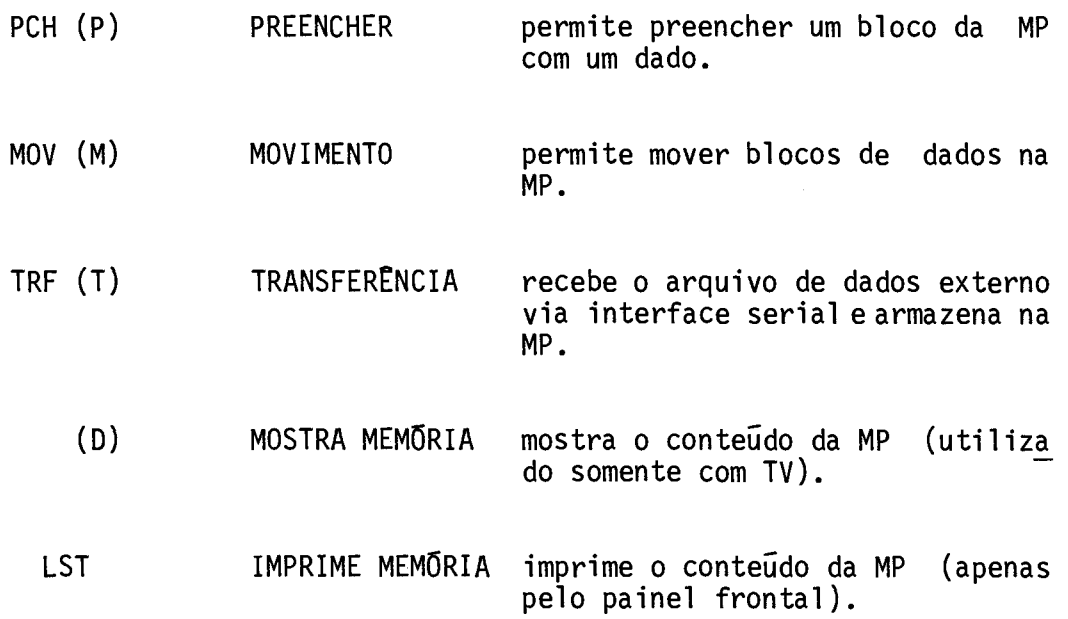

MENSAGENS DE ERRO:

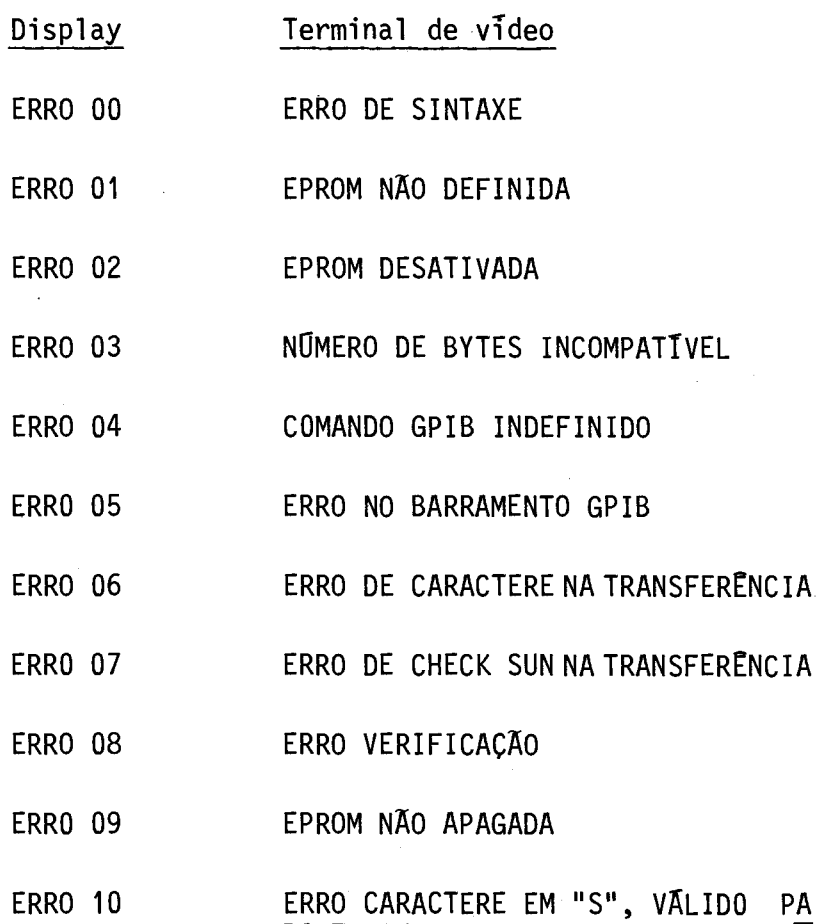

RA TV OU GPIB.

- 1) Comandos de edição:
	- $a)$  SUB (S) Substitui Memória: Permite examinar e substituir o conteúdo de posições da MP.
	- b) PCH (P) Preenche Memória: Permite preencher um campo da MP com um determinado dado ("byte" hexadecimal).
	- c) MOV  $(M)$  Move Dados da Memória: Permite movimentar blocos de dados na MP.
	- $d)$  TRF (T) Transfere Arquivo de Dados: Permite a transferên cia de um arquivo de dados externo, via interface serial, para a MP.
	- e) (D) Mostra Dados da Memória: Permite a verificação do con teGdo de uma posição ou de uma área da MP, sendo utilizado apenas com o TV.
	- f) LST Imprime Conteudo da Memória: Permite a impressão do conteGdo da região de mem6ria especificada, em uma impres sora serial conectada ao conector RS-232C do painel trasei ro do PEAT.
- 2) Comandos de programação:
	- $a)$  GRV (G) Grava: Grava o conteudo da MP na memória EPROM.
	- b) VRF  $(V)$  Verifica: Verifica se o conteudo da MP coincide com o da memória EPROM.
	- $c)$  APG (A) Apagamento: Verifica se a EPROM esta apagada.
	- $d)$  COP (C) Copia EPROM: Copia o conteúdo da EPROM na MP.
	- e) EPR (E) EPROM: Define a EPROM a ser utilizada.

4.1 - OPERAÇÃO VIA TECLADO/DISPLAY (TD)

A operação via TD é executada pressionando as teclas do painel frontal e monitorando as mensagens enviadas ao display locali zado também no painel frontal.

Uma vez ligado o aparelho e pressionada a tecla <RST>, é mostrada no display a mensagem

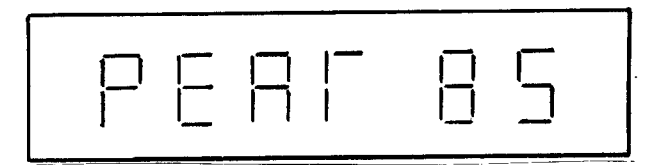

ap6s a qual o programador estã pronto a operar.

O teclado é composto de vinte teclas monitoradas por "software" e uma tecla, <RST>, por "hardware", conforme a Figura 5.

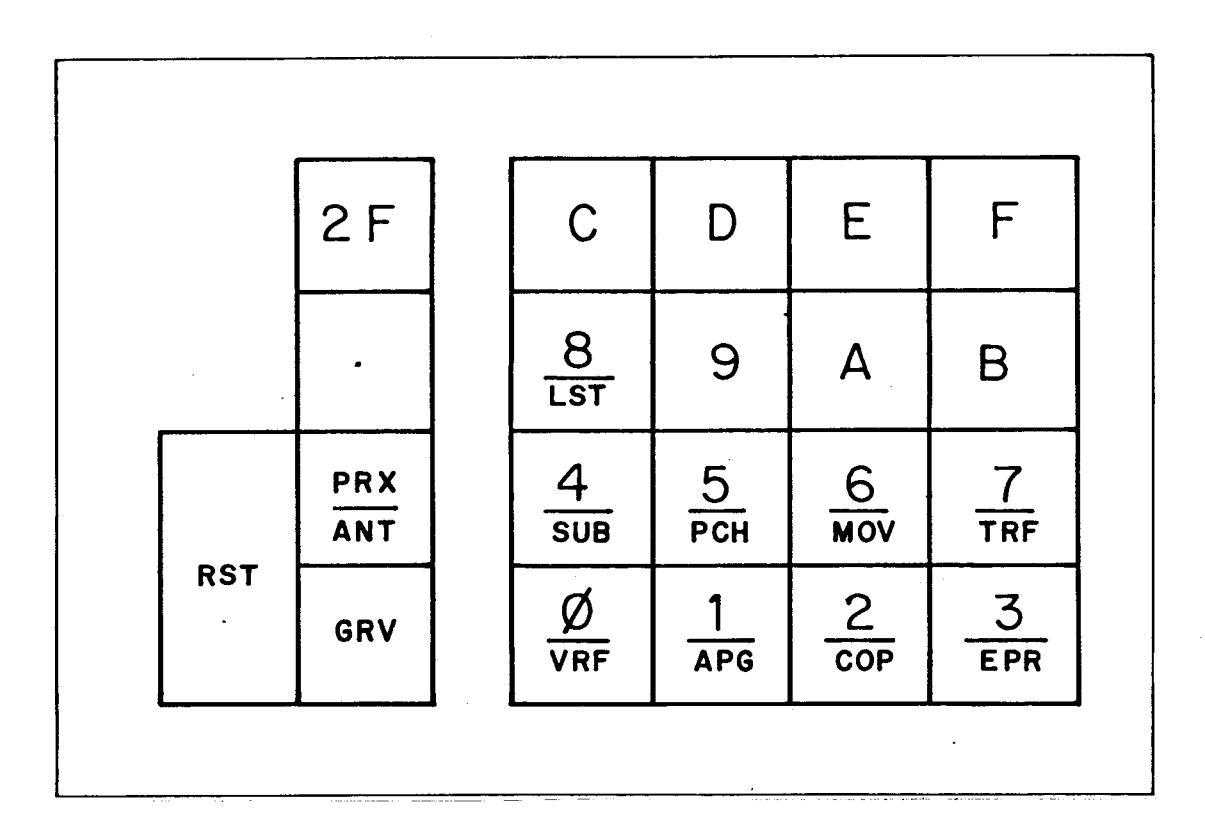

Fig. 5 - Teclado do PEAT-85.

Sempre que for pressionada a tecla <RST>, o programador é reinicializado.

Os comandos somente são aceitos e interpretados após pressionada a tecla fim de mensagem <.>.

Quando um comando exige mais de um parâmetro, estes são separados pela tecla <PRX/ANT>, sendo que no display é mostrado um tra ço "-" que indica a espera de um novo parâmetro.

Os parâmetros são numerais na forma hexadecimal (O a F) e aceitos até 2 ou 4 digitos. Caso entrem mais digitos, apenas os ulti mos 2 ou 4 digitos, conforme o caso, serão interpretados.

Um ponto "." no primeiro digito do display indica que o PEAT terminou um comando sem erros e está pronto para executar um no vo comando.

Com exceção do comando de gravação <GRV>, todos os coman dos são acessados através da tecla de segunda função <2aF>. Deve-se pressionar a tecla segunda função <2aF> e, a seguir, a tecla com o co mando desejado (impresso em sua parte inferior).

Por exemplo, se é desejado o comando substitui memória, deve-se pressionar <2aF> e, a seguir, a tecla <4/SUB>. Veja, a seguir, as indicações do display após pressionadas as teclas indicadas abaixo.

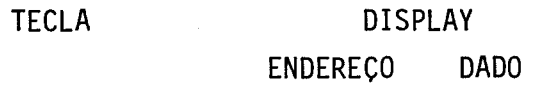

 $\langle 2aF \rangle$  2F

S

<4/SUB>

Como o componente utilizado no display possui apenas 7 segmentos, não é permitida a representação de todas as letras. Portan to, foram adotadas representações que mais se aproximassem dessas le Iras.

A Figura 6 apresenta todos os caracteres alfabéticos e numéricos adotados e suas representações no display.

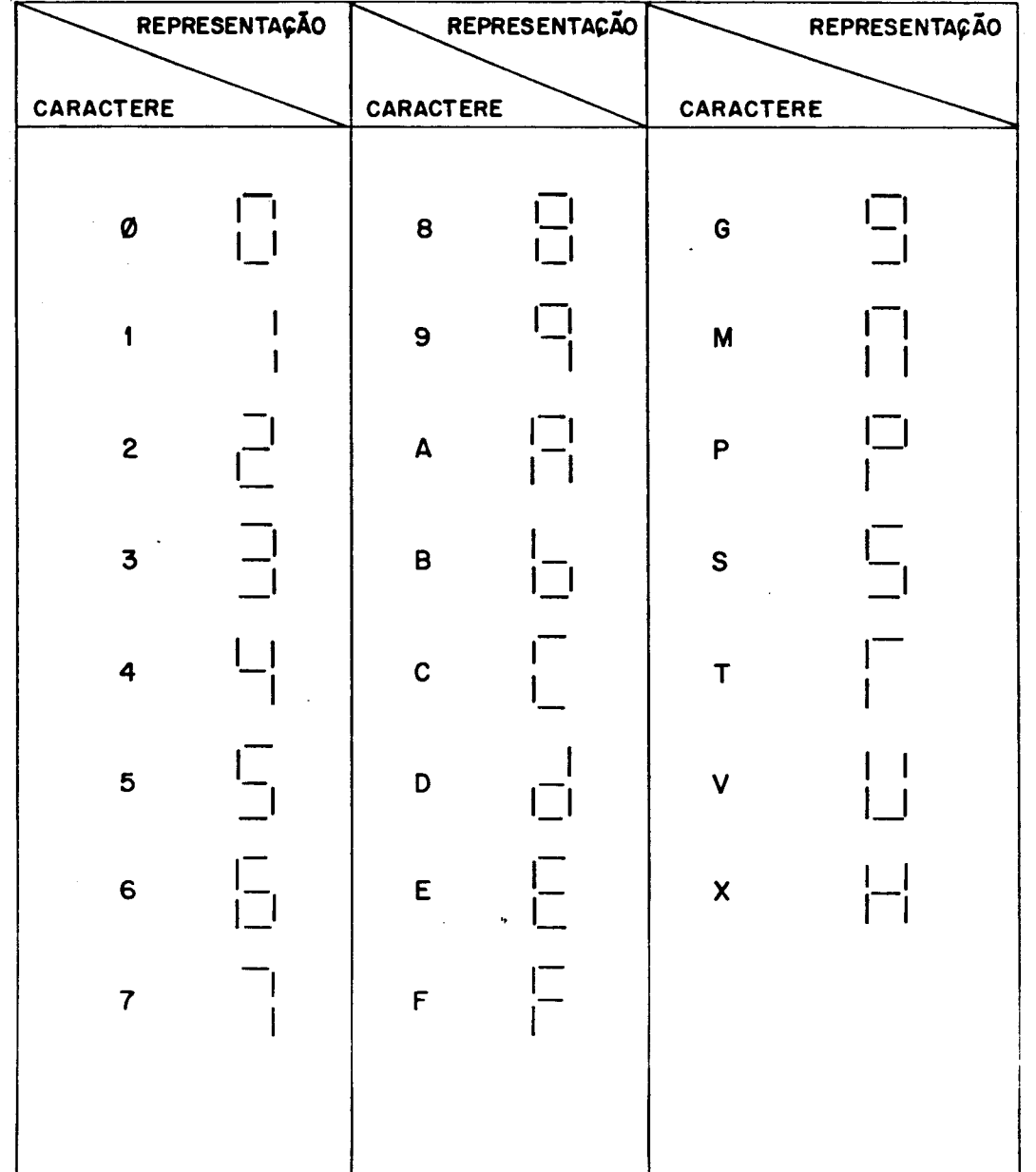

# Fig. 6 - Representação de caracteres.

#### 4.1.1 - DESCRIÇÃO DOS COMANDOS

Nas paginas seguintes são descritos os comandos do pro gramador, de modo a fornecer um guia para o seu uso. Para cada coman do são mostrados:

- A sintaxe para a edição do comando.
- A descrição sumária do comando.
- Os formato de saída em conjunto com exemplos explicativos.

Os simbolos "<" e ">" são sempre utilizados como delimi tadores, não fazendo parte do comando. As teclas do PEAT são represen tadas pelos seus respectivos códigos entre estes simbolos delimitado res.

Quando aparecer a letra "X", uma ou mais vezes, isto in dica que ha um conteudo anterior no display, que não e importante pa ra a descrição em questão.

As diversas mensagens de erro e seus significados são descritos na Seção 4.4.

4,1.1.1 - "SUB" - SUBSTITUI MEMÓRIA

1) Sintaxe

<2aF> <4/SUB> <endereço inicial> <.›

## 2) Descrição

Ele permite verificar e/ou alterar posições de memória individualmente.

O endereço inicial aceita ate 4 digitos. Semais digitos forem teclados, apenas os últimos quatro serão interpretados.

Após pressionada a tecla de fim de mensagem <.> o "dis play" apresentarão o endereço pedido e seu conteúdo.

O comando fica à espera de substituição (opcional), se guida de um dos delimitadores abaixo:

<PRX/ANT>: apresenta a posição de memória seguinte; <2aF> <PRX/ANT>: apresenta a posição de memória anterior; <•>: Finaliza o comando.

3) Formato de Saída

 $\hat{\zeta}$ 

No exemplo abaixo, deseja-se examinar e substituir as po siçóes de memória a partir da posição 3000H.

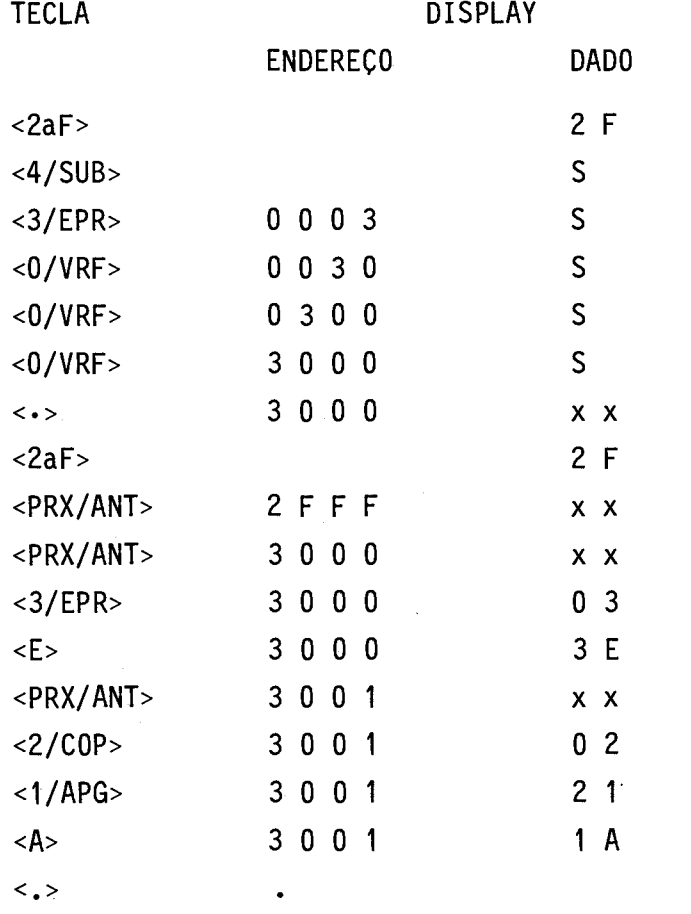

No exemplo o novo conteúdo da posição 3000H é "3E" e da posição 3001H é "1A".

4.1.1.2 - "PCH" - PREENCHE MEMÓRIA

1) Sintaxe

<2aF> <5/PCH> <end. inicial> <PRX/ANT> <end. final>

 $\langle$ PRX/ANT>  $\langle$  dado>  $\langle \cdot \rangle$ 

2) Descrição

Este comando preenche todo o campo de memória compreen dido entre o endereço inicial e o endereço final, inclusive, com o da do especificado. Feito isto o PEAT fica ã-espera de um novo comando. O endereço é aceito até quatro digitos e o dado até dois digitos.

3)Formato de Saída

No exemplo seguinte, deseja-se preencher as posições de memOria de 3000H a 33FFH com ABH:

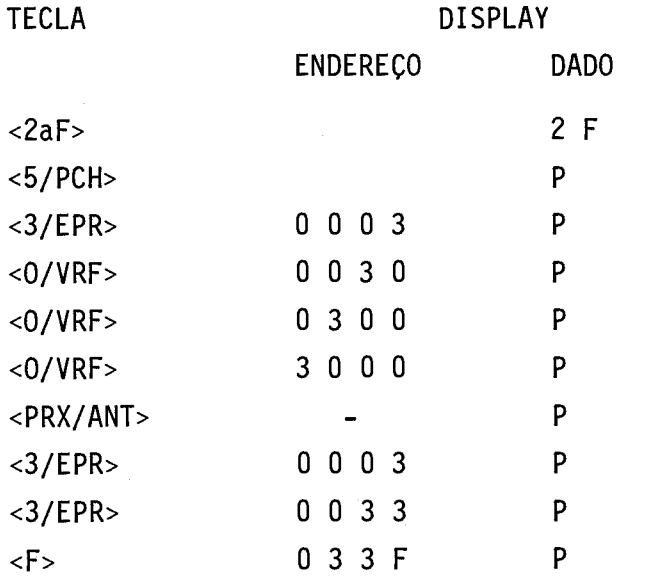

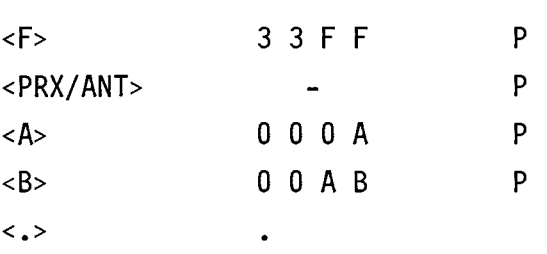

Caso o endereço inicial seja maior que o endereço final, apenas o endereço inicial será preenchido.

4.1.1.3 - "MOV" - MOVIMENTA BLOCO DE DADOS

1) Sintaxe

<2aF> <6/MOV> <end. inicial> <PRX/ANT> <end. final>

<PRX/ANT> <end. destino> <.>

2) Descrição

Este comando movimenta o bloco de dados compreendido en tre o endereço inicial e o endereço final, inclusive, para outra área de mem6ria iniciada pelo endereço de destino. Feito isto, o PEAT fica á espera de novo comando.

3) Formato de Saida

No exemplo seguinte, deseja-se mover os dados de 3000H a 3030H para 3050H.

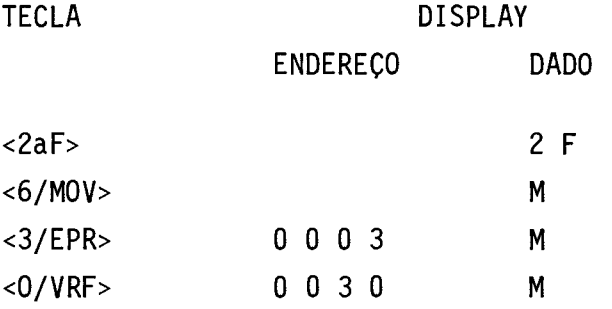

 $\bar{z}$ 

 $\mathcal{A}^{\mathcal{A}}$ 

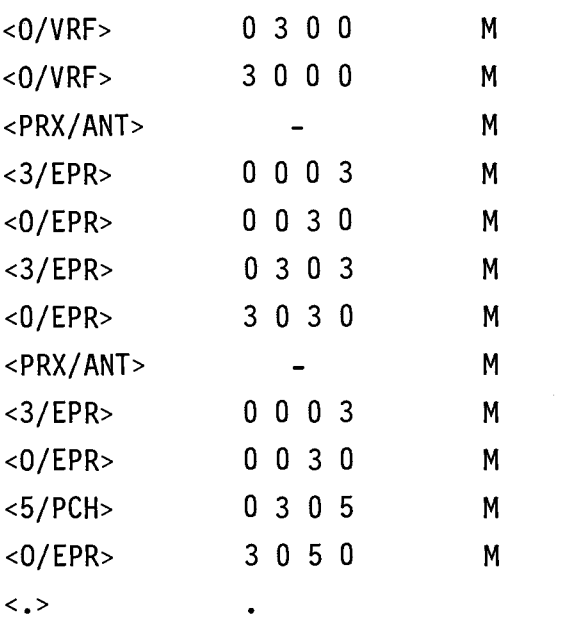

4) Observaçóes

Este comando permite a movimentação do bloco de dados pa ra frente ou para trás em relação ao endereço inicial dado. Pode-se ainda mover o bloco de dados para uma faixa de endereços de destino que esteja sobreposta ã faixa de endereços fonte especificada, por exemplo:

MOV 3000 - 3030 - 3020.

4.1.1.4 - "TRF" - TRANSFERE ARQUIVO DE DADOS

1) Sintaxe

<2aF> <7/TRF> <código arquivo> <PRX/ANT>

<end. inicial> <.>

2) Descrição

Esse comando transfere os dados do arquivo identificado por um código para a MP, a partir do endereço inicial da MP especifi

 $- 20 -$ 

cado no comando. Atualmente, sõ é permitida a transferência do arquivo de cõdigo 01, que é o arquivo HEX/INTEL, gerado no B6800 pelo progra ma CROSS/80. A transferência é feita através do conector RS232-C colo cado no painel traseiro do PEAT, conforme a ligação da Figura 7.

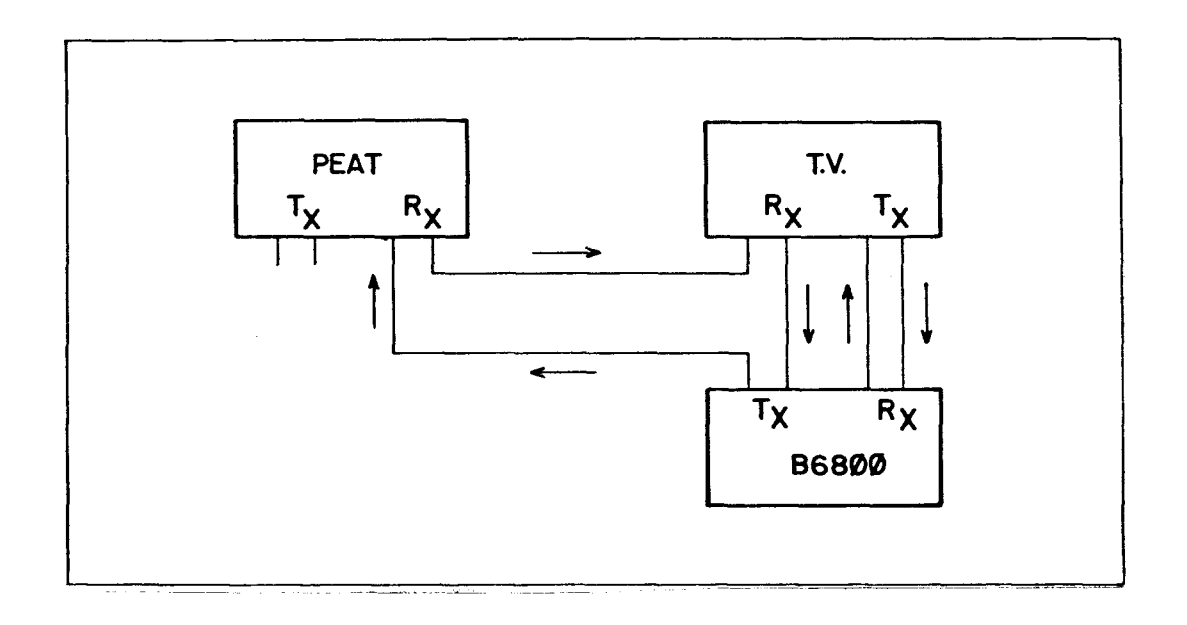

Fig. 7 - Ligação do PEAT ao B6800 para a transferência.

Para esta ligação o receptor da ISRT3 (do PEAT) deve es tar passivo.

Observa-se pela ligação da Figura 7 que o PEAT so pode receber mensagens da linha.

Uma vez digitado o comando corretamente, o PEAT entra em estado de espera tornando-se transparente em uma linha de corrente sim ples (não-inteligente). Isto permite a ligação do B6800 como terminal e o PEAT na mesma linha.

O PEAT so começara a interpretar as mensagens apos rece ber um cõdigo de controle. Para o arquivo HEX/INTEL este cõdigo con siste em dois caracteres ASCII "@", seguidos, recebidos na linha.

Se a tecla <7/TRF> for pressionada novamente antes que o PEAT receba este código de controle, o comando é encerrado sem que a transferência seja feita, ficando o PEAT ã espera de um novo comando.

Se houver erro durante a transferência, esta é interrom pida, porém,o PEAT permanece em estado de espera, o que também ocorre se a transferência terminar normalmente. Para retornar deste estado, deve-se pressionar a tecla <7/TRF>.

Caso a transferência tenha terminado sem problemas, o display mostrarã um ponto no canto esquerdo, caso contrãrio, a mensa gem de erro conveniente será mostrada.

3) Formato de Saida

No exemplo abaixo, deseja-se transferir um arquivo do ti po HEX/INTEL para a ãrea da MP iniciada pela posição 3000H.

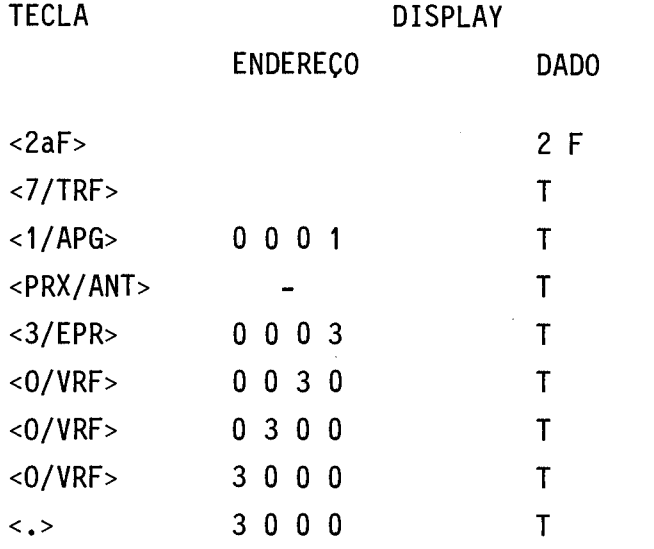

Neste ponto, a comunicação é feita via linha serial, através do conector R5232-C no painel traseiro do PEAT.

O término do comando pode se dar de três formas:

 $- 22 -$ 

a) Transferência sem erros

 $<7/TRF>$  .

O exemplo indica que a transferência de dados se deu sem erros, ou que não foi iniciada.

h) Erro de caractere na transferência

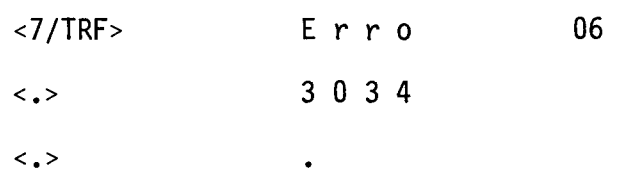

O exemplo indica que a transferência de dados foi corre ta até ã posição 3034H, quando foi recebido um caractere invalido.

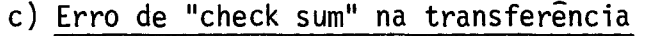

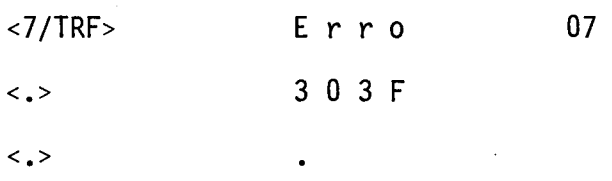

O exemplo indica que houve erro de "check sum" na linha do arquivo terminada por 303FH.

4.1.1.5 - "GRV" - GRAVA MEMÓRIA EPROM

1) Sintaxe

<GRV> <end. inicial> <PRX/ANT> <end. final> <.>

2) Descrição

Este comando grava a memória EPROM com o conteúdo das po sições da MP a partir do endereço inicial até o endereço final, inclu sive. Terminada a gravação, ele verifica se o conteúdo da EPROM grava da é igual ao da área da MP especificada. Se houver erro, envia a men sagem de erro conveniente.

Durante a gravação o led de gravação (vermelho) ficarã aceso indicando alta tensão no soquete.

Se a gravação estiver correta, a alimentação do soquete "textool" é desativada para facilitar a retirada da EPROM já gravada. Desejando outra cópia, deve-se novamente selecionar a EPROM, apertar a chave para ativar a alimentação no soquete e repetir o comando.

### 3) Observações

A EPROM é sempre gravada a partir da posição inicial. Pa ra gravar apenas em determinadas ãreas da EPROM, existem duas opções:

- Preencher com "FF" as posições da MP correspondentes às áreas que não deverão ser alteradas e fazer a gravação da maneira usual (gravar "FF" não altera o conteúdo da posição).
- Copiar o conteúdo da EPROM na MP inserindo os novos dados nas posições desejadas e fazer a gravação da maneira usual (regra var o mesmo dado numa posição da EPROM não altera seu conteudo).
- 4) Formato de Saida

No exemplo abaixo deseja-se gravar uma memoria EPROM com o conteúdo da MP de 3000H a 3FFFH:

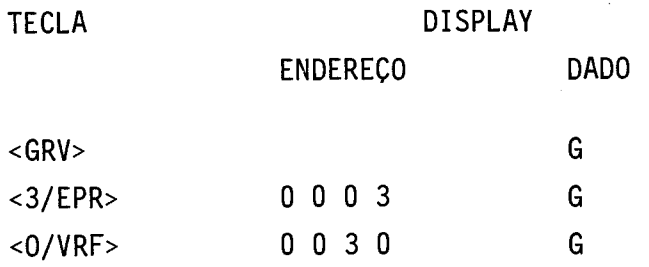

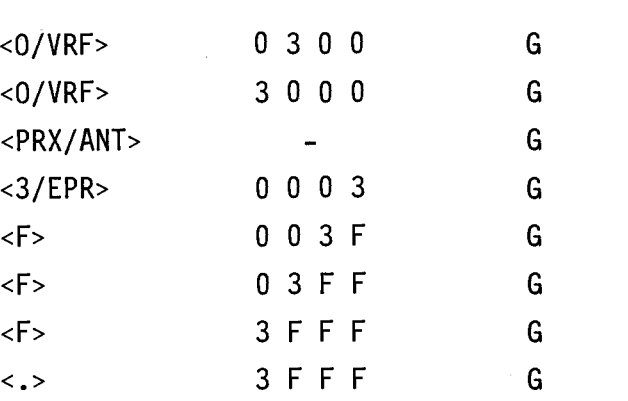

O display permanece nessa situação durante toda a grava ção. O led vermelho do painel também fica aceso, o que indica a presen ça da tensão de gravação na EPROM.

Apos a gravação ser completada, a rotina de verificação do conteúdo da MP com o da EPROM, que acabou de ser gravada, serã auto maticamente executada.

O comando pode terminar de duas formas:

## a) Gravação sem erros

Um ponto no canto esquerdo do display indica que a grava ção terminou e a verificação entre o conteúdo da MP e da EPROM grava da não apresentou erros. A alimentação do soquete, neste caso, é desa tivada automaticamente permitindo a remoção da EPROM.

# b)Gravação com erros

Havendo erro, o display mostra a mensagem "Erro 08" e aguarda o apertar da tecla <.> para mostrar o endereço e o conteúdo da primeira posição, da EPROM, que não conferiu com o conteúdo da MP cor respondente, conforme o exemplo seguinte:

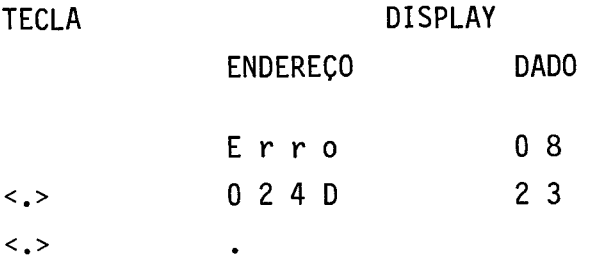

O exemplo indica que houve erro no endereço 024DH da EPROM, de conteudo "23". Para saber o conteudo da MP na posição equi valente, deve-se utilizar o comando substitui memória ("SUB").

O endereço equivalente na MP é o endereço do erro soma do ao endereço inicial fornecido para o comando de gravação. No exem  $p$ lo: 024DH + 3000H = 324DH.

4.1.1.6 - "VRF" - VERIFICA EPROM

1) Sintaxe

<2aF> <0/VRF> <end. final EPROM> <PRX/ANT>

<end. inicial MP> <.>

2) Descrição

Este comando verifica se o conteudo da EPROM e igual ao da área da MP especificada. A verificação é feita a partir do endere ço zero (0000) da EPROM até o endereço final especificado no comando, comparando os dados na EPROM com os dados na área da MP iniciada pelo endereço inicial.

3)Formato de Saida

No exemplo seguinte, deseja-se verificar a EPROM até a posição 03FFH, comparando-a com a área da MP iniciada pela posição 3000H.

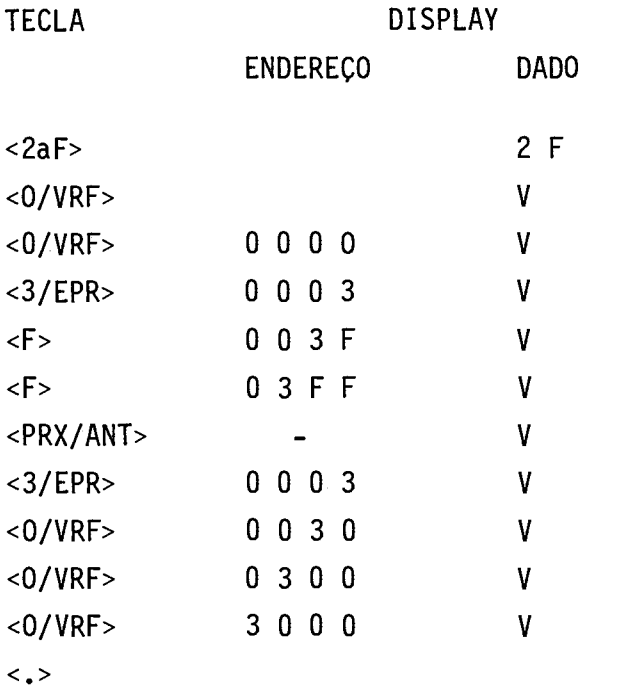

Após pressionada a tecla <.>, existem duas respostas pos siveis:

# a) Verificação sem erros

Um ponto no canto esquerdo do display indica que o con teúdo da EPROM é igual ao da érea da MP. Com esse resultado, a alimen tação do soquete "textool" é desativada automaticamente, o que permi te a remoção da EPROM.

# b) Verificação com erros

Havendo erro é mostrada a mensagem:

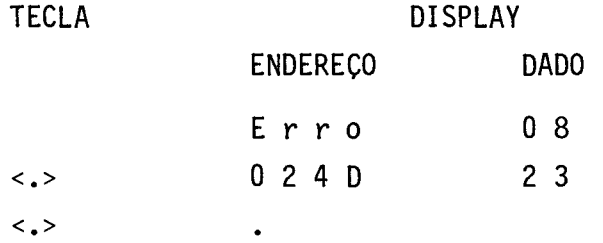

A mensagem indica que a posição 024DH da EPROM,cujocon teúdo é "23", não conferiu com a posição correspondente na MP.

Neste caso a alimentação do soquete "textool" não é de sativada.

4.1.1.7 - "APG" - VERIFICA APAGAMENTO

1) Sintaxe

 $<$ 2aF>  $<$ 1/APG>  $<$ .>

2) Descrição

Este comando verifica se todas as posições da EPROM, de finida pelo comando "EPR", contêm o dado "FF". Se for encontrado um da do diferente de "FF", o teste é interrompido e a mensagem de erro (Er ro 09) é mostrada.

3) Formato de Saida

A seguir, são fornecidos exemplos para os dois casos pos siveis: EPROM apagada e EPROM não-apagada.

a) EPROM apagada

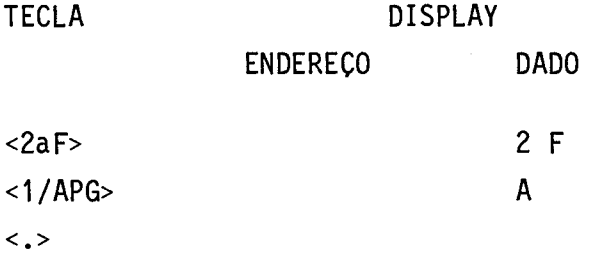

No exemplo acima o ponto no display indica que a EPROM esta totalmente apagada. O PEAT fica ã espera de novo comando.

## TABELA 1

## TIPOS DE EPROMs

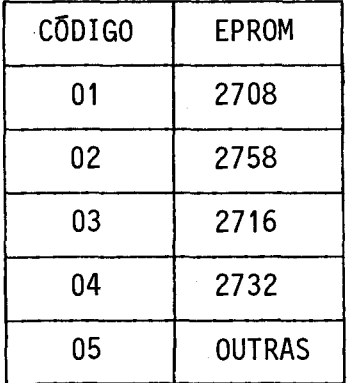

As EPROMs acima especificadas são da linha INTEL ou com pativeis.

A escolha do código 05 permite a programação de outras EPROMs através do barramento de programação externa (a ser definido posteriormente), ou mesmo no soquete do painel, alterando-se apenas a programação das tensões nos pinos.

Para maiores detalhes sobre como utilizar esta opção, consultar o Apêndice A deste trabalho.

3) Formato de Saida

Aqui apresenta-se o procedimento para a seleção de EPROM do tipo 2716.

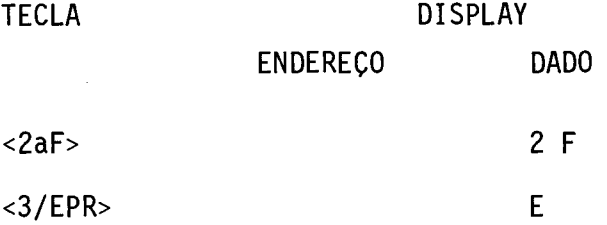
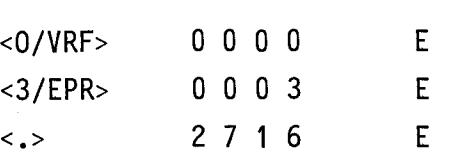

Observar que ao apertar a tecla de fim de mensagem o no me da EPROM selecionada é mostrado no display.

4.1.1.9 - "COP" - COPIA EPROM NA MEMÓRIA

1) Sintaxe

<2aF> <2/COP> <end. final EPROM> <PRX/ANT>

<end. inicial MP> <.>

2) Descrição

Este comando copia o conteúdo da EPROM, desde o endere ço 0000 até o endereço final especificado, na ãrea da MP começando pe lo endereço inicial fornecido no comando.

Feito isto, o PEAT fica ã espera de um novo comando.

 $\sim$ 

3)Formato de Saída

No exemplo seguinte, deseja-se copiar uma EPROM até o en dereço 03FFH a partir do endereço 3000H na MP.

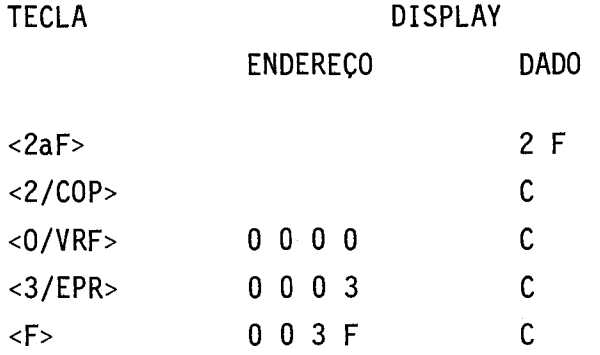

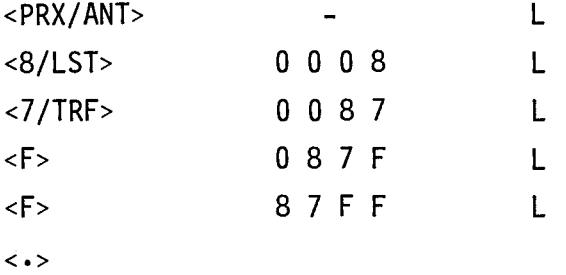

4) Observações

Este comando sõ pode ser acionado através do painel fron tal do PEAT. Esta restrição é imposta pelo fato de o PEAT só possuir uma unica interface de comunicação serial ISRT3, sendo-lhe assim im possivel estar conectado a um terminal de video e a uma impressora se rial, simultaneamente.

Para que a impressão seja executada da maneira correta, executar as instruções abaixo, na sequência em que são apresentadas, antes de teclar o comando de impressão:

- conectar a impressora ao conector RS-232C no painel traseiro do PEAT, através de um cabo apropriado;
- verificar se ambos o PEAT (ISRT3) e a impressora estão progra madas para a mesma velocidade;
- posicionar o papel na impressora;
- ligar a impressora e verificar se ela está selecionada ("on-li ne");
- teclar o comando no teclado do PEAT, segundo a sintaxe apresen tada anteriormente.

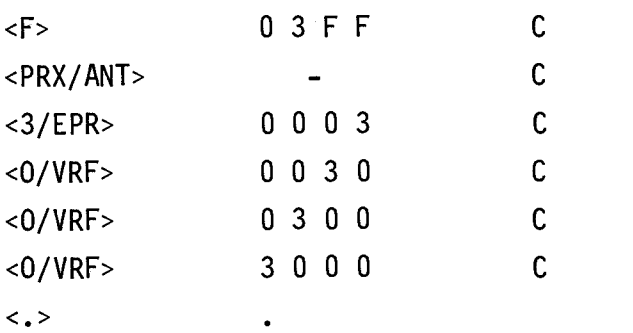

Para verificar se a cópia foi correta, pode-se utilizar o comando "VRF", com os mesmos parãmetros utilizados no comando "COP".

4.1.1.10 - "LST" - IMPRIME CONTEODO DA MP

1) Sintaxe

<2aF> <8/LST> <end. inicial> <PRX/ANT> <end. final> <.>

2) Descrição

Este comando imprime o conteudo da memória principal des de o endereço inicial até o endereço final especificados. Após execu tado o comando, o PEAT fica ã espera de um novo comando.

3) Formato de Saída

No exemplo seguinte, deseja-se imprimir o conteudo da ãrea de memória entre os endereços 8000 e 87FF.

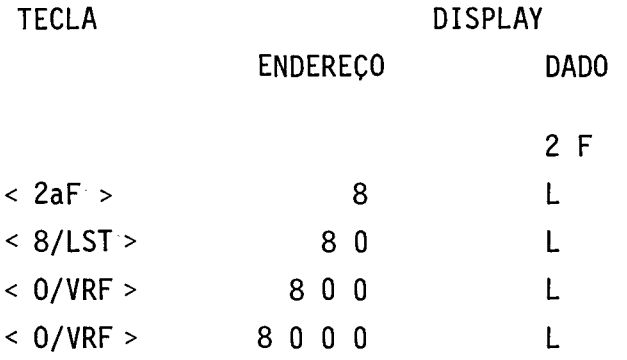

### 4.2 - OPERAÇÃO VIA TV

A operação via terminal de vídeo só é possível se a In terface de Comunicação Serial (ISRT3) estiver conectada ao barramento do PEAT. A ligação entre o TV e o conector RS232-C do painel traseiro do PEAT pode ser feita de duas formas:

- ligação RS232-C,

- ligação por elo de corrente (4 fios).

Na ligação por elo de corrente deve existir somente um elemento ativo. Normalmente o TV é passivo e a ISRT3 ativa.

Após ligado o aparelho e pressionada a tecla de RESET <RST> do painel frontal do PEAT, a seguinte mensagem é enviada para o video:

PEAT-85 VER. 1/83

 $\rightarrow$ 

Esta mensagem indica que o PEAT está pronto para operar.

O caractere ">" indica que o PEAT estã esperando um co mando.

Os comandos são aceitos e interpretados apos um "carria ge return" (CR), sendo aceito o uso da tecla de "back space" (BS) pa ra correç6es antes do CR ser teclado. Além disso, são aceitos no mãxi mo 16 caracteres para cada comando.

Os comandos são compostos de um caractere alfabético que indica o comando solicitado, seguido de caracteres numéricos que indi cam os parâmetros, quando necessãrios. Parãmetros numéricos são nume rais na forma hexadecimal (O a F) e são aceitos, conforme o caso, até

2) Descrição

O conteúdo das posições de memõria, da MP, desde o ende reço inicial até o endereço final, inclusive, é apresentado no TV.

Feito isto, o PEAT fica ã espera de novo comando.

3) Formato de Saida

No exemplo abaixo, deseja-se verificar o conteúdo da MP desde o endereço 3009H até o endereço 3020H.

>D3009-3020

3009 01 02 03 04 05 06 07 3010 AA BB CC DD EE FF 00 11 22 33 44 55 66 77 88 99 3020 CD

>

4) Observações

- Caso o endereço inicial seja maior que o endereço final,ape nas o conteúdo do endereço inicial será apresentado.
- Caso apenas o endereço inicial seja digitado, serão apresen tadas as 256 posições (1 pãgina) sequenciais a partir deste endereço.

# 4.2.1.2 - "S" - SUBSTITUI CONTEUDO DA MEMÓRIA

1) Sintaxe

<S> <endereço inicial> <CR>

# 2) Descrição

Este comando permite verificar e/ou alterar as posições de memória individualmente. Apresenta o endereço especificado seguido de seu conteúdo. Espera a substituição do dado (opcional), seguida de um delimitador valido. Se um novo dado não for digitado, o comando man tem a informação jã existente naquele endereço.

Os delimitadores validos são:

ESPAÇO: apresenta a posição de memória seguinte.

"BACK SPACE": apresenta a posição de memória anterior.

CR: finaliza o comando.

3) Formato de Saída

No exemplo a seguir, deseja-se examinar e substituir as posições de memória a partir da posição 3000H.

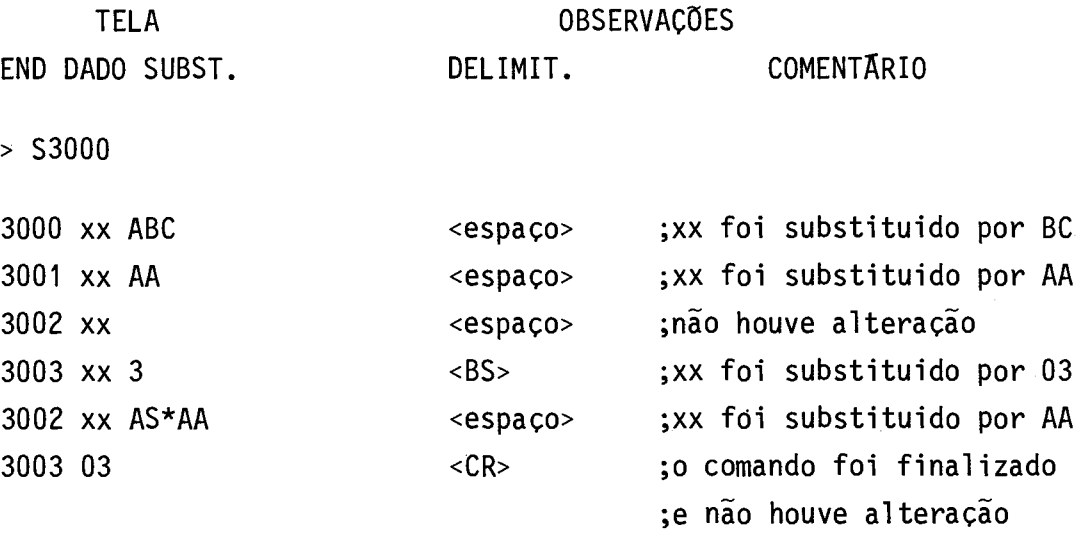

>

O símbolo "\*" indica que foi teclado um caractere invã lido "S". O dado valido (AA) deve ser teclado em seguida.

# 4.2.1.3 - "P" - PREENCHE MEMÓRIA

## 1) Sintaxe

<P> <endereço inicial> <-> <endereço final> <-> <dado> <CR>

### 2) Descrição

O comando "P" preenche todo o campo de mem6ria compreen dido entre o endereço inicial e o endereço final, inclusive, com o da do especificado. Feito isto, o PEAT fica a espera de um novo comando. O endereço é aceito até quatro digitos e o dado até dois digitos.

### 3) Formato de Saida

No exemplo abaixo, deseja-se preencher as posições de mem6ria de 3000H a 33FFH com ABH:

>P3000-33FF-AB

>

### 4) Observações

Caso o endereço inicial seja maior que o endereço final, apenas o endereço inicial sera preenchido.

### 4.2.1.4 - "M" - MOVIMENTA BLOCO DE DADOS

### 1) Sintaxe

<M> <end. inicial> <-> <end. final> <-> <end. destino> <CR>

### 2) Descrição

Este comando movimenta o bloco de dados compreendido en tre o endereço inicial e o endereço final, inclusive, para outra ãrea CROSS/80. A transferência é feita através do conector RS232-C do pai nel traseiro do PEAT, conforme a ligação da Figura 7.

Para esta ligação o receptor da ISRT3 (do PEAT) deve es tar passivo.

Observa-se pela ligação da Figura 7 que o PEAT pode ape nas receber as mensagens da linha.

Uma vez digitado o comando corretamente, o PEAT entra em estado de espera tornando-se transparente em uma linha de corrente sim pies (não-inteligente). Isto permite a ligação do B6800 com o terminal e o PEAT na mesma linha.

O PEAT permanece neste estado de espera até receber um c6digo de controle para iniciar a transferência ou sair desse estado.

Os c6digos de controle são:

 $\langle \alpha \rangle$   $\langle \alpha \rangle$   $\sim$  - para iniciar a transferência.

 $\langle$ CTRL>  $\langle$ V > - para sair do estado de espera.

Se houver erro durante a transferência, estã é interrom pida e o PEAT volta ao estado de espera, o que também ocorre se a trans ferência terminar normalmente.

Para sair deste estado, deve-se enviar, através do ter minal, o código de controle de volta <CTRL> <V>, que nada mais  $\tilde{e}$  que a tecla de controle do TV <CTRL> e a tecla <V> pressionadas simulta neamente. Este código não apresenta sinal gráfico no terminal após exe cutado.

Se houver erro durante a transferência, o PEAT envia a mensagem conveniente.

Durante a gravação, o led de gravação (vermelho) ficara aceso indicando alta tensão no soquete. Se a gravação estiver correta, a alimentação do soquete "textool" é desativada para facilitar a reti rada da EPROM jã gravada. Desejando outra cópia, deve-se novamente se lecionar a EPROM, apertar a chave para ativar a alimentação no soquete e repetir o comando.

3) Observações

A EPROM é sempre gravada a partir da posição inicial. Pa ra gravar apenas em determinadas áreas da EPROM, existem duas opções:

- Preencher com "FF" as posições da MP correspondentes às áreas que não deverão ser alteradas e fazer a gravação da maneira usual (gravar "FF" não altera o conteúdo da posição).
- Copiar o conteúdo da EPROM na MP inserindo os novos dados nas po sições desejadas e fazer a gravação da maneira usual (regravar o mesmo dado numa posição da EPROM não altera o seu conteúdo).
- 4) Formato de Saida

No exemplo abaixo, deseja-se gravar uma memória EPROM com o conteudo da MP de 3000H a 33FFH:

>G3000-33FF

X

O cursor permanece na posição "X" durante a gravação (led vermelho aceso), podendo finalizar de duas formas:

a) Gravação sem erros

>G3000-33FF

>

O caractere de espera de novo comando é enviado, e a ali mentação do soquete "textool" é desativada (led verde aceso).

b) Gravação com erros

>G3000-33FF ERRO VERIFICAÇÃO: 024D 23 >

O exemplo acima indica que a verificação automãtica, efe tuada após a gravação, detetou que o dado da posição 024D da EPROM não é igual ao contido no endereço correspondente da MP. Para verificar o conteúdo da MP, deve ser usado o comando substitui memória ("S").0en dereço correspondente na MP é igual ao endereço inicial especificado no comando "G" somado ao endereço do erro encontrado. No exemplo aci ma, o endereço correspondente é igual a 3000H + 024DH, ou seja 324DH.

#### 4.2.1.7 - "V" - VERIFICA EPROM

1) Sintaxe

<V> <end. final EPROM> <-> <end. inicial MP> <CR>

2) Descrição

O comando "V" verifica se o conteúdo da EPROM é igual ao da ãrea da MP especificada. A verificação é feita a partir do endere ço zero (0000) da EPROM até o endereço final especificado no comando, comparando os dados na EPROM com os dados na área equivalente da MP iniciada pelo endereço inicial.

3)Formato de Saída

No exemplo seguinte, deseja-se verificar a EPROM até a posição 03FFH, comparando-a com a área da MP, a partir da posição 3000H.

>V03FF-3000

 $\rightarrow$ 

O exemplo acima indica que o conteGdo da EPROM é igual ao da MP. A alimentação do soquete "textool" é desativada, permitindo a retirada da EPROM.

b) Verificação com erro

>V03FF-3000

ERRO VERIFICAÇÃO: 024D 23

 $\rightarrow$ 

O exemplo acima indica que o conteúdo (23) da posição 024DH não conferiu com o conteudo da posição correspondente na MP. Nes te caso, a alimentação no soquete não é desativada.

## 4.2.1.8 - "A" - VERIFICA APAGAMENTO

1) Sintaxe

 $<\mathsf{A}\geq <\mathsf{CR}\geq$ 

2) Descrição

Este comando verifica se todas as posições da EPROM, de finida pelo comando "E", contêm o dado "FF". Se for encontrado um da do diferente de "FF", o teste é interrompido e a mensagem de erro é mostrada.

3) Formato de Saída

a) EPROM apagada

 $> A$ 

 $\geq$ 

O exemplo anterior indica que a EPROM testada está to talmente apagada.

h) Teste com erro

>A

EPROM NÃO APAGADA: 047E FE

 $\geq$ 

O exemplo acima indica que a EPROM testada não estã apa gada, pois no endereço 047EH foi lido o dado "FE".

4.2.1.9 - "C" - COPIA EPROM NA MP

1) Sintaxe

<C> <endereço final EPROM> <-> <end. inicial MP> <CR>

2) Descrição

O comando "C" copia o conteúdo da EPROM do endereço 0000 até o endereço final especificado, para a ãrea da MP, começando pelo endereço inicial fornecido no comando.

Feito isto, o PEAT fica ã espera de um novo comando.

 $\mathcal{F}^{\text{max}}_{\text{max}}$ 

3) Formato de Saida

No exemplo seguinte, deseja-se copiar uma EPROM até o , **netrin" aan** 

>CO3FF-3000

 $\rightarrow$ 

Para verificar se a cópia foi correta, pode-se utilizar o comando "V", com os mesmos parâmetros utilizados no comando "C".

4.2.1.10 - "E" - SELECIONA EPROM

1) Sintaxe

<E> <código da EPROM> <CR>

2) Descrição

Este comando permite a seleção da EPROM com a qual sede seja trabalhar.

Este comando ajusta as tensóes no soquete "textool" con venientemente. Feito isto o PEAT fica ã espera de novo comando.

Os códigos das EPROMs selecionãveis encontram-se em uma tabela no painel frontal do PEAT (Tabela 1).

As EPROMs acima especificadas são da linha INTEL ou com pativeis.

A escolha do código 05 permite a programação de outras EPROMs através do Barramento de Programação Externa (a ser definido posteriormente), ou mesmo no soquete do painel, apenas alterando a programação das tensões nos pinos.

Para maiores detalhes sobre como utilizar esta opção,de ve-se consultar o Apêndice A.

3) Formato de Saida

Aqui apresenta-se o procedimento para a seleção de EPROM do tipo 2716.

>E03 EPROM SELECIONADA: 2716

Observar que o programador envia como resposta o nome da EPROM selecionada.

4.3 - OPERAÇÃO VIA GPIB

 $\rightarrow$ 

O PEAT pode ser controlado através do Barramento IEEE - 488 (GBIB), utilizando a placa IBTL1 - Interface Basica TALKER/LISTENER.

Para maiores detalhes sobre o Barramento IEEE-488 con sultar IEEE, 1978.

Desse modo, pode-se operar o PEAT no modo remoto, utili zando para isso um controlador GPIB.

A IBTL1 permite dois modos de operação bãsicos, selecio nãveis através da chave "CH6", localizada no painel traseiro, acima do conector GPIB.

4.3.1 - MODO "LISTEN-ONLY"

Nesse caso, o PEAT pode receber apenas comandos do bar ramento e não possui um endereço especifico. As respostas são envia das ao próprio display no painel frontal (ver Seção 4.1 - Operação via TD).

Os comandos devem ser enviados para o PEAT no mesmo for mato utilizado para a operação via TV, enquanto as mensagens são apre sentadas no formato utilizado para a operação via TD.

### 4.3.2 - MODO "TALKER/LISTENER"

Nesse modo de operação, o PEAT pode receber comandos e/ ou enviar as respostas ao Barramento GPIB.

Aqui o PEAT recebe um endereço em relação ao barramento GPIB. Esse endereço é selecionado através das chaves CH1 a CH5 que es tão localizadas no painel traseiro, logo acima do conector GPIB.

Nesse modo, o PEAT recebe os comandos e envia as respos tas no mesmo formato utilizado para a operação via TV (ver Seção 4.2 - Operação via TV).

Para o envio das respostas, o PEAT implementa a função "Service Request", pedindo ao controlador do barramento GPIB para ser atendido. Além disso, o final da mensagem é sinalizado pela ativação da linha "EOI".

Em ambos os modos de operação, pode-se ainda selecionar o caractere de fim de mensagem ("EOS") vãlido para as mensagens de en trada (comandos). Isto é feito através da chave CH7, localizada no pai nel traseiro, acima do conector GPIB.

Na Figura 8 são mostradas as chaves do tipo "dip-switch" utilizadas durante a operação via IEEE-488 (GPIB). As chaves estão lo calizadas no painel traseiro e o significado de cada uma delas também é mostrado na Figura 8.

- 49 -

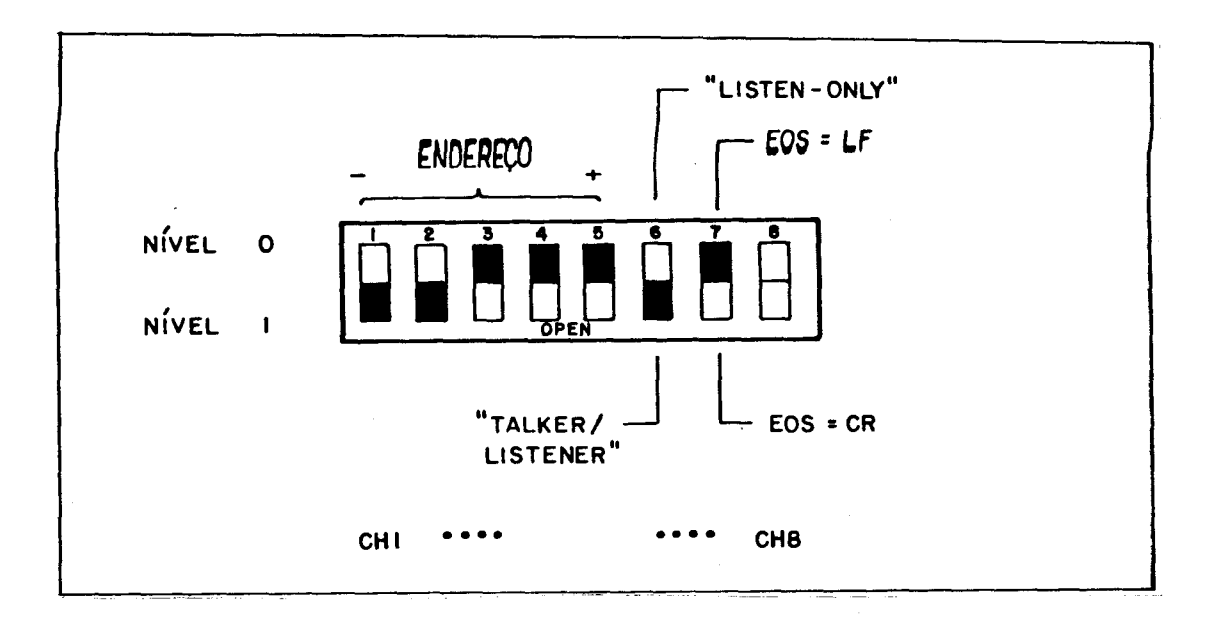

Fig. 8 - Chaves para operação via GPIB.

No exemplo acima foram selecionados os seguintes itens:

Endereço GPIB: TALKER =  $°C'$  (43 H)

LISTENER =  $"\#"$  (23 H).

Modo de operação: TALKER/LISTENER (endereçado).

Caractere EOS: LF -"line feed" (OAH).

4.3.3 - FUNÇÕES DE INTERFACE

A interface IBTL1, utilizada no PEAT, implementa diver sas funções do Padrão IEEE-488 (IEEE, 1978) ("Interface Functions"), as quais são descritas a seguir.

- "SOURCE HANDSHAKE" (SH)

Possibilita ao equipamento executar adequadamente uma transfe rência de dados utilizando as três linhas de protocolo ("handshake lines") e as linhas de dados ("datalines"). A IBTL1 implementa a função SH1.

- "ACCEPTOR HANDSHAKE" (AH)

Possibilita ao equipamento receber adequadamente uma mensagem utilizando as três linhas de protocolo e as linhas de dados. A IBTL1 implementa a função AHl.

- "TALKER" (T)

Permite ao equipamento enviar "status" e dados quando endere çado como "TALKER" pelo Controlador. A IBTL1 implementa a fun ção T6, isto é, aceita um endereço primãrio e torna-se inati va ao receber a mensagem "MTA.

- "LISTENER" (L)

Permite ao equipamento receber dados quando endereçado como "LISTENER". A IBTL1 implementa a função L3, isto é, aceita um endereço primãrio, torna-se inativa ao receber a mensagem "MLA" e pode operar no modo "LISTEN-ONLY".

- "SERVICE REQUEST" (SR)

Permite ao equipamento enviar pedido de serviço ao controlador do barramento. A linha "SRQ" pode ser ativada assincronamente. A IBTL1 implementa a função SR1, isto é, possui a capacidade de atuar na linha "SRQ" do barramento requisitando a atenção do controlador.

- "DEVICE CLEAR" (DC)

Permite ao equipamento ser reinicializado, em suas funções in ternas, pelo controlador do barramento. A IBTL1 implementa a função DC1.

- "DRIVERS" (E)

Especifica o tipo de excitadores ("drivers") do barramento uti lizado no equipamento. A IBTL1 possui excitadores do tipo "open-collector", implementados pelos CIs 8293 - INTEL. Por tanto, o código para a IBTL1 é E1.

Durante a operação via GPIB, as mensagens de erro são enviadas de duas maneiras:

- a) via TD para operação no modo não-endereçado ("LISTEN-ONLY");
- h) via GPIB para o controlador do barramento no modo endereçado ("TALKER/LISTENER").

As mensagens de erro são descritas na Seção 4.4 destema nual.

O comando de transferência ("T") poderá ser enviado via GPIB, porém a transferência s6 pode ser feita caso a interface serial ISRT 3 esteja sendo utilizada no PEAT.

4.4 - MENSAGENS DE ERRO

Vários tipos de erro podem ocorrer durante a operação do PEAT-85.

A Tabela 2 mostra as mensagens de erro enviadas para o TD ou TV e GPIB.

# TABELA 2

### MENSAGENS DE ERRO DO PEAT-85

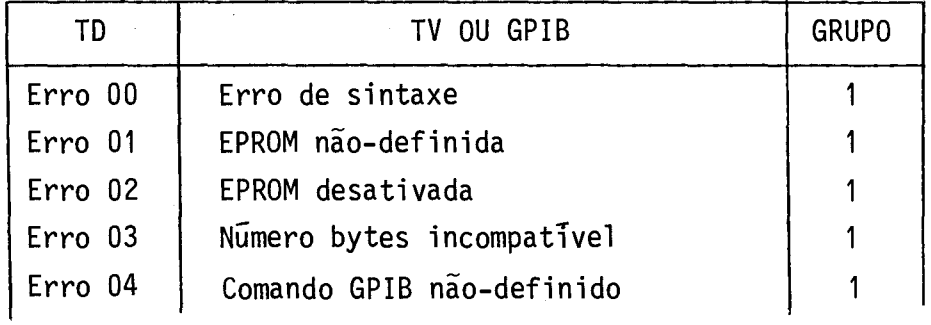

(continua)

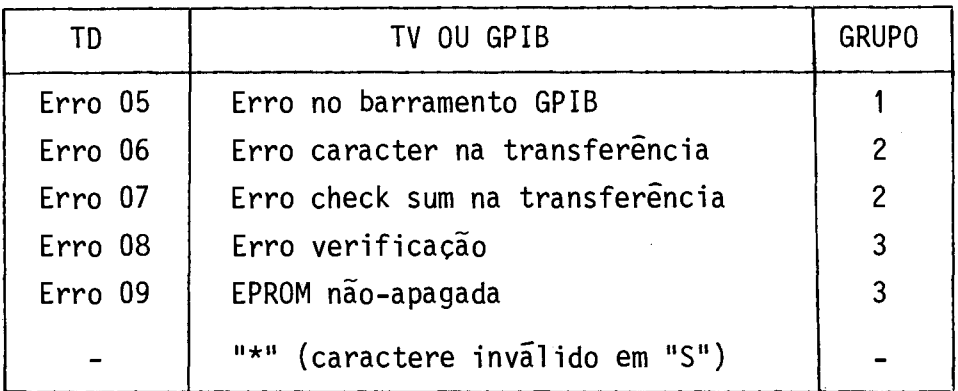

Devido ãs restrições do TD (6 dígitos), os erros foram divididos em três grupos distintos como descrito abaixo:

- GRUPO 1

O PEAT apresenta a mensagem de erro, aborta o comando e fica ã espera de um novo comando.

- GRUPO 2

O PEAT apresenta a mensagem de erro e fica ã espera do acionamento da tecla de fim de mensagem <.>. Além disso, apresenta o endereço na MP onde houve o erro e foi abortada a transferência. Fica a espera de um novo comando.

- GRUPO 3

O PEAT apresenta a mensagem de erro e fica ã espera da tecla de fim de mensagem <.>, além de apresentar o endereço da EPROM onde houve o erro e o conteúdo deste endereço, ficando ã espera de um novo comando.

A seguir é dada uma descrição dos tipos de erros, sendo que para cada erro é dada a mensagem para o TD e TV ou para o GPIB.

1) Descrição dos erros:

Erro 00 - ERRO DE SINTAXE

Indica que uma mensagem de comando não foi digitada corre tamente, ou também, no caso do TD, que uma tecla de comando foi pressio nada quando era esperado um numeral ou vice-versa.

O comando é interrompido e o PEAT fica á espera de nova mensagem de comando.

Erro 01 - EPROM NÃO-DEFINIDA

Indica que foi pedido um comando que atua na EPROM, sem an tes definir com qual EPROM se está trabalhando. (Ver comando "EPR" pa ra TD, ou comando "E" para TV ou GPIB).

Erro 02 - EPROM DESATIVADA

Indica que a alimentação da EPROM está desativada (led ver de do painel aceso). Deve-se pressionar a chave <ATIVA>, á direita do soquete da EPROM, no painel frontal. O led deve apagar indicando que a alimentação da EPROM está presente. Caso isto não aconteça, ou a EPROM ainda não foi definida, ou a EPROM colocada na soquete está com consu mo de corrente excessivo.

Erro 03 - NUMERO BYTES INCOMPATTVEL

Indica que o comando manda copiar, gravar ou verificar um número de "bytes" maior que a capacidade máxima da EPROM definida.

Erro 04 - COMANDO GPIB NÃO-DEFINIDO

Indica que foi recebido, pelo barramento GPIB, um comando não-definido pela norma IEEE-488 (IEEE, 1978).

#### Erro 05 - ERRO NO BARRAMENTO GPIB

Indica que não foi completado o protocolo ("handshake") de transferência de dados pelo GPIB, devido, por exemplo, ã não-exis tência de "listeners" ativos no barramento.

Erro 06 - ERRO CARACTERE NA TRANSFERÊNCIA: XXXX

Indica que durante a transferência de arquivo externo para a MP foi recebido um caractere inválido. A transferência foi fei ta corretamente até o endereço imediatamente anterior ao mostrado no display após pressionada a tecla <.>. No caso do TV, esse endereço é mostrado junto com a mensagem de erro (XXXX).

Caso esse endereço seja 0000, o erro indica que o carac tere inválido ocorreu no inicio da linha do arquivo, antes da leitura do endereço para transferência.

Entende-se por caractere invalido qualquer caractere que não pertença ao conjunto (0 a 9) ou (A a F). Para maiores detalhes con sultar FARIA et alii, 1982.

Erro 07 - ERRO CHECK SUM NA TRANSFERÊNCIA: XXXX

Indica que o "check sum", calculado a cada linha do ar quivo, não conferiu com o que foi recebido. O endereço fornecido jun to com a mensagem de erro (XXXX no TV), ou após pressionada a tecla <.> (TD), corresponde ao último "byte" transferido da linha do argui vo onde houve o erro.

#### Erro 08 - ERRO VERIFICAÇÃO: XXXX YY

Indica que o conteúdo da EPROM não conferiu com o do blo co de dados da MP especificado pelo comando VRF ("V"). Após uma grava ção, esta verificação é feita automaticamente. Ocorrendo o erro, esse indica que a gravação não foi correta.

O endereço e o conteúdo da EPROM são fornecidos junto com a mensagem de erro no TV e no GPIB, ou após pressionada a tecla  $\leftrightarrow$  no TD.

Erro 09 - EPROM NÃO-APAGADA: XXXX YY

Indica que a EPROM em teste não esta completamente apa gada, ou seja, que o conteudo de alguma(s) posição(ões) de memória não é OFFH.

O endereço e o conteúdo fornecidos junto com a mensagem de erro no TV (XXXX e YY), ou após pressionada a tecla <.> no TD, são da primeira posição de memória da EPROM, cujo conteúdo é diferente de OFFH.

Este asterisco indica caractere invãlido e ocorre ape nas no comando substitui memória ("S") na operação com o TV ou GPIB.

O comando não é interrompido e o dado que substituiria o conteúdo do endereço em questão, deve ser novamente digitado.

5. TEORIA DE FUNCIONAMENTO

Esta seção fornece uma descrição mais detalhada do funcionamento das diversas unidades do PEAT.

O PEAT é composto de unidades modulares de uso geral e unidades dedicadas desenvolvidas especialmente para este equipamento.

As unidades de uso geral são:

- ISRT3.
- EXPM3.
- IBTL1.

Para uma descrição detalhada do funcionamento destas uni dades pode-se consultar os manuais :

- Manual da Interface de Comunicação Serial ISRT3 (Faria et alii, 1983a).
- Manual da Placa de Expansão de Memória EXPM3 (Faria et alii, 1983b).
- Manual da Interface Bãsica T/L IBTL1 (Faria et alii, 1983d).

Estes estão disponíveis no laboratório do grupo AUTOM da Divisão de Rastreamento e Comando de Veículos Espaciais do Departa mento de Telecomunicações Espaciais.

As unidades dedicadas são:

- UCPA1.
- UCMT.

 $\sim$ 

- Placa do painel frontal.
- Fonte de alimentação.

Essas unidades são descritas a seguir.

5.1 - UCPA1 - UNIDADE DE CONTROLE E PROCESSAMENTO

Esta placa está baseada no microprocessador 8085 e é responsãvel pela geração dos sinais para o BPCD.

O diagrama de blocos da UCPA pode ser visto na Figura 9.

Para a seleção dos endereços na placa UCPA foi utiliza do um decodificador 74LS138, que divide a area de memória disponível em blocos de 2 K "bytes", conforme a Tabela 3.

 $\mathcal{L}^{\pm}$ 

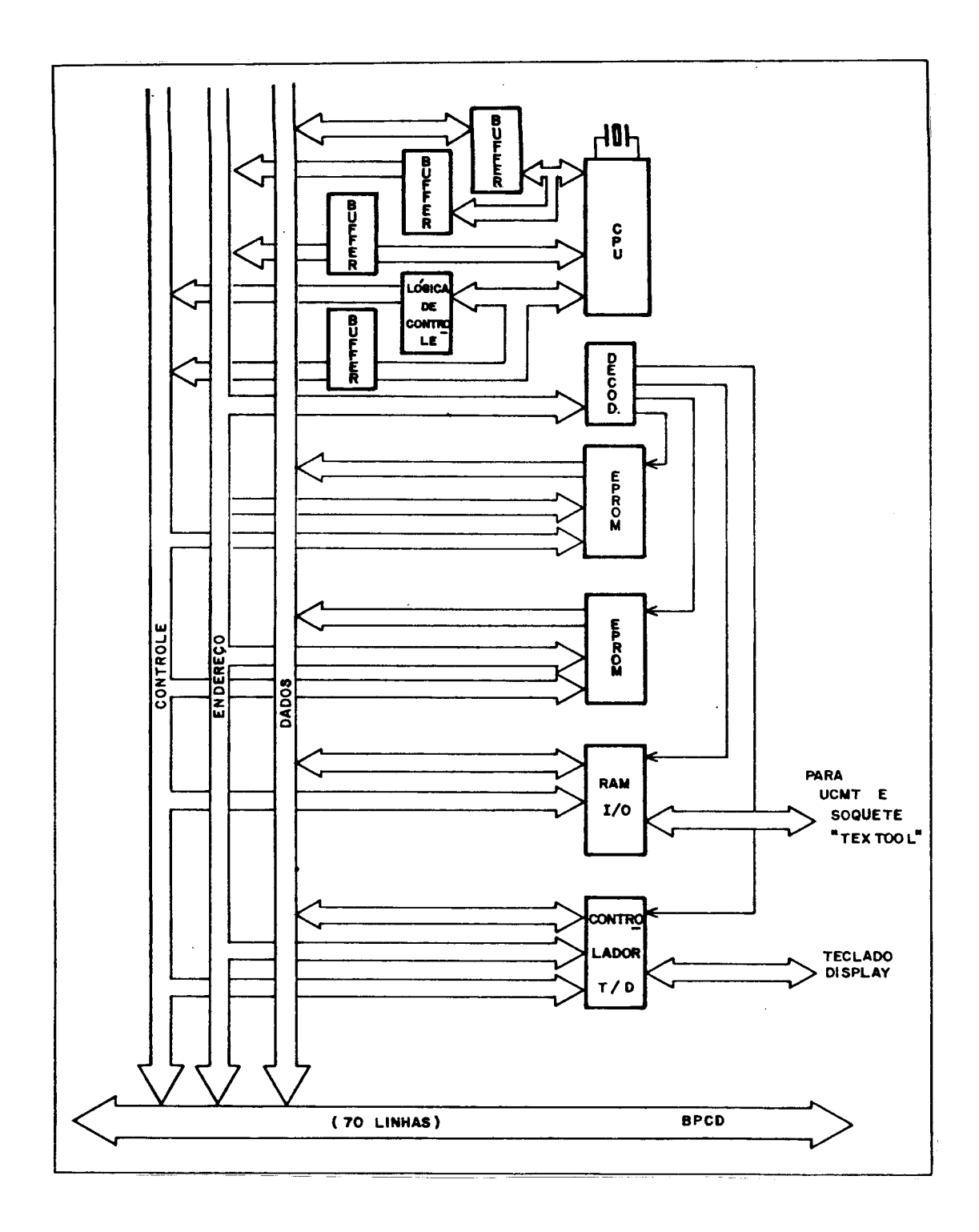

Fig. 9 - Diagrama de blocos da UCPAl.

### TABELA 3

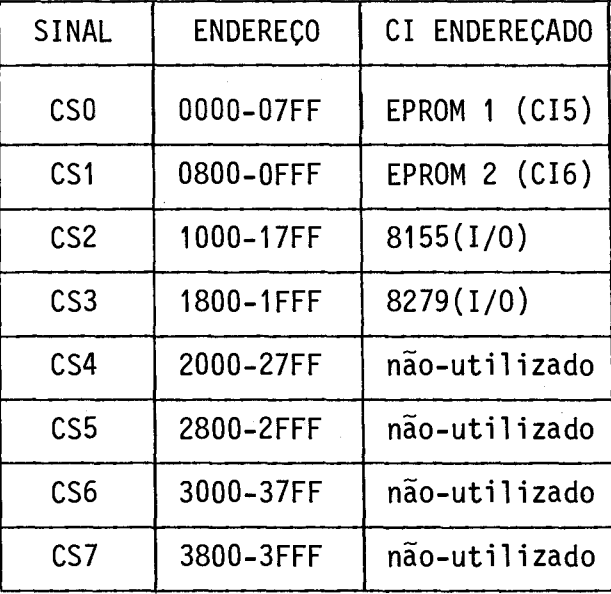

### ENDEREÇAMENTO NA UCPA1

Toda a programação do PEAT é encontrada nas duas EPROMs do tipo 2716 (EPROM1 e EPROM2) que ocupam as posições de memória de 0000 a OFFFH.

O controle da unidade de comutação (UCMT) é feito atra vés das portas paralelas (22 linhas) do CI 8155/INTEL.

Estas linhas de "E/S" estão divididas em três portas de comunicação responsãveis pela:

- PORTA A (8 linhas) ligada ao barramento de dados da EPROM no soquete "textool" (endereço 11H).
- PORTA B (8 linhas) controla o chaveamento, por "software", das tensões em quatro pinos do soquete "textool" da EPROM (pinos 18, 19, 20, 21). Endereço 12H.

 $-$  PORTA C (6 linhas) - controla o contador de endereços para a EPROM, também localizado na UCMT, e os demais circuitos da UCMT. Endereço 13H.

O 8155 possui ainda um "timer", que não está sendo uti lizado, e 256 posições de memória RAM usadas como rascunho pelo progra ma monitor. Esta RAM ocupa as posições de memória de 1000 a 1OFFH,sen do designada Memória do Sistema (MS).

Para controle do teclado/display (TD) é utilizado o C1 8279/INTEL, que é um Controlador de Teclado e Display. Este CI esta sendo endereçado como "E/S" e ocupa os endereços 18 H (dados) e 19 H (comando/status).

Como pode ser visto na Tabela 3, a partir do endereço 2000H a área de memõria esta disponivel para o armazenamento de dados. Esta área é denominada Memória Principal (MP) e, na configuração mini ma, o PEAT possui uma placa de Expansão de Memória (EXPM3) com 4 K "bytes", alocada do endereço 3000H ao 3FFFH.

Os demais CIs são utilizados para a geração dos sinais do BPCD, ou constituem alguma lógica adicional.

No Apêndice B podem ser encontrados o esquema elétrico, a disposição dos componentes na placa, a tabela de ligação e a lista de materiais utilizados na UCPA1.

#### 5.2 - UCMT - UNIDADE DE COMUTAÇÃO

Esta placa é uma unidade analógica, ligada ao BPCP ape nas através dos pinos de alimentação. Ela é responsável pela geração dos endereços e de alguns sinais para o soquete da EPROM a ser progra mada.

A comutação é feita por "software".

**1 - I PB o GERAÇÃO COMUTAÇAO >EXCITADORES DE • , TENSÕES PB7 I CIRCUITO DE COMUTAÇÃO \_\_^ I I////t OS PI-PARA NOS COMUTÁVEIS DESL DO SOQUETE LIMITADOR 1 "TEXTOOL". ATUADOR**  $\begin{bmatrix} 1 \\ 1 \end{bmatrix}$  **ATUADOR -I2v LALIMENTAÇÃO INTERNA 1 <sup>1</sup> PCO**  PC4 **PC4 CONTADORES** -1 **ENDEREÇOS ENDEREÇAMENTO \_** 

Na Figura 10 pode ser visto o diagrama de blocos comple to da UCMT.

Fig. 10 - Diagrama de blocos da UCMT.

As EPROMs da linha 27XX de 24 pinos possuem uma pinagem quase idêntica, diferindo apenas nos pinos 18 a 21, conforme pode ser visto na Figura 11.

Os sinais destes quatro pinos são comutados pela UCMT e controlados pelas oito linhas da porta B do 8155 da UCPA (endereço 12H).

| 2708                            |                      |                 |                                         | 2758       |     |    | 2716                 |                |      | 2732          |                     |                  |     |     |                                |
|---------------------------------|----------------------|-----------------|-----------------------------------------|------------|-----|----|----------------------|----------------|------|---------------|---------------------|------------------|-----|-----|--------------------------------|
|                                 |                      |                 |                                         |            |     |    |                      |                |      |               |                     |                  |     |     |                                |
| $A7 -$                          |                      | 24 <sup>1</sup> | Vcc                                     | A7         |     | 24 | <b>Vcc</b>           | A7             |      | 24            | ⊩ ∨cc               | <b>A7</b>        |     |     | $24$ $\vdash$ $\vee$ $\infty$  |
| $A6 - 2$                        |                      | 23              | A8                                      | А6         | 2   |    | $23+AB$              | <b>A6</b>      | -12  | 23            | <b>FA8</b>          | A <sub>6</sub>   | -12 |     | 23 H AB                        |
| $A5 -$                          | 13                   | 22              | A9                                      | A5         | 13  |    | 22 <b>A</b> 9        | $A5 - 3$       |      | 22            | A <sub>9</sub>      | <b>A5</b>        | 13  | 22  | - A9                           |
| AA                              | $\ddot{\phantom{a}}$ | 21              | - VBB                                   | A4         | И.  |    | 21 P Vpp             | AA             |      | 21            | <b>Vpp</b>          | А4               |     | 21  | ⊢ Ali                          |
| $A3 + 5$                        |                      | 20              | $ \overline{\text{cs}}/_{\text{WE}}$ A3 |            | Б   |    | $20 - \overline{OE}$ | A3             | -15  | 20            | -ŌĒ                 | A3               | 15  | 20  | $\cdot \overline{\mathsf{OE}}$ |
| A2 <sub>16</sub>                |                      |                 | <b>USE VDD</b>                          | $A2 -$     | 6   |    | IBFAR                | $A2 - 6$       |      |               | $19$ $\uparrow$ AIO | $A2 - 6$         |     | I9  | <sup>'V</sup> PP<br>- AIO      |
| $AI$ + $7$                      |                      |                 | <b>IB-PROG</b>                          | AI         | 47  |    | Ⅰ8├                  | AI             | -17  | 8             | ͰႠĒ                 | AI               | -17 | 18  | - CE                           |
| $\Delta \emptyset$ $\uparrow$ 8 |                      | 7               | -07                                     | АØ         | i 8 | 7  | 07                   | AØ.            | -18  | 17            | - 07                | AØ               | в   | 7   | 07                             |
| $00+9$                          |                      | 6               | -06                                     | oø         | -19 | 16 | 06                   | <b>OQ</b> 19   |      | 16            | -06                 | 00 <sub>19</sub> |     |     | $16 - 06$                      |
| O <sub>1</sub>                  | Hю                   | 5               | FO5                                     | OI         | łО  | 15 | F05                  | O <sub>1</sub> | HIO. | 15<br>$\cdot$ | - 05                | ΟI               | ١O  | 15F | 05                             |
| 02 HII                          |                      | 14              | F04                                     | 02         | Ш   |    | 14F04                | 02 11          |      | M             | - 04                | 02 1 II          |     | 14  | 04                             |
| GND 12                          |                      | 3               | -03                                     | $GND + 12$ |     |    | $13 + 03$            | <b>GND</b>     | 112  | $\mathbf{13}$ | ⊦03                 | $GND - 12$       |     | 13  | 03                             |
|                                 |                      |                 |                                         |            |     |    |                      |                |      |               |                     |                  |     |     |                                |

Fig. 11 - Pinagem das EPROMs 27XX.

A Tabela 4 apresenta a definição destes quatro pinos, pa ra cada EPROM, e os niveis de tensão necessãrios para programação e leitura.

### TABELA 4

# PINOS COMUTÁVEIS NA UCMT

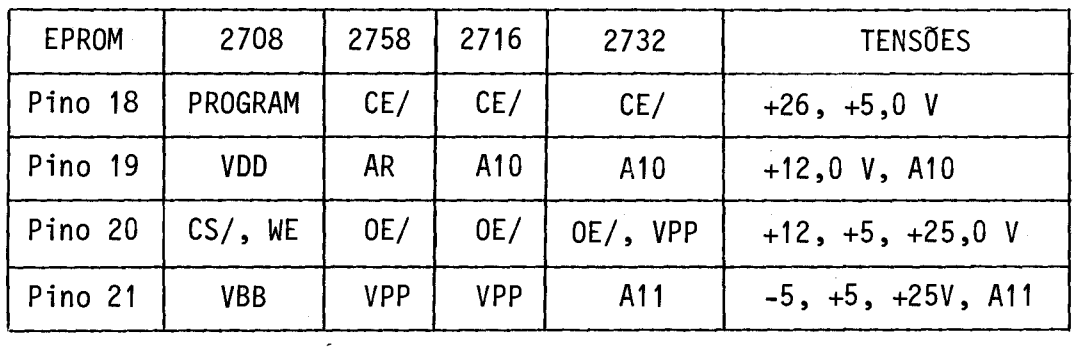

O diagrama básico do circuito de comutação pode ser vis to na Figura 12.

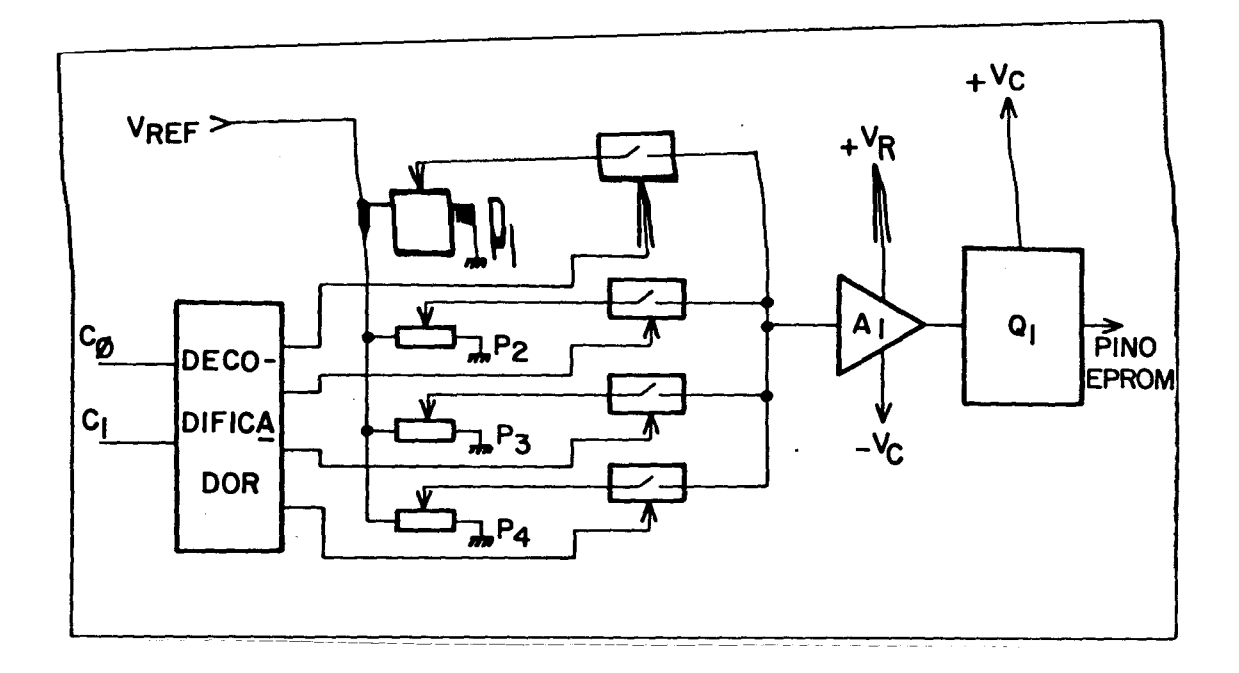

Fig. 12 - Diagrama bãsico do circuito de comutação.

Através dos sinais de controle CO e Cl é escolhido qual sinal de referência será amplificado em Al. O sinal em Al pode ser am plificado até a tensão mãxima de + VR ou minima de - VC.

Através do transistor Q1 a corrente é elevada aos níveis necessários. Os níveis de tensão adequados são ajustados através de P1, P2, P3 e P4.

A Tabela 5 fornece uma relação dos pinos da EPROM, as tensões ajustãveis (saida) e os potenciômetros (POT) responsãveis pe lo ajuste na UCMT.

As tensões + VR e - VC para o circuito de comutação são obtidas a partir de uma tensão +30 V, vinda diretamente da fonte, e de -12 V vinda do BPCD, conforme a Figura 13.

Este circuito também fornece uma tensão + VE, de +5 V, para o pino 24 do soquete "textool" (alimentação da EPROM).

 $\mathcal{A}^{\mathcal{A}}$ 

# TABELA 5

# AJUSTES NA UCMT

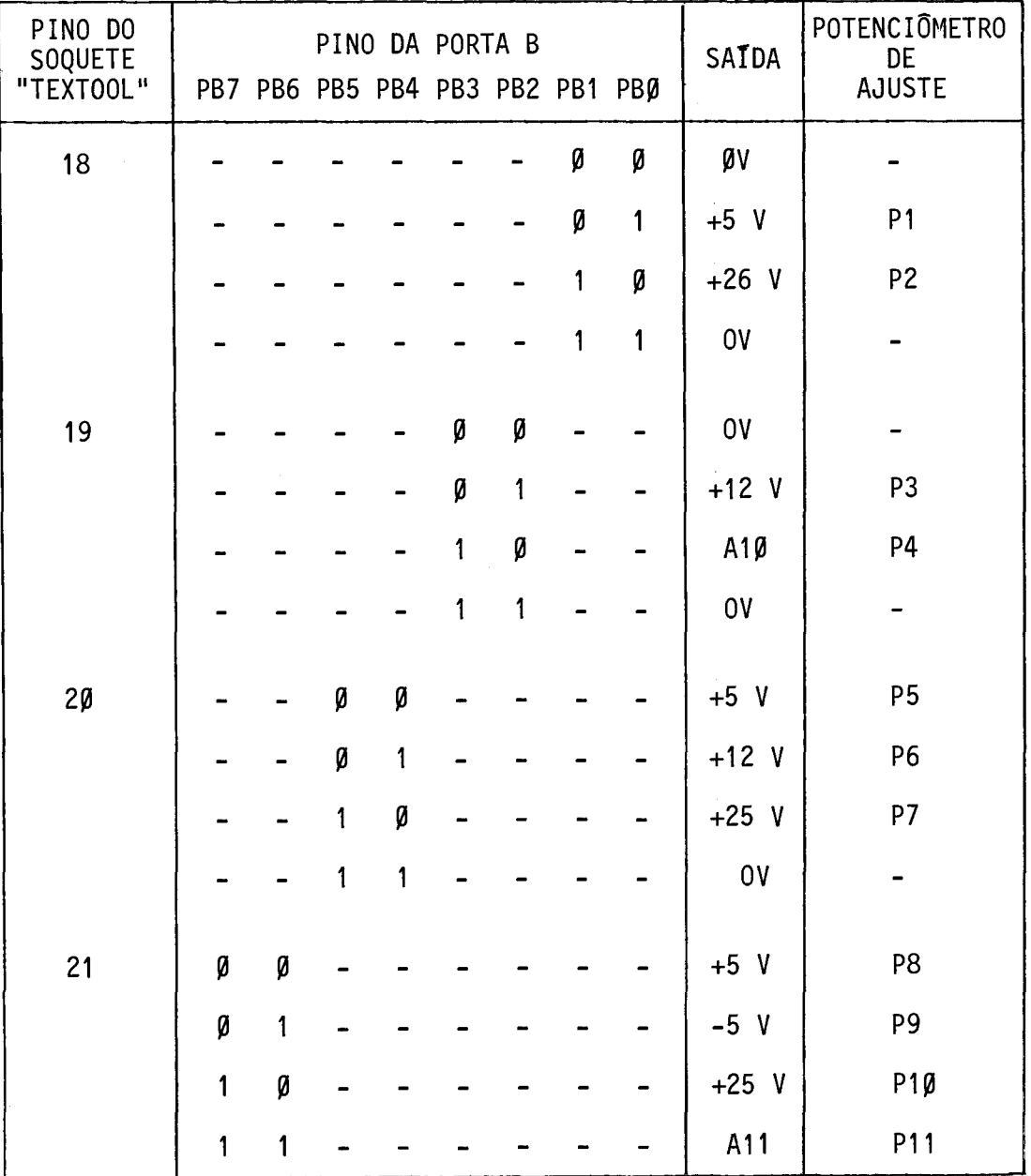

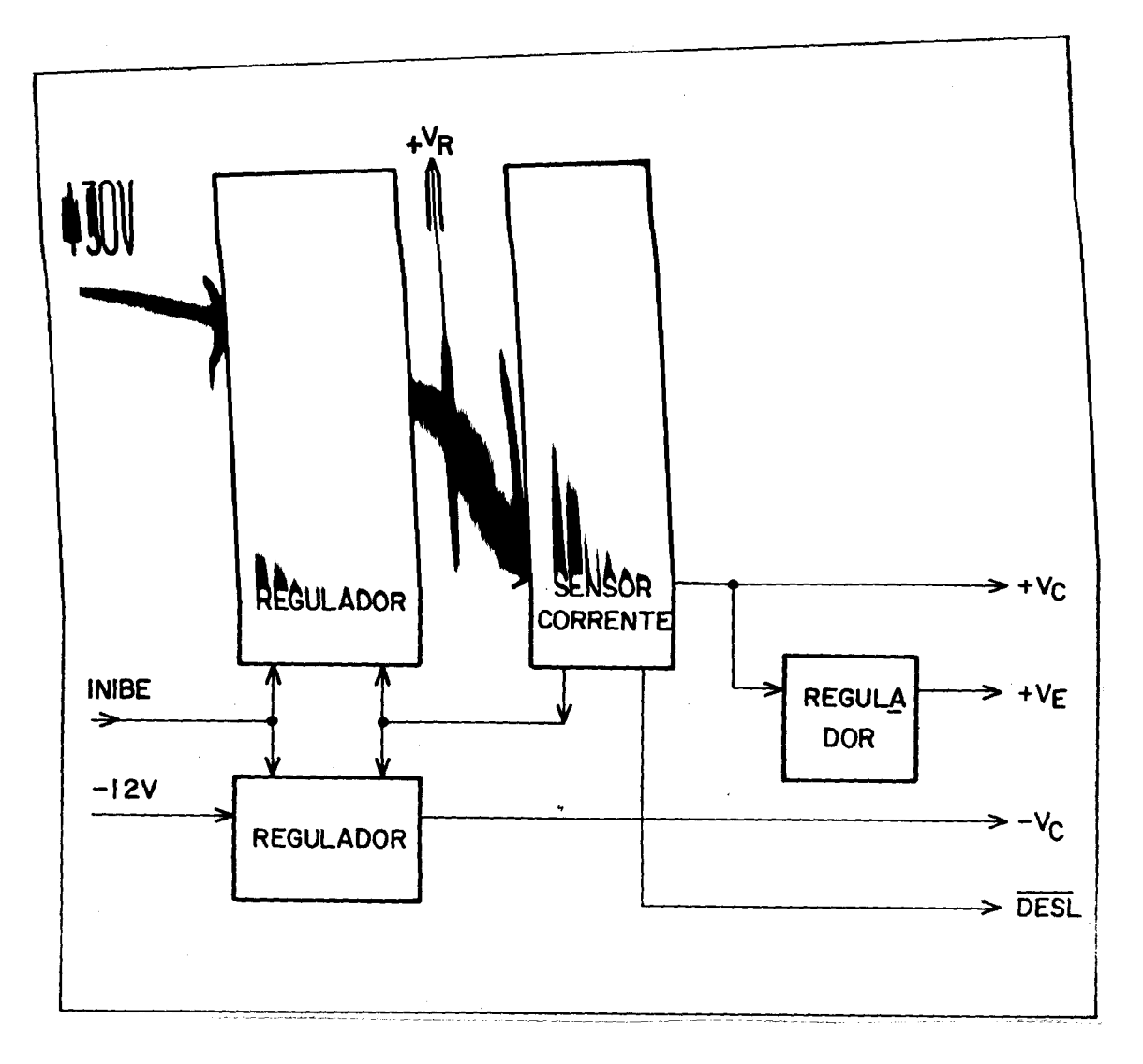

Fig. 13 - Alimentação interna da UCMT.

O circuito pode ser chaveado por "software" através do bit INIBE (bit 4 da PORTA C da UCPA1), que permite ou não a saida das tensões + VR, - VC e + VC, ou seja, permite ou não a safda das tensões programadas na UCMT para o soquete "textool". Ele também possui um li mitador de corrente, ajustavel através do POT P13, que permite a detec ção de EPROMs danificadas (com consumo excessivo de corrente). Quando a corrente limite é atingida, as tensões + VR, - VC e + VE são desati vadas.

O led verde no painel frontal fornece uma indicação vi sual da presença das tensões no soquete "textool". Quando ele está ace so o soquete está sem alimentação, quando apagado indica alimentação presente.

Esta condição é monitorada pela CPU através do bit DESL/ (bit 5 da PORTA C da UCPA).

O endereçamento da EPROM a ser programada é feito atra vés de contadores controlados pela UCPA1, através dos pinos PCO e PC1 da PORTA C do 8155, conforme pode ser visto na Figura 14.

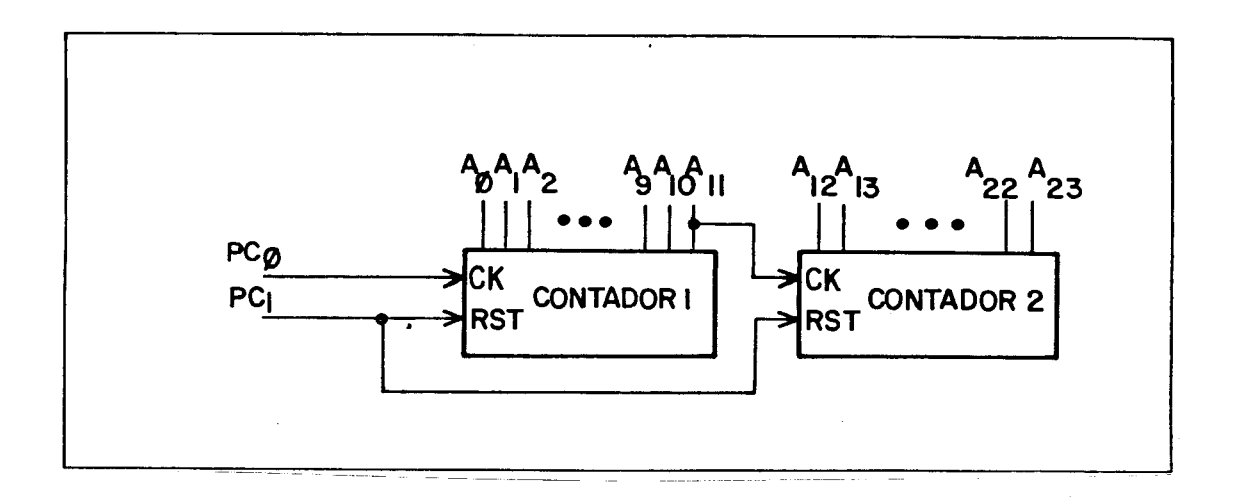

Fig. 14 - Endereçamento para o soquete "textool".

O controle dos contadores é feito pela PORTA C, bits O e 1.

O segundo contador não é utilizado, sendo previsto para a programação de EPROMs de mais de 4 K "bytes" e para a utilização com o Barramento de Programação Externa (BPEx).

No Apêndice B podem ser encontrados o esquema elétrico completo, a disposição dos componentes na placa, o "lay-out" e a lis ta de materiais utilizados na UCMT.

### 5.3 - PLACA DO PAINEL FRONTAL

Na placa do painel frontal estão localizados o teclado/ display e o soquete "textool".

O circuito para teclado/display é constituido por um de codificador e por excitadores para o display. Os sinais de controle são fornecidos pelo CI 8279 na UCPAl. Seu diagrama bãsico pode servis to na Figura 15.

O pino "RSTout" é utilizado para desabilitar o teclado e apagar o display durante o RESET do microprocessador.

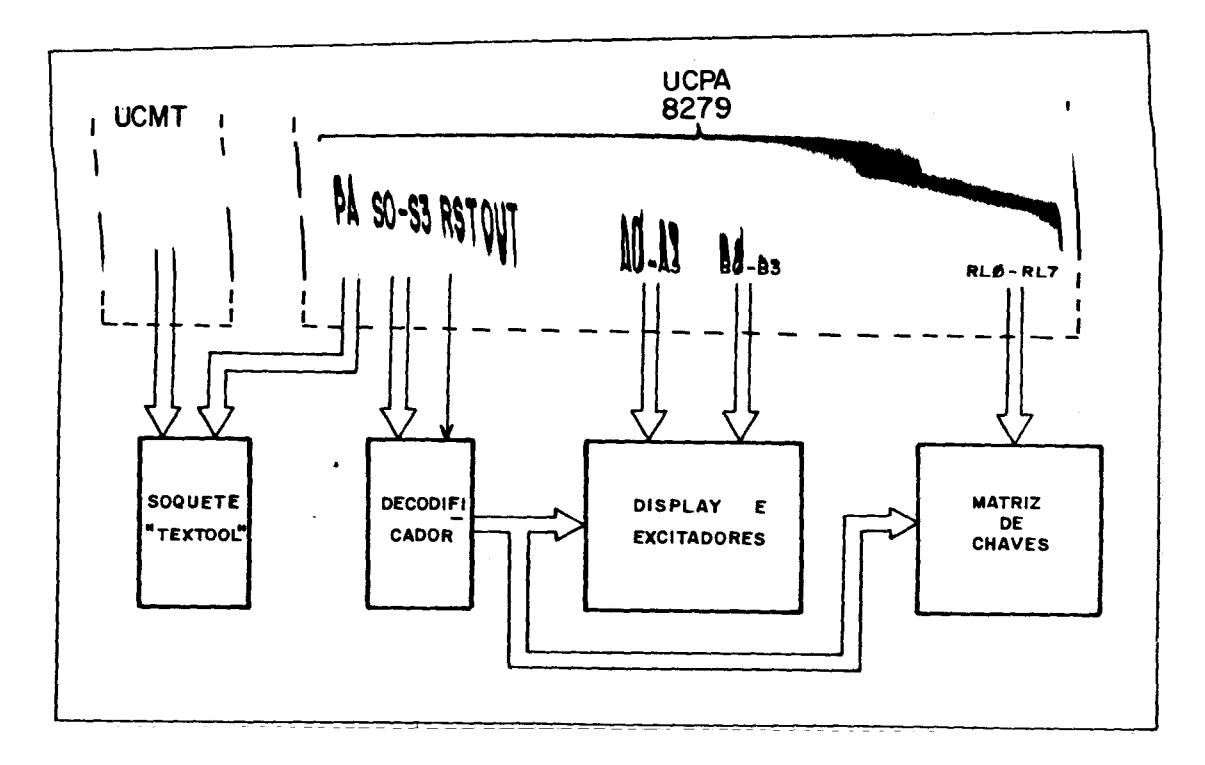

Fig. 15 - Diagrama bãsico da placa do painel frontal.

Os sinais que chegam para o soquete "textool", vindos da UCPA1 e UCMT, são apenas transferidos para um ponto conveniente da pla ca, onde é feita a conexão com o soquete "textool".

## 5.4 - FONTE DE ALIMENTAÇÃO

A fonte de alimentação do PEAT fornece:

- $\cdot$  +5 V ( $\partial$  5 A,
- $\cdot$  +12 V  $\bigcirc$  0,5 A,
- $-12VQ0,5A,$
- $+30$  V  $\odot$  150 mA.

As três primeiras tensões são usadas no BPCD e a ultima (30 V) é utilizada apenas pela UCMT.

A fonte possui dois transformadores que fornecem em suas saidas:

TRF 1 - com dois secundários,

•  $+9/+9$  Vrms  $\omega$  6 A,

•  $+18/+18$  Vrms  $\omega$  1 A,

TRF 2 -  $+36$  Vrms  $\omega$  0.5 A.

A fonte está dividida em três circuitos independentes com regulação série, utilizando reguladores de tensão integrados.

1) Fonte de + 5V  $\omega$  5 A

Utiliza um retificador de onda completa com dois diodos, um regulador de tensão 7805 e um transistor 2N3055 como elevador de cor rente, possuindo também proteção contra curto-circuito.

2) Fonte de  $\pm$ = 12V  $\omega$  0x5 A

Utiliza um retificador de onda completa com ponte de dio dos e reguladores de tensão 7812 e 7912 para +12 V e -12V, respectiva mente.

3) Fonte de + 30V  $\oslash$  150 mA

Utiliza retificador de onda completa com ponte de diodos e um regulador de tensão ajustável, LM317.

No Apêndice B podem ser encontrados o esquema elétrico, a disposição dos componentes na placa, o "lay-out" e a lista de mate riais utilizados no circuito da fonte.

6. CONCLUSÃO

A primeira versão do Programador de EPROMs Autom (PEAT-85) aqui apresentado, já se encontra montada e em operação normal, sem apresentar problemas, sendo amplamente utilizado pelo Grupo Autom, por outros Grupos da Divisão e também por outros Departamentos. Além disso, estã sendo montada uma segunda cõpia do PEAT-85 pela Divisão de Engenha ria do DME.

Vale ressaltar que na versão atual, o Barramento de Pro gramação Externa (BPEX) ainda não foi incorporado ao PEAT, estando em estudos para posterior implementação.

O "software" do PEAT deixa em aberto futuras ampliações como, por exemplo, para programação de outras EPROMs ou utilização de outros tipos de arquivos de dados de entrada (além do arquivo HEX/IN TEL).

 $\ddot{\cdot}$ .
#### REFERENCIAS BIBLIOGRÁFICAS

- FARIA, M.M.; BACELLAR, J.T.M.; BUENO, L.A.R. Manual da Interface de Co municacão Serial ISRT3. São José dos Campos, INPE. Dez. 1983a. A publicar.
- FARIA, M.M.; BUENO, L.A.R.; BACELLAR, J.T.M. Manual da Placa de Expan são de Memória EXPM3. São José dos Campos, INPE. Nov. 1983b. No prelo.
- FARIA, M.M.; BUENO, L.A.R.; DE ANGELIS, C.R.C.P. Manual do SMTV/85. São José dos Campos, INPE. Out. 1982. A publicar.
- ---- Manual de Uso do INPE/CROSS/80. São José dos Campos, INPE. Fev. 1983c. No prelo.
- FARIA, M.M.; BUENO, L.A.R.; RIBEIRO, F.F. Manual da Interface GPIB "Talker/Listener" IBTE1. São José dos Campos, INPE. Nov. 1983d. A publicar.
- INSTITUTE OF ELECTRICAL AND ELECTRONICS ENGINEERS (IEEE). Standard Digital Interface for Programmable Instrumentation. New York, NY, 1978. (IEEE STD-488).

 $\bar{z}$ 

 $\mathcal{H}^{\mathcal{A}}_{\mathcal{A}}$  ,  $\mathcal{H}^{\mathcal{A}}_{\mathcal{A}}$  , and  $\mathcal{H}^{\mathcal{A}}_{\mathcal{A}}$ 

 $\mathcal{L}_{\text{eff}}$  .

### APENDICE A

### PROGRAMAÇÃO DE OUTROS TIPOS DE MEMGRIA

A programação de outras memórias, além das definidas no painel frontal, é possível através do comando "Seleciona EPROM" ("EPR" ou "E"), com a escolha do código 05 (OUTRAS). Isto pode ser feito de duas formas:

- a) no próprio soquete do painel frontal, alterando os parâmetros de programação necessários;
- b) utilizando o Barramento de Programação Externa (BPEX) em con junto com um circuito adicional, externo ao PEAT e elaborado pelo usuário.

### A.1 - PROGRAMAÇÃO NO PAINEL

A programação de outras EPROMs no soquete "textool" é possível para EPROMs de 24 pinos, que possuam apenas diferenças nos si nais atribuídos aos 4 pinos comutáveis: pinos 18, 19, 20, 21 do soque te. Caso a EPROM não se adapte ao soquete do painel frontal, deve-se utilizar os sinais do Barramento de Programação Externa (BPEX) junto com um circuito adicional.

A Figura A.1 apresenta a pinagem do soquete "textool" do painel frontal.

Após selecionar a opção "OUTRAS" através do comando "se leciona EPROM", o PEAT executara os comandos que atuam na EPROM, de acordo com os parâmetros de programação fornecidos pelo usuário. Estes são palavras de 8 bits utilizadas para controle das rotinas de grava ção e leitura da EPROM. Podem ser simples dados numéricos ou a designa ção dos bits das portas que controlam a UCMT (portas B e C).

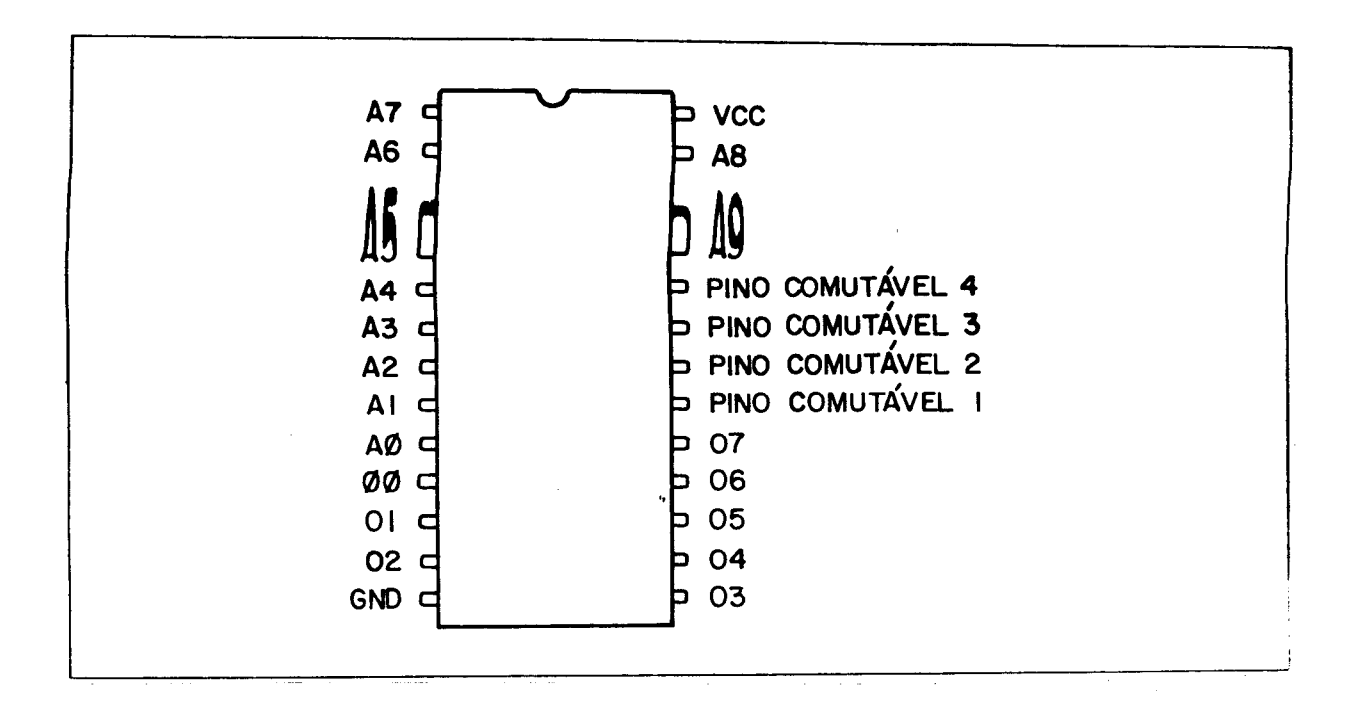

Fig. A.1 - Pinagem do soquete do painel.

A Figura A.2 apresenta as portas de controle e a atribui ção de cada bit.

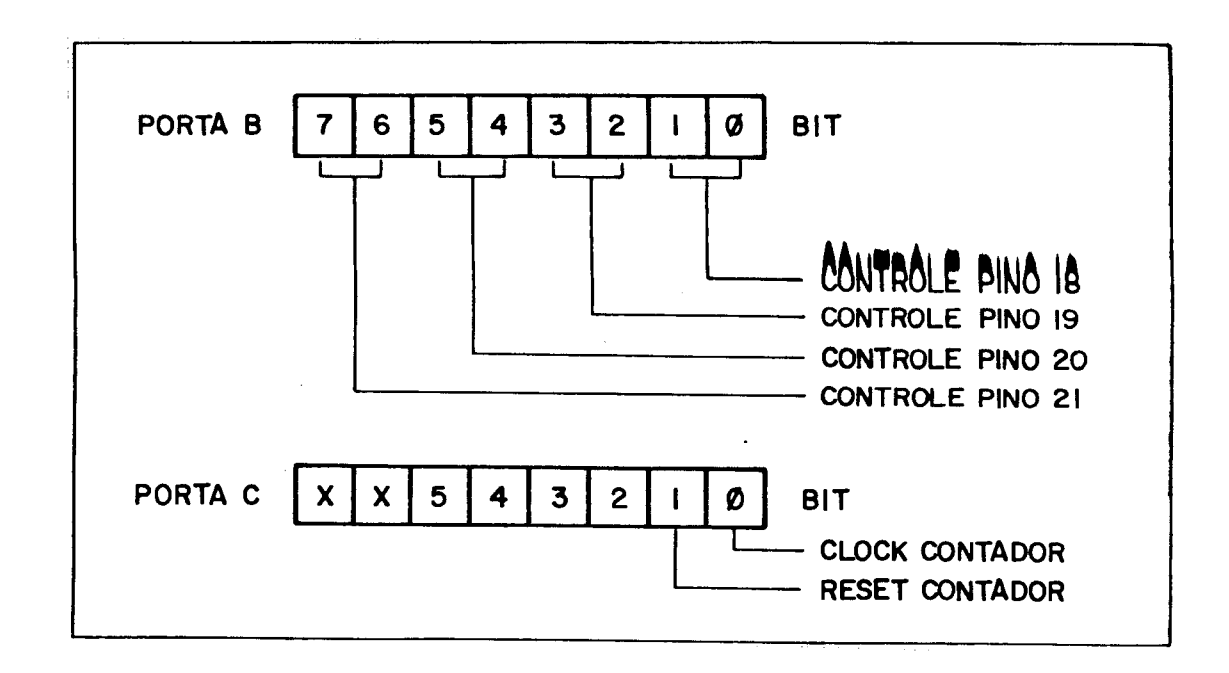

Fig. A.2 - Portas de controle da UCMT.

Para a determinação de cada parâmetro de programação, de ve-se estudar a EPROM a ser programada. Isto pode ser feito utilizando os dados da Tabela 5 deste manual em conjunto com o Manual da EPROM em questão.

Deve-se examinar quatro condições de funcionamento possí veis para cada EPROM, a saber:

- EPROM não-selecionada.
- EPROM selecionada.
- EPROM em repouso de gravação (preparada para gravar, mas sempul so de gravação).
- EPROM com pulso de gravação.

Em seguida, deve-se montar o padrão de bits para cada con dição acima.

O exemplo a seguir mostra a montagem dos padrões de bits (códigos) para uma EPROM 2716/INTEL.

Na Tabela A.1 são mostrados o número dos pinos, sua desig nação e os sinais para as quatro condições especificadas, com dados obtidos do manual da EPROM.

De posse da Tabela A.1 e consultando os dados da Tabela 5 deste manual, pode-se montar os códigos para selecionar EPROM, desse lecionar EPROM, repouso de gravação e pulso de gravação, os quais se rão utilizados como parâmetros pelas rotinas de programação do PEAT (Tabela A.2).

### -A.4-

### TABELA A.1

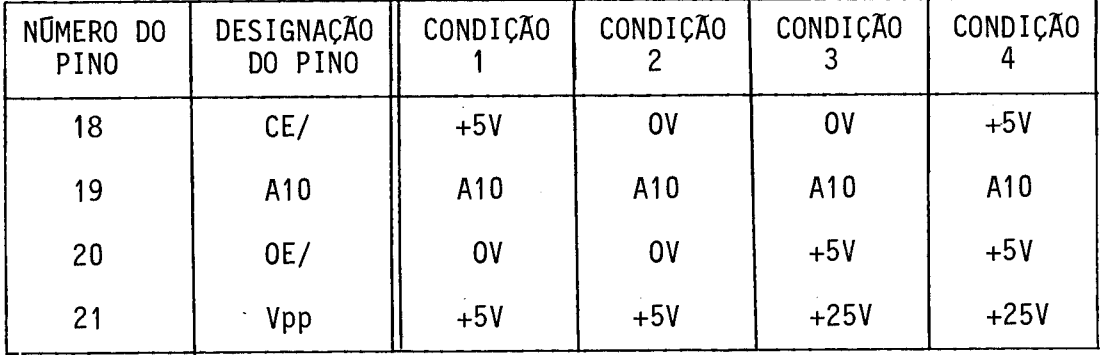

### PORTAS DE CONTROLE DA UCMT

#### TABELA A.2

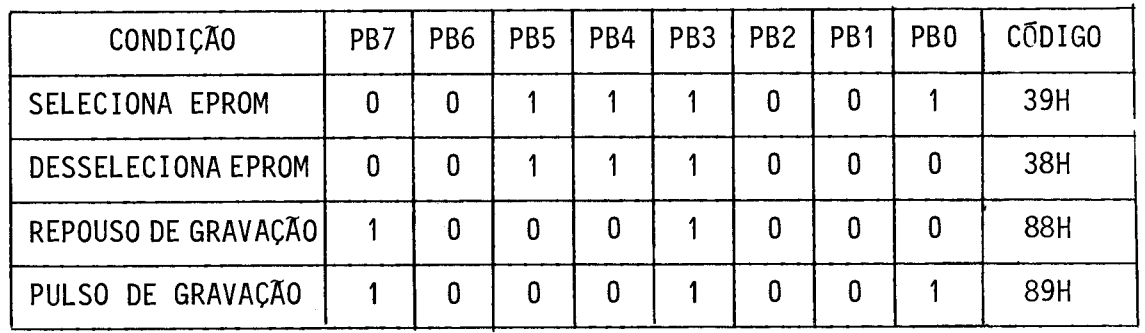

### CÓDIGOS PARA A PROGRAMAÇÃO DA EPROM

Esses parâmetros devem ser inseridos em uma área de MS (Memória do Sistema), com auxílio do comando Substitui Memória, na for ma de duas tabelas, uma usada para leitura (RLEEX - Tabela A.3) e ou tra para gravação (RGREX - Tabela A.4).

Os parâmetros referentes ao contador de endereços são fi xos, i.e., devem ser utilizados os valores entre parênteses das tabelas para qualquer EPROM. Estes valores serão utilizados para comando da UCMT através da porta de comando C.

## $- A.5 -$

## TABELA A.3

## TABELA DE LEITURA (RLEEX)

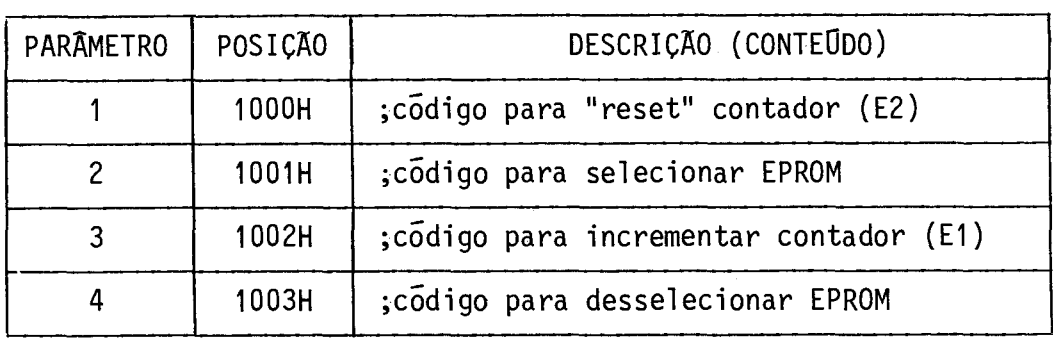

## TABELA A.4

## TABELA DE GRAVAÇÃO (RGREX)

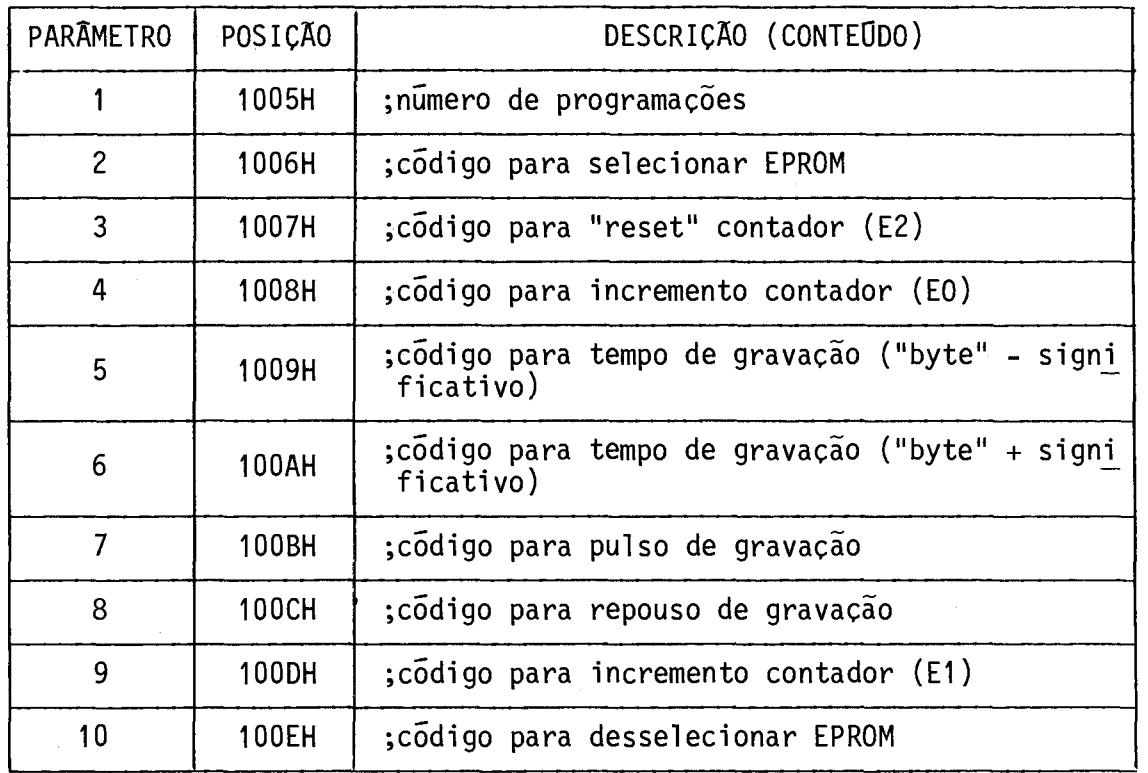

O parãmetro 1 da Tabela A.4 (RGREX) indica o número de vezes que serã feita a gravação de toda a EPROM. Seu valor é dado em hexadecimal.

O código do tempo para o pulso de gravação é formado pe los parâmetros 5 e 6 da Tabela A.4. O valor desse código é dado em he xadecimal e pode ser obtido com o auxilio da formula:

$$
N_{10} = \frac{T \times 10^3}{11,5} ,
$$

onde:

T = tempo desejado em ms,

 $N_{10}$  = codigo do tempo na base 10.

O código correto é obtido convertendo o valor inteiro mais próximo de  $N_{10}$  para a base hexadecimal.

Observar que o código de tempo é composto de quatro dí gitos hexadecimais.

Para uma EPROM 2716, cujo pulso de gravação deve ser de 50 ms, o c6digo de tempo obtido:

 $N_{10}$  = 50 x 1000 / 11,5 = 4347,8.

Convertendo  $N_{10}$  para hexadecimal obtém-se 10FC.

Os c6digos obtidos para a 2716 do exemplo anterior são apresentados nas Tabelas A.5 e A.6.

## -A.7-

## TABELA A.5

## CÓDIGOS DE LEITURA : RLEEX

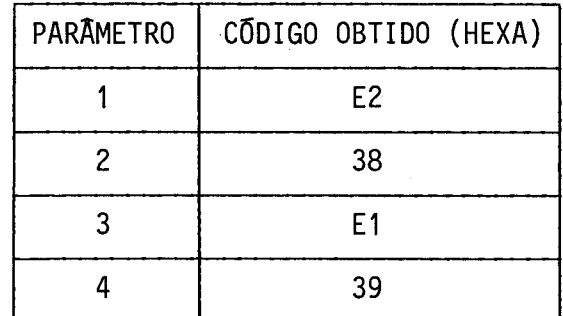

 $\sim$ 

## TABELA A.6

## CÓDIGOS DE GRAVAÇÃO : RGREX

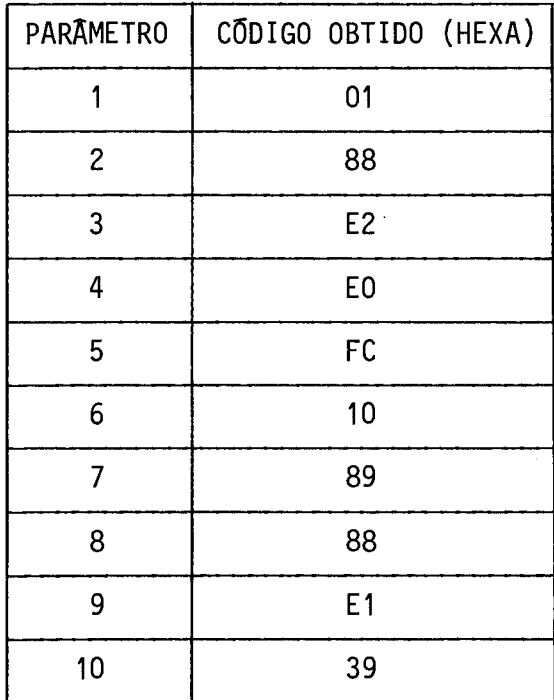

Para a rotina de Verificação de Apagamento deve ser for necido outro parâmetro, que é o número de "bytes" da EPROM em questão. Este parâmetro deve ser fornecido sob a forma de quatro dígitos hexa decimais (NNNN) e inserido em duas posições de memória da MS denomina das MAXEX, cujo endereço inicial é 10D3H.

Este parâmetro também deve ser inserido com o comando Substitui Memória. Portanto, são ocupados dois "bytes" da memória, co mo mostrado abaixo:

ENDEREÇO CONTEODO MAXEX : 10D3H = "byte" menos significativo 10D4H = "byte" mais significativo.

Para a 2716 do exemplo anterior, o número de "bytes" a ser testado é 0800H (2K "bytes"), logo:

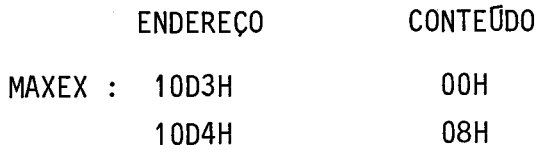

A seguir são fornecidos os fluxogramas das rotinas de c6 pia, verificação, verificação de apagamento e agravação do PEAT (Figu ra A.3 até A.6).

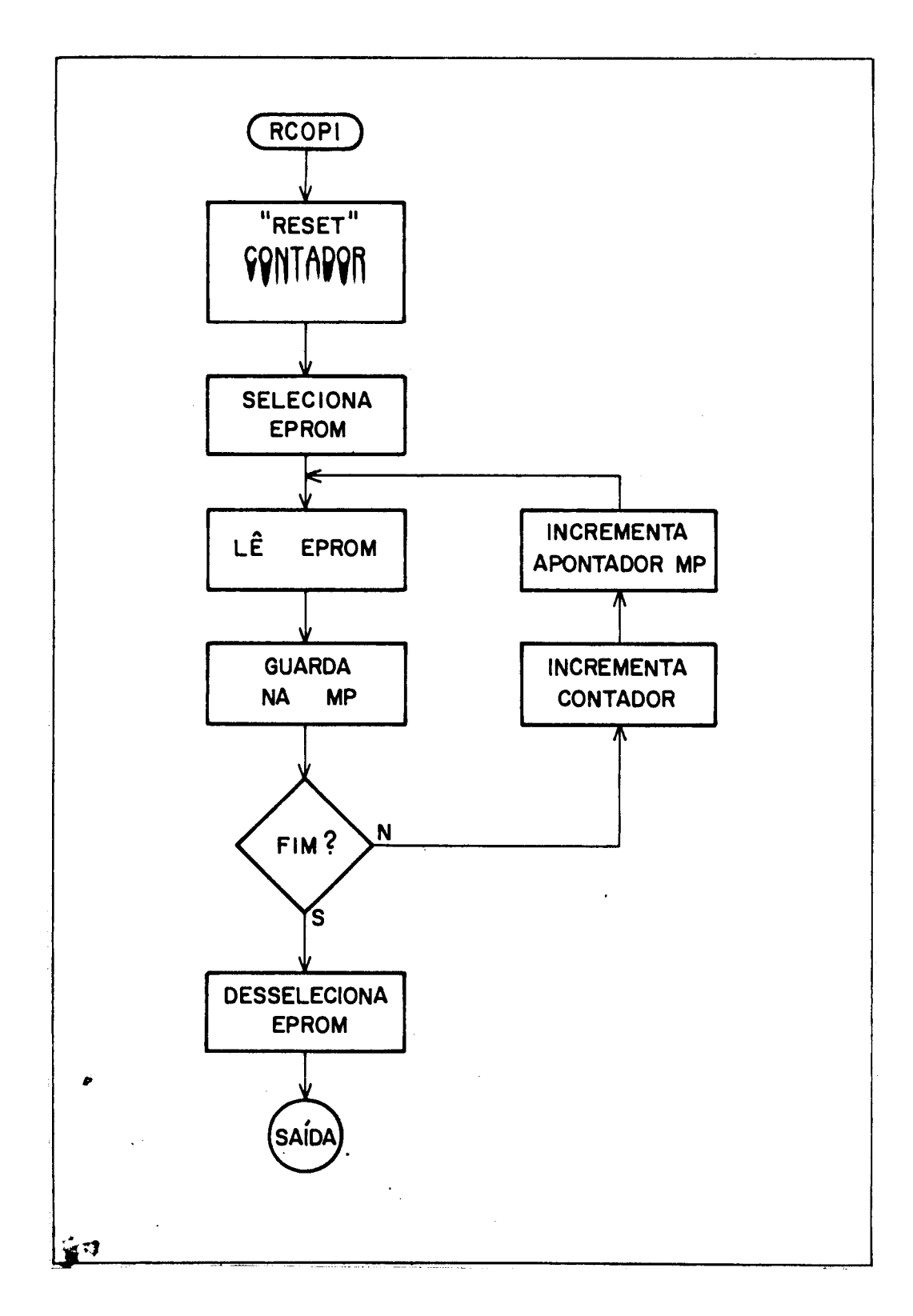

Fig. A.3 - Fluxograma da rotina de cópia.

 $- A.10 -$ 

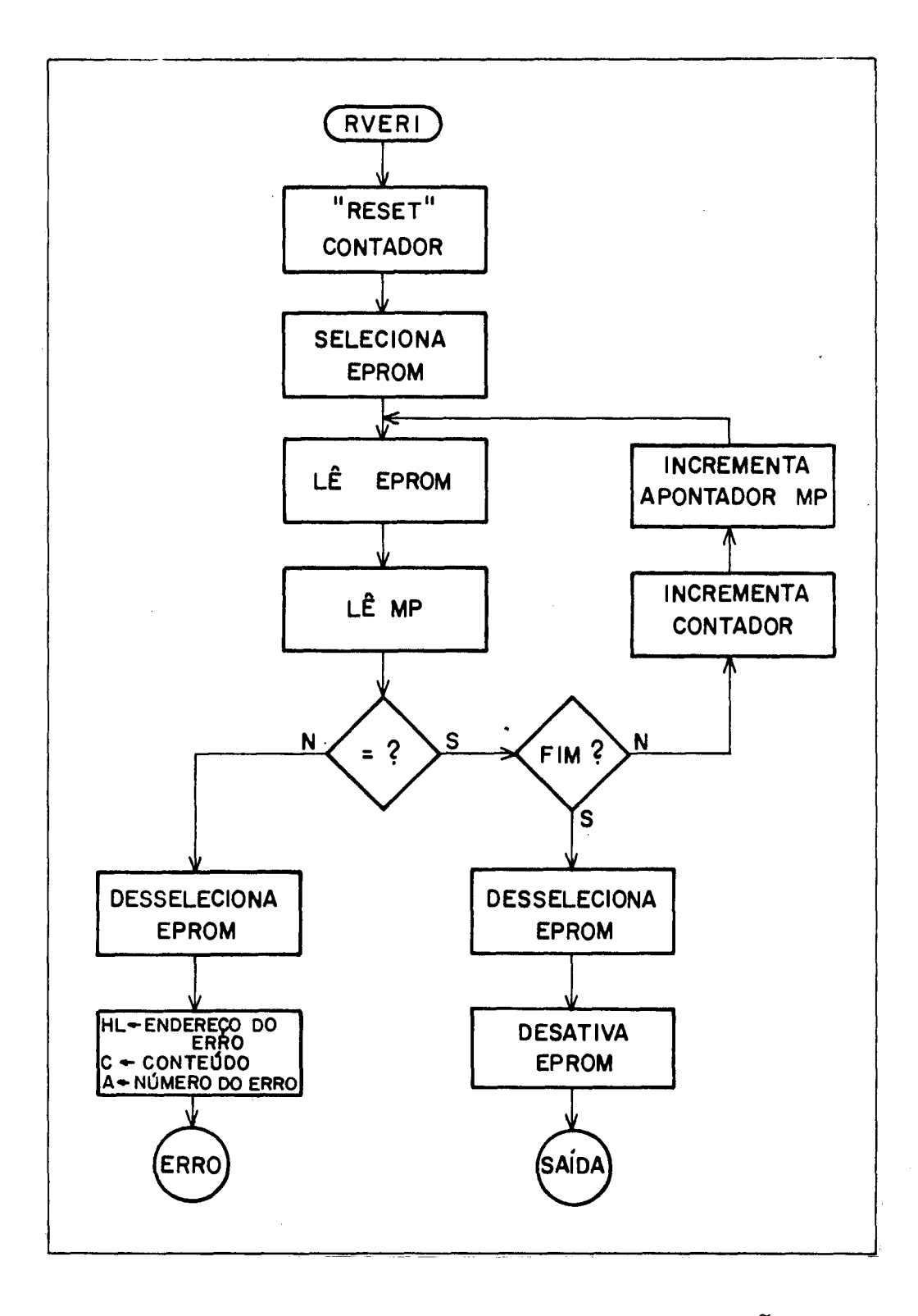

Fig. A.4 - Fluxograma da rotina de verificação.

RAPAG "RESET" **CONTADOR SELECIONA EPROM** LÊ EPROM **INCREMENTA CONTADOR**  $\mathsf S$  $\mathbf N$  $=$  FF?  $\boldsymbol{\mathsf{N}}$ FIM ? **DESSELECIONA EPROM** s, HL-ENDERECO DO **DESSELECIONA EPROM SAÍDA ERRO** 

Fig. A.5 - Fluxograma da rotina de verificação de apagamento.

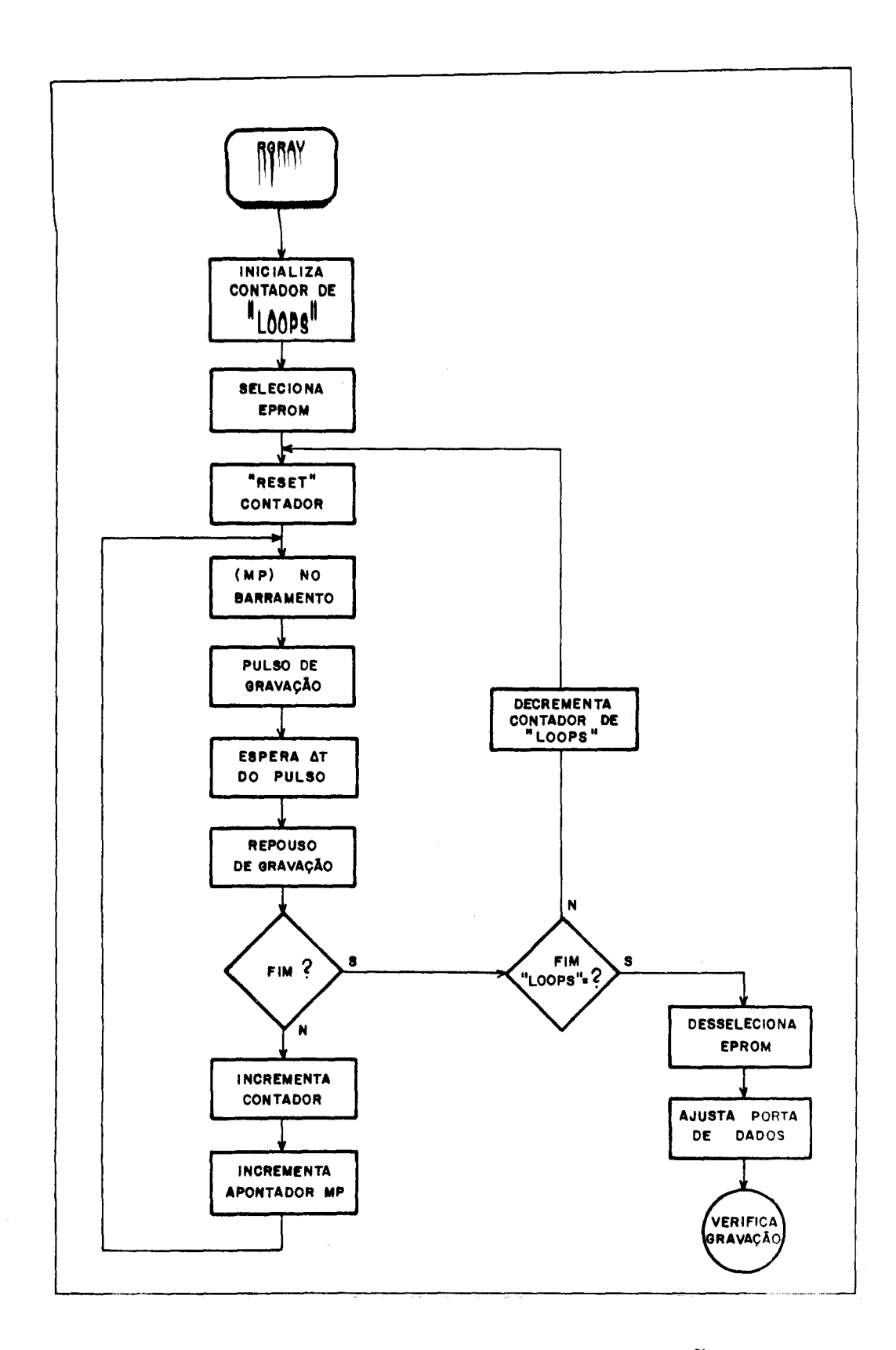

Fig. A.6 - Fluxograma da rotina de gravação.

#### A.2 - PROGRAMAÇÃO UTILIZANDO O BPEX

O Barramento de Programação Externa (BPEX) tem como obje tivo permitir:

- a) a programação de memórias, além das especificadas (2708, 2758, 2716, 2732), aproveitando o "software" e/ou o "hardware", jã existentes no PEAT, acrescido de um circuito adicional;
- h) a extensão do soquete para a gravação de vãrias cópias simul taneamente, utilizando um extensor adequado.

O BPEX ainda não foi implementado, estando em estudos quais sinais devem constituí-lo. Estes sinais podem ser de quatro ti pos:

- endereçamento para a EPROM (permitindo a programação de EPROMs com mais de 4 K "bytes";
- alimentação para a EPROM (+5 V);
- pinos com tensões comutãveis (4);
- sinais de controle.

Estes sinais estão disponíveis no Conector de Programa ção Externa (do tipo D - 37 pinos - macho), localizado no painel fron tal.

O PEAT permite a programação de memórias através do BPEX de duas formas:

- programação com aproveitamento das rotinas do PEAT, alterando apenas os parãmetros de programação;

- programação com rotina especifica implementada pelo usuãrio e colocada na Memória do Sistema (MS).

### A.2.1 - PROGRAMAÇÃO COM ROTINAS DO PEAT

O procedimento para programação é o mesmo da Seção A.1 (Programação no Painel), s6 que neste caso o "soquete" para a EPROM se rã montado externamente pelo usuário, com a configuração de pinos ade quada ã sua EPROM.

### A.2.2 - PROGRAMAÇÃO COM ROTINAS DO USUÁRIO

Neste caso, os Comandos de Programação (Cópia, Verifica ção de Apagamento e Gravação) são digitados conforme a sintaxe fome cida no Capitulo 4 (Operação do PEAT), porém o PEAT executará a roti na fornecida anteriormente pelo usuário.

Os comandos são sempre digitados de acordo com a sinta xe apresentada no Capitulo 4 (Operação do PEAT), pois as entradas e saidas serão sempre feitas através das rotinas internas do PEAT.

As rotinas do usuário são apenas "Rotinas de Execução" de comandos e para escrevê-las não é necessário conhecer as rotinas de entrada e saída, mas apenas os parâmetros e informações descritos nos parágrafos seguintes.

O usuário deve conceber as suas rotinas com base nas ca racteristicas de gravação e leitura, fornecidas pelo fabricante da EPROM, e nos sinais do BPEX.

Para que o PEAT passe a executar as rotinas do usuãrio, quando selecionada a opção "Outras", este deve alterar o conteúdo de determinadas posições da MS. Estas posições contêm instruções do tipo "jump" incondicional, utilizadas pelo programa do PEAT, como desvio para as rotinas de execução dos comandos de programação.

As designações e endereços dessas posições sãomostrados na Tabela A.7.

### TABELA A.7

#### ENDEREÇOS PARA A PROGRAMAÇÃO DE ROTINAS DO USUÁRIO

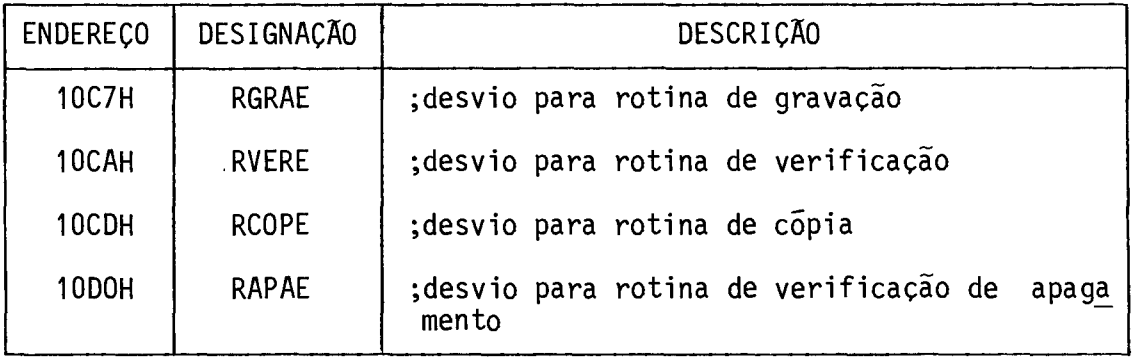

A alteração do conteúdo dessas posições de memória deve ser feita com auxilio do comando Substitui Memória.

Na sua inicialização, o PEAT preenche estas posições com instruções de desvio para suas rotinas de programação internas. Caso não sejam feitas alterações no conteúdo dessas posições, o PEAT execu tara as rotinas internas utilizando os parâmetros de programação con tidos nas tabelas RLEEX e RGREX, como descrito na Seção A.1 deste Apén dice.

Deve-se observar que após cada "RESET" ou reinicializa ção via GPIB, as posições acima citadas são novamente preenchidas com instruções de desvio para as rotinas de programação internas.

Como existem posições de desvio para cada uma das roti nas de programação, é possivel utilizar algumas rotinas de programação internas do PEAT, em conjunto com rotinas concebidas pelo usuário.

Pode-se, por exemplo, utilizar as rotinas internas de leitura (Cópia, Verifica e Verifica Apagamento) e uma rotina de grava ção especifica. Isto é feito alterando apenas as posições de desvio da rotina de gravação, alem e fornecendo os parâmetros para a Tabela RLEEX.

As rotinas do usuário podem ser inseridas numa área da MS disponivel para este fim (170 "bytes"), ou na MP, caso esta área não seja suficiente. A área da MS disponivel para o usuário está com preendida entre os endereços 1010H a 10BAH, inclusive.

Outras posições da MS, a não ser nos casos especifica dos, não devem ser alteradas para não afetar o funcionamento correto do PEAT.

Toda vez que for digitado um comando de programação, o PEAT realiza algumas operações iniciais referentes ao comando em ques tão, para em seguida partir para a rotina de execução propriamente di ta. Quando selecionada a opção "Outras", apõs realizarestasoperações, o PEAT buscará nas posições de desvio o endereço da rotina a ser exe cutada.

Estas operações são:

1) testa se a EPROM está "ativada",

2) testa se a EPROM está definida,

3) le parametros do comando,

4) converte parâmetros de comando,

5) aponta tabela de parãmetros de programação.

Nas operações 1, 2, 3 e 4 podem ser detectados erros. Neste caso o comando será interrompido e a mensagem de erro correspon dente, enviada.

Os parâmetros do comando digitado (de acordo com o Capi tulo 4), apos convertidos (operação 4), são guardados em dois pares de registros da CPU (pares BC e DE) para serem util izados como entradas das rotinas internas. O usuário tem acesso a esses parámetros através dos registros da CPU, do seguinte modo:

par BC : endereço inicial da MP,

par DE : número de "bytes" da EPROM.

Desta forma, para os comandos dos exemplos seguintes, estariam disponíveis ao usuário:

EXEMPLO 1 : Comando GRV(G)3000-33FF

- BC = 3000 (endereço inicial da MP, onde devem ser lidos os da dos a ser gravados),
- DE = 0400 (número de "bytes" a ser gravados).

EXEMPLO 2 : Comando COP(C)7FF-3000

- BC = 3000 (endereço inicial da área da MP, onde devem ser co piados os dados da EPROM),
- DE = 0800 (número de "bytes" a ser copiados).

Para o comando Verifica Apagamento, o número de "bytes" disponível no par DE é aquele armazenado pelo usuário na posição MAXEX (ver Seção A.1 deste apêndice).

Apõs a execução da rotina do usuário, o controle do PEAT deve retornar ao programa interno, o que pode acontecer de duas for mas possíveis: na Rotina de Saída (SAIDA) ou na Rotina de Erro (ERRO). Isto pode ser feito colocando instruções do tipo "restart" (RSTn) co mo finalização da rotina do usuário, do seguinte modo:

RST 6 : desvio para rotina de saída,

RST 7 : desvio para rotina de erro.

Na primeira opção (RST 6), o PEAT indica que retornou ao controle do programa interno, ao mostrar o caractere de espera de novo comando. Esse caractere pode ser o símbolo ".". para o TD ou en tão o simbolo ">" para o TV ou GPIB.

A segunda opção permite o retorno do controle ao PEAT com o envio de mensagens de erro, como definidas na Seção 4.4. Ap6s enviada a mensagem de erro, o PEAT estará pronto para receber um novo comando.

Para uso desta segunda opção o usuário deverá, antes da instrução "RST 7", alterar o conteudo dos registros A, C e HL da CPU, para:

reg. A : numero do erro, reg. C : conteudo da posição onde ocorreu o erro, par HL : endereço da posição onde ocorreu o erro.

O nGmero do erro é definido como o mesmo enviado nas men sagens de erro via TD (ver Seção 4.4).

O conteGdo do registro C e do par HL são referentes a EPROM que está sendo programada e obtidos na própria rotina do usuá rio. Por exemplo, se o usuário fornecer como entrada para a rotina ER RO os seguintes dados:

 $(A) = 09$ ,  $(C) = 05$ ,  $(HL) = 004C,$  **esk+2,m\_ca rnmn** rocnnctA nn TF)!

Erro O 9 e após pressionada a tecla <.>, 0 0 4 C D 5

e no TV ou GPIB:

EPROM NÃO-APAGADA : 004C D5.

Portanto, para as condições de término normal da rotina do usuãrio, deve-se utilizar a primeira opção (RST 6) e para término por erro podem ser utilizadas as duas opções (RST 6 ou RST 7), sendo que, apenas no segundo caso haverã o envio de mensagens de erro.

### APÊNDICE B

### ESQUEMAS E TABELAS DO PEAT-85

Este apêndice fornece, para cada placa descrita no Capi tulo 5, o seguinte:

- esquema elétrico,
- disposição de componentes na placa,
- conectores da placa (caso existam),
- relação de componentes,
- tabela de ligações ou "lay-out" da placa.

UCPA1

UNIDADE CENTRAL DE PROCESSAMENTO AUTOM

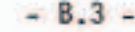

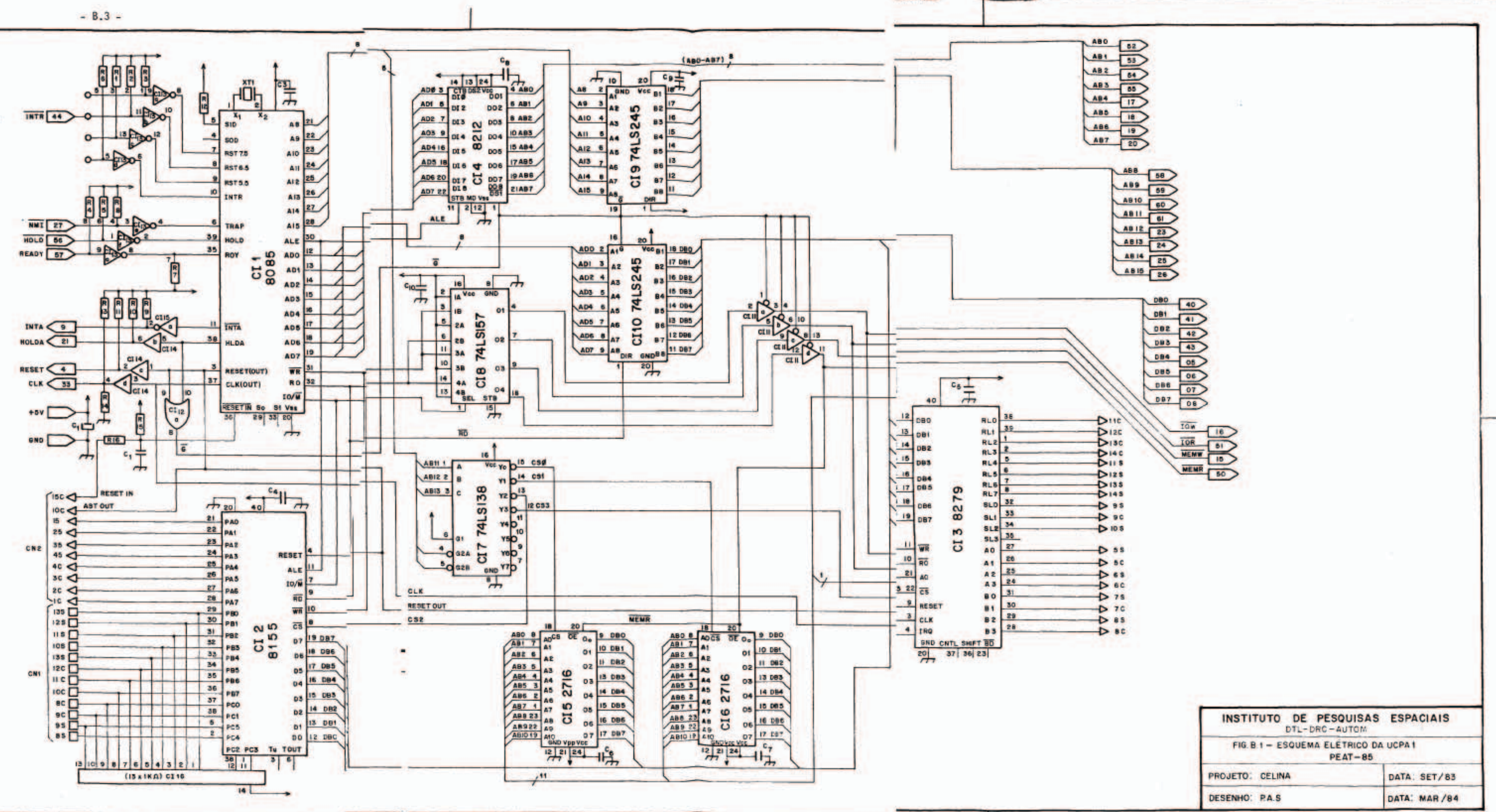

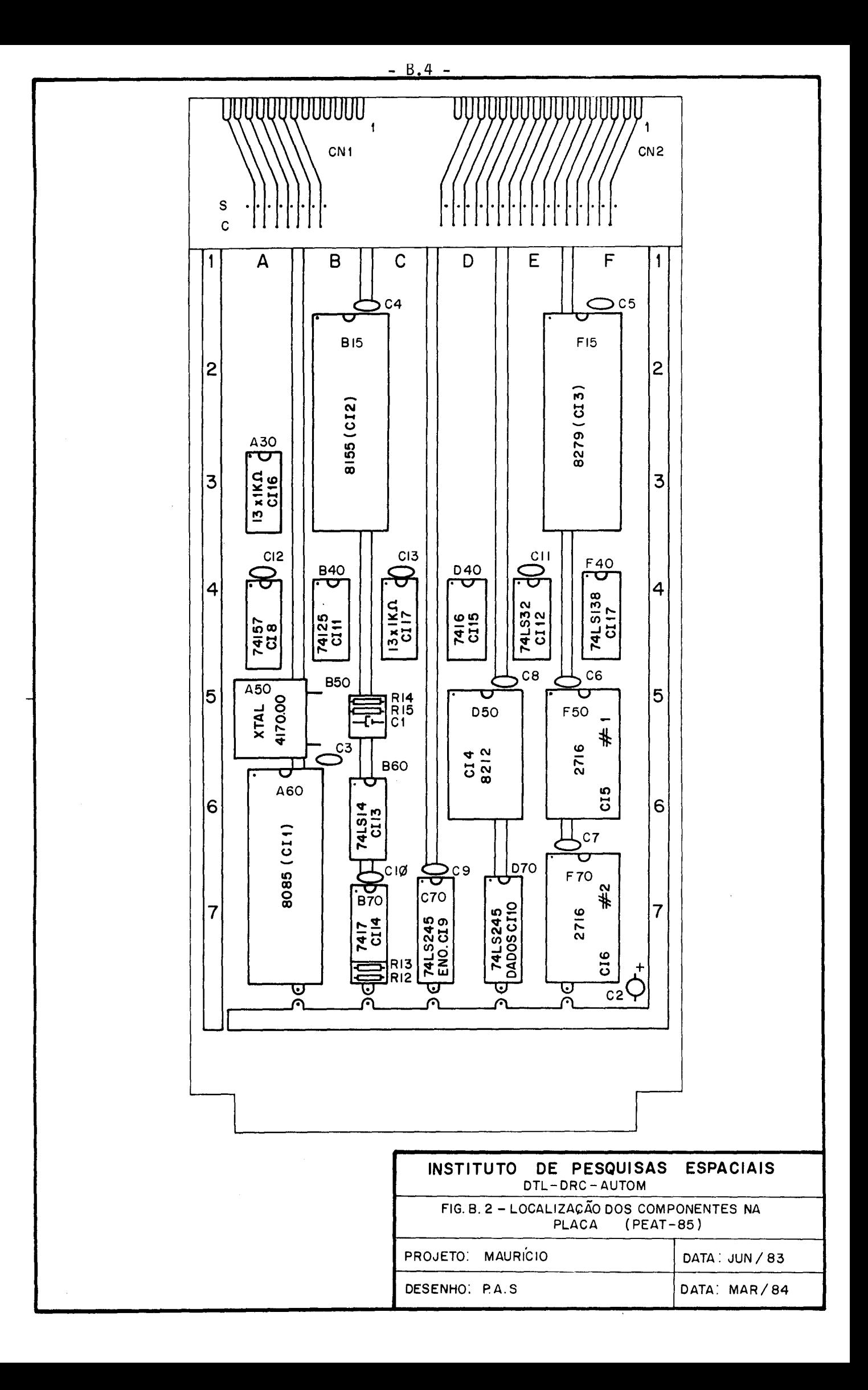

 $CN#1 - UCMT$ 

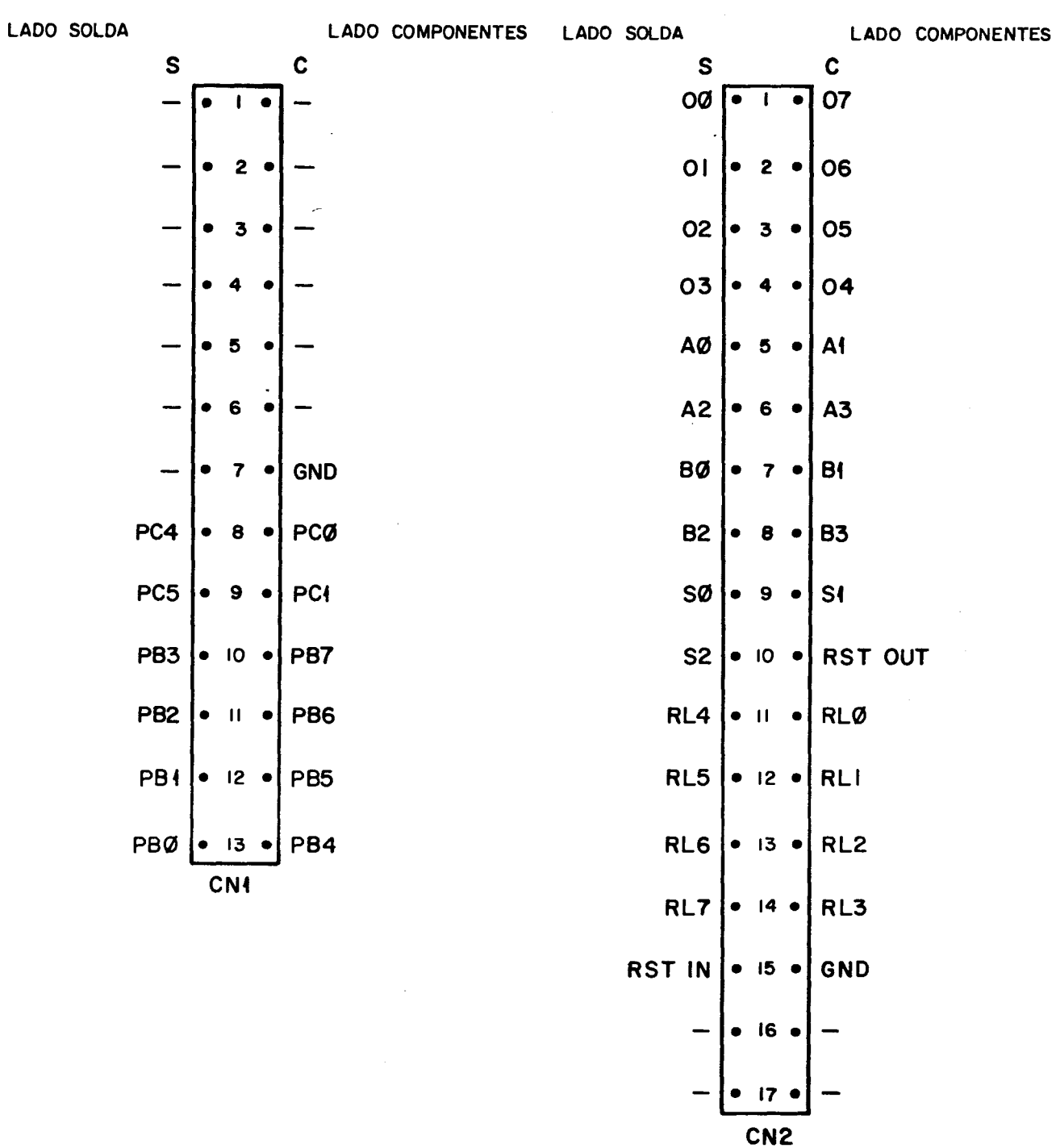

Fig. B.3 - Conectores da UCPA1.

 $\sim 10^{-11}$ 

 $- B.5 -$ 

## TABELA B.1

## RELAÇA0 DE COMPONENTES DA UCPA1

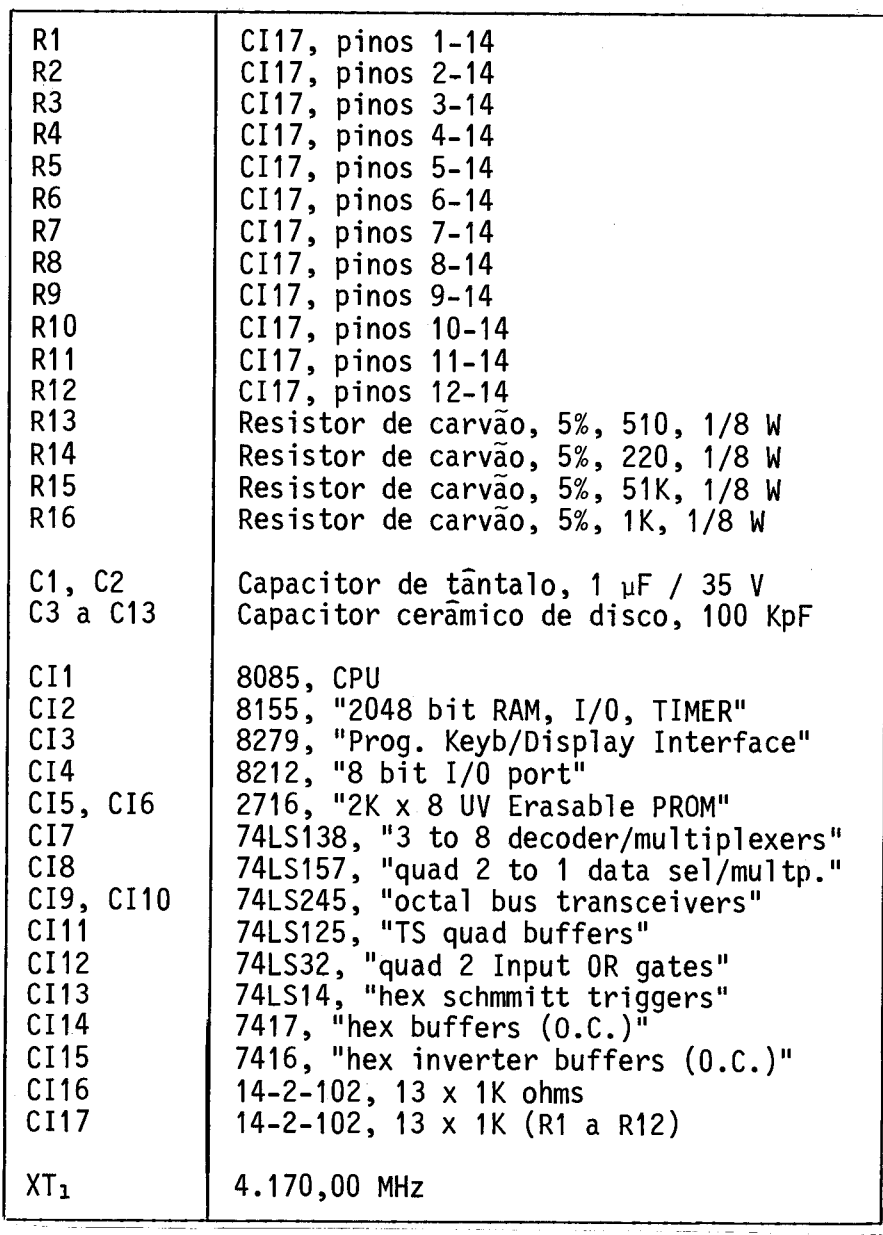

## TABELA B.2

## TABELA DE LIGAÇÕES DA UCPA1

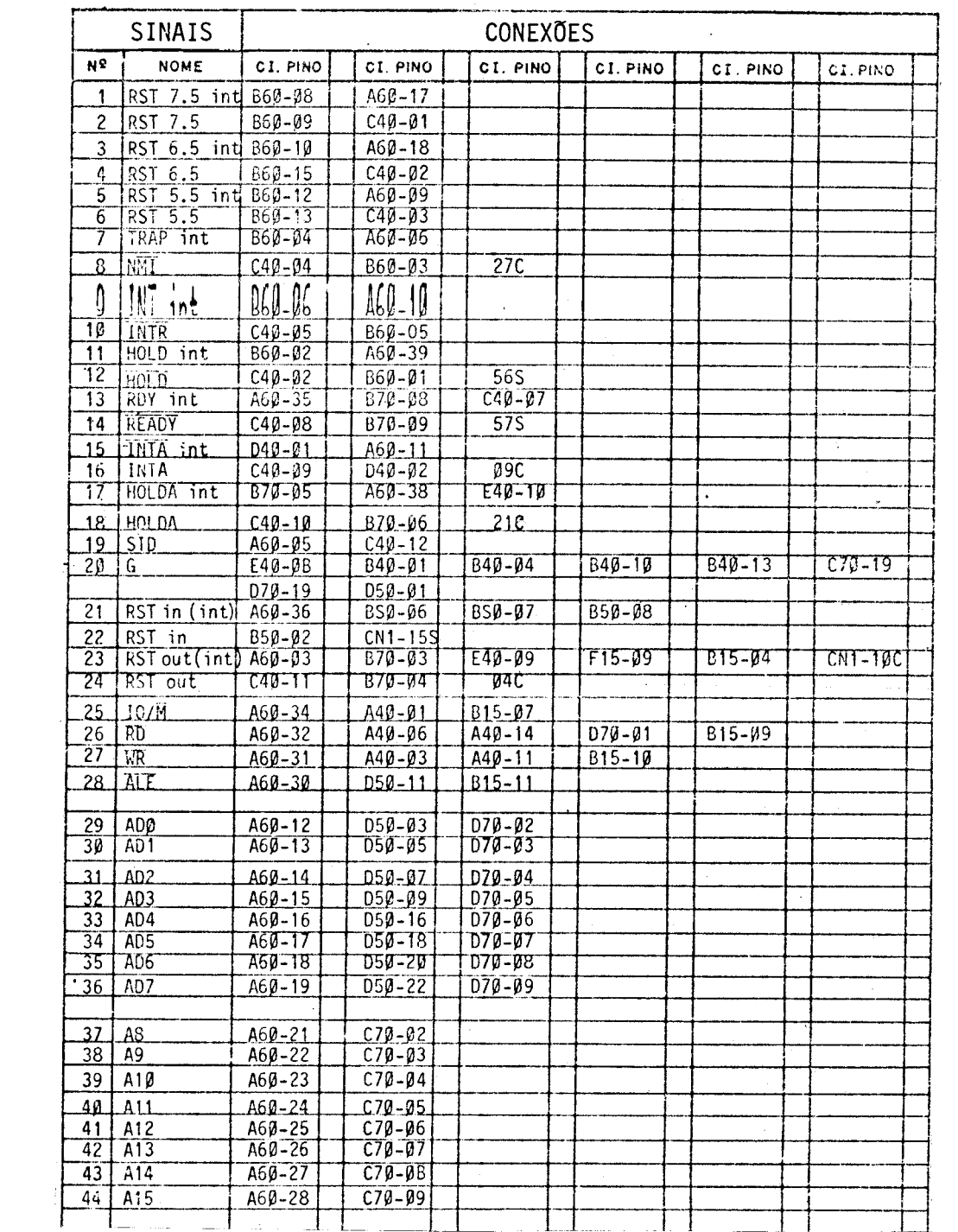

 $\label{eq:2.1} \frac{1}{\sqrt{2\pi}}\int_{0}^{\infty}\frac{1}{\sqrt{2\pi}}\left(\frac{1}{\sqrt{2\pi}}\right)^{2\alpha} \frac{1}{\sqrt{2\pi}}\int_{0}^{\infty}\frac{1}{\sqrt{2\pi}}\frac{1}{\sqrt{2\pi}}\frac{1}{\sqrt{2\pi}}\frac{1}{\sqrt{2\pi}}\frac{1}{\sqrt{2\pi}}\frac{1}{\sqrt{2\pi}}\frac{1}{\sqrt{2\pi}}\frac{1}{\sqrt{2\pi}}\frac{1}{\sqrt{2\pi}}\frac{1}{\sqrt{2\pi}}\frac{1}{\sqrt{2\pi}}\frac{$ 

(continua)

# Tabela B.2 - Continuação

 $\mathbf{1}_{\mathbf{2}_{\text{max}}\text{max}}$ 

in L

 $\pi$  ).

SINAIS **CONEXOES**  $N^{\mathcal{C}}$ CI. PINO CI. PINO **CI. PINO NOME** CI. PINO  $ci. PINO$ CI. PINO **INEMRD** int  $\overline{A40-12}$  $640 - 12$  $\overline{45}$ 46 MEMWR int  $A40 - 9$ B40-09  $47$   $10RD$  int  $A40-7$ 840-05 48 TOWR int  $A49 - 4$ D40-02 **FB PINET** MEMAD  $f$ %  $\sqrt{2}$ F50-20 040-11 50 LIEMER B40-08  $\overline{515}$ 51 TORD  $rac{B40-46}{B40-03}$  $F15-10$ <br> $F15-11$  $rac{515}{1}$  $16<sub>C</sub>$  $F50 - 08$ 53 | ABØ  $F70 - 08$ TD50-04 525 54 AB1  $F50-07$  $1050 - 06$  $535$  $F70 - 07$  $\frac{6}{56}$   $\frac{AB2}{AB3}$  $050 - 03$  $F5Ø - \overline{06}$  $F70 - 06$  $545$  $F50 - 05$  $F70 - 05$  $1050 - 10$  $555$  $\begin{array}{|c|c|c|}\n\hline\n57 & AB4 \\
\hline\n58 & AB5 \\
\hline\n\end{array}$  $F79 - 94$  $D50 - 15$ F50-04 17C  $-70-03$ <br> $-70-02$  $\sqrt{050 - 17}$  $F5\beta - \beta 3$ 18C  $F50 - 02$  $50$   $AB6$  $D50-19$  $19C$ 60 AB7<br>61 AB8<br>62 AB9  $F59 - 91$  $F70 - \beta1$  $D50-21$  $20C$  $\frac{100 - 18}{595}$  $F50-23$ <br>F50-22  $-70-23$ <br>F70-22  $\frac{115-21}{1070-17}$ **58S**  $C70 - 16$  $F50-19$  $F70-19$ 605 63 TAB10  $\frac{64}{65}$  AB11  $F40-01$  $C70 - 15$  $615$  $F10-02$  $C70 - 14$  $\overline{23C}$  $66$   $AB15$  $C70 - 13$  $\overline{24C}$  $F40-03$  $67$   $AB14$  $F40 - 04$  $C70 - 12$  $25C$ 68 AB15  $F4\beta - \beta 5$  $C70-11$ 26C  $F15 - 12$  $F5\beta - \beta9$  $F79 - 99$  $D70 - 18$  $69$  DBØ  $815 - 12$  $405$  $F50 - 10$  $\begin{array}{c|c}\n70 & DB1 \\
71 & DB2\n\end{array}$  $F15-13$ <br> $F15-14$  $F79-18$  $\frac{415}{425}$  $B15 - 13$  $D7\beta - 17$  $\frac{1}{615-14}$  $\frac{6}{079-16}$  $F15 - 15$  $F50-13$ 72 1083 **B15-15**  $F70 - 13$  $D70 - 15$ 735 F70-14  $F50 - 14$ 73 TDB4 T815-16  $F15-16$ D70-14 TI 5C 74 DB5<br>75 DB6  $\frac{B15-17}{B15-18}$  $F15-17$ <br>F15-18  $F79 - 15$ <br> $F79 - 16$  $F5\beta - 15$  $D79 - 13$ Ø6C  $F50 - 16$  $D70 - 12$  $\overline{07C}$ 76 DB7  $F50-17$  $\overline{D70-11}$ B15-19  $F15 - 19$  $F70 - 17$  $98C$ 77 CS0<br>78 CS1<br>79 CS2<br>80 CS3  $F40 - 15$  $F50 - 18$  $F40 - 14$  $F70-18$  $F40-13$  $B15 - B8$  $F4\beta-12$  $F15-22$  $811 + 50$ A30-14  $\overline{\text{vcc}}$  $82$  $B15 - 40$ VCC  $\overline{83}$  $F15 - 40$ **VCC**  $\overline{84}$  $C40 - 14$  $\frac{85}{86}$  $E40 - 14$  $\overline{B50} - \overline{01}$ 87  $B50 - 13$ 

(continua)

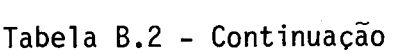

 $\omega$  .

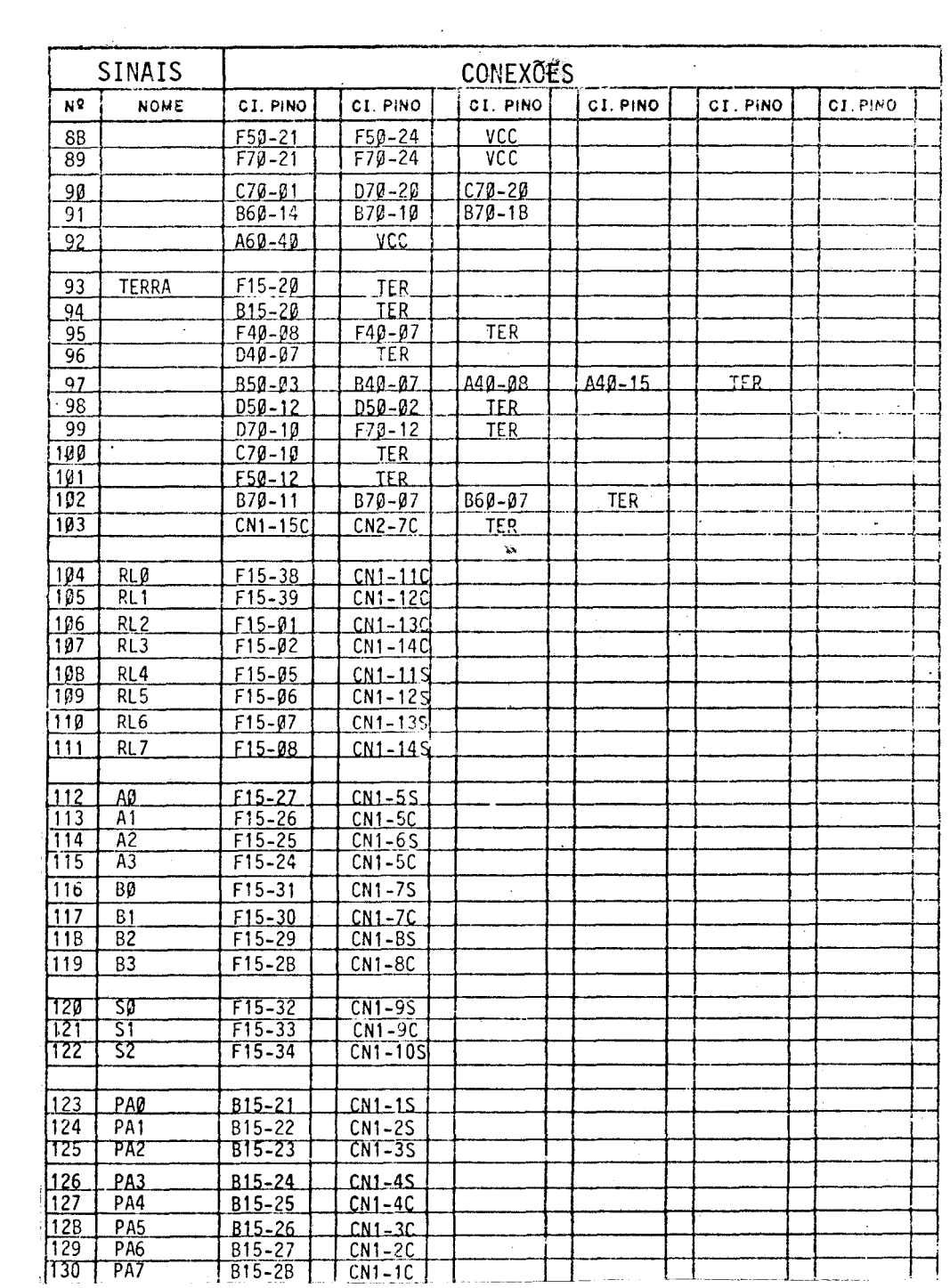

(continua)

Tabela B.2 - Conclusão

|            | SINAIS          | CONEXÕES                 |                          |                        |          |          |          |
|------------|-----------------|--------------------------|--------------------------|------------------------|----------|----------|----------|
| N8         | <b>NOME</b>     | C.I. PINO                | CI. PINO                 | CI. PINO               | CI. PINO | CI. PINO | CI. PINO |
| 131        | PB2             | B15-29                   | $A30 - B1$               | $CN2-13S$              |          |          |          |
| 132        | PB1             | $B15-30$                 | $A39 - B2$               | $CN2-12S$              |          |          |          |
| 133        | PB2             | $B15 - 31$               | $A30 - B3$               | $CN2-11S$              |          |          |          |
|            |                 |                          |                          |                        |          |          |          |
| 134        | PB3<br>784      | $B15 - 32$<br>$B15 - 33$ | $A39 - 94$<br>$A30 - 05$ | $CN2-10S$<br>$CN2-13C$ |          |          |          |
| 135<br>136 | <b>PB5</b>      | $B15 - 34$               | $A39 - 06$               | $CN2-12C$              |          |          |          |
| 137        | PB6             | $B15 - 35$               | $A3\overline{6}-B7$      | $CN2-11C$              |          |          |          |
|            |                 |                          | A30-08                   | $CN2-10C$              |          |          |          |
| 138        | PBZ             | 315-36                   |                          |                        |          |          |          |
| 139        | PCØ             | $B15 - 37$               | $A30 - 09$               | $CN2-8C$               |          |          |          |
| 140        | PC <sub>1</sub> | B <sub>15-36</sub>       | $A30 - 10$               | $CN2-9C$               |          |          |          |
| 141        | PC <sub>2</sub> | $B15 - 39$               | $ABQ-11$                 |                        |          |          |          |
| 142        | PC3             | $B15 - B1$               | $AB\beta - 12$           |                        |          |          |          |
| 143        | PC4             | $B15 - B2$               | $CNZ-8S$                 |                        |          |          |          |
| 144        | PC5             | $B15 - B5$               | $A30 - 13$               | $CN2-95$               |          |          |          |
|            |                 |                          |                          |                        |          |          |          |
| 145.       | $CLK$ int       | $F15 - \beta 3$          | $AGQ - 37$               | $B70 - B1$             |          |          |          |
| 146        | CLK             | $B70 - 02$               | B70-08                   | B70-09                 | 33C      |          |          |
| 1471       | XTAL1           | $A5\beta - \beta 1$      | $A69 - B1$               |                        |          |          |          |
| 148        | XTAL2           | $A50 - B2$               | $A69 - B2$               |                        |          |          |          |
|            |                 |                          |                          |                        |          |          |          |
|            |                 |                          |                          |                        |          |          |          |
|            |                 |                          |                          |                        |          |          |          |
|            |                 |                          |                          |                        |          |          |          |
|            |                 |                          |                          |                        |          |          |          |
|            |                 |                          |                          |                        |          |          |          |
|            |                 |                          |                          |                        |          |          |          |
|            |                 |                          |                          |                        |          |          |          |
|            |                 |                          |                          |                        |          |          |          |
|            |                 |                          |                          |                        |          |          |          |
|            |                 |                          |                          |                        |          |          |          |
|            |                 |                          |                          |                        |          |          |          |
|            |                 |                          |                          |                        |          |          |          |
|            |                 |                          |                          |                        |          |          |          |
|            |                 |                          |                          |                        |          |          |          |
|            |                 |                          |                          |                        |          | $\cdot$  |          |
|            |                 |                          |                          |                        |          |          |          |
|            |                 |                          |                          |                        |          |          |          |
|            |                 |                          |                          |                        |          |          |          |
|            |                 |                          |                          |                        |          |          |          |
|            |                 |                          |                          |                        |          |          |          |
|            |                 |                          |                          |                        |          |          |          |
|            |                 |                          |                          |                        |          |          |          |
|            |                 |                          |                          |                        |          |          |          |
|            |                 |                          |                          |                        |          |          |          |
|            |                 |                          |                          |                        |          |          |          |
|            |                 |                          |                          |                        |          |          |          |
|            |                 |                          |                          |                        |          |          |          |

 $\mathcal{L}^{\text{max}}_{\text{max}}$  , where  $\mathcal{L}^{\text{max}}_{\text{max}}$ 

UCMT

UNIDADE DE COMUTAÇÃO

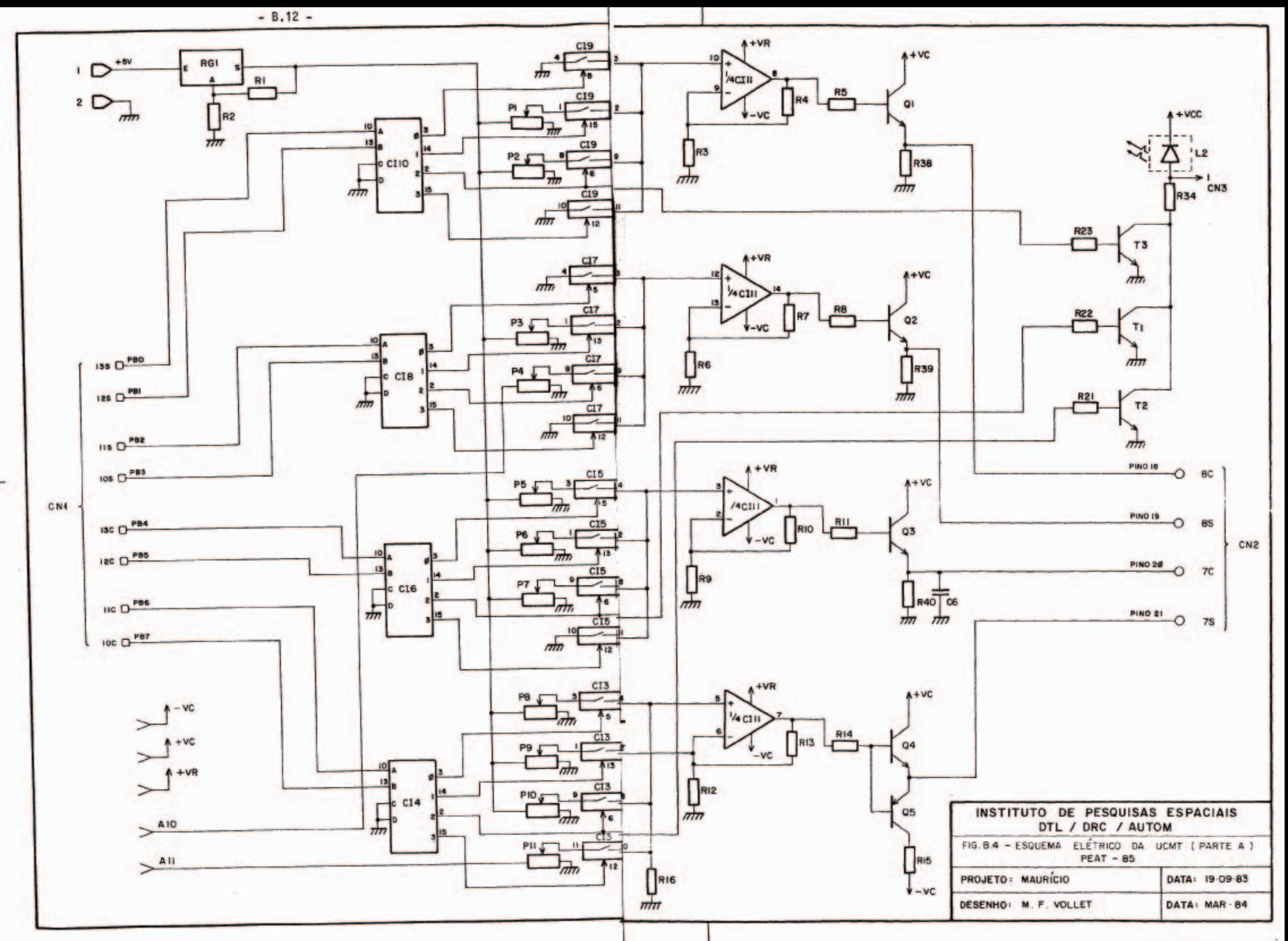

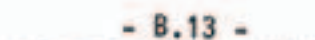

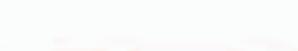

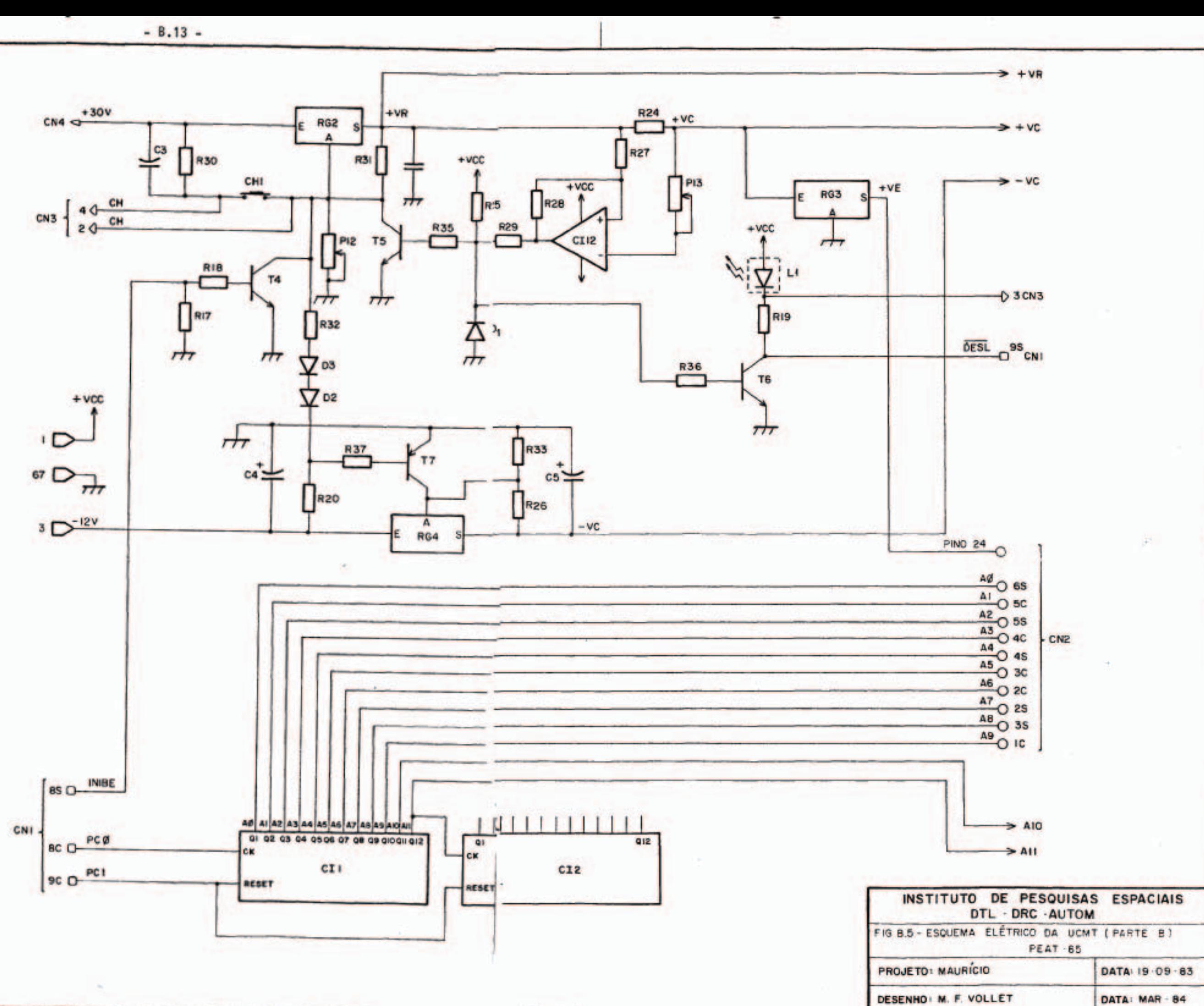

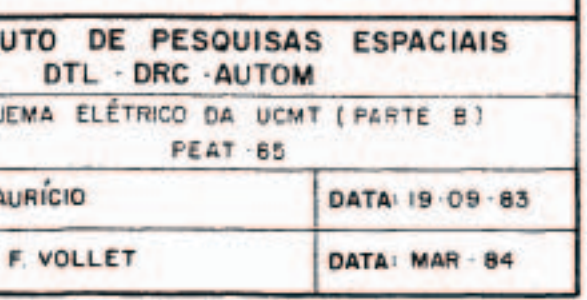

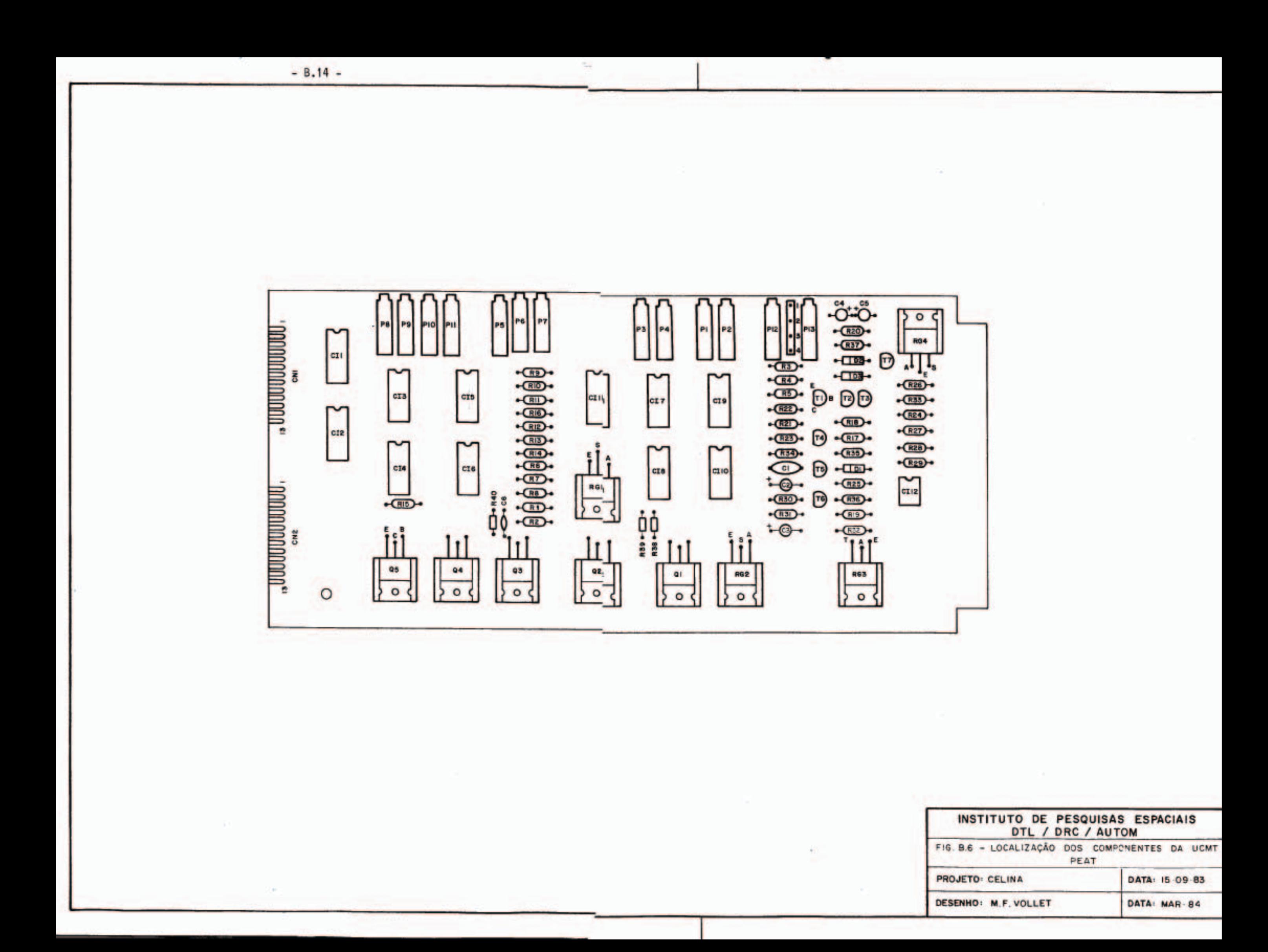

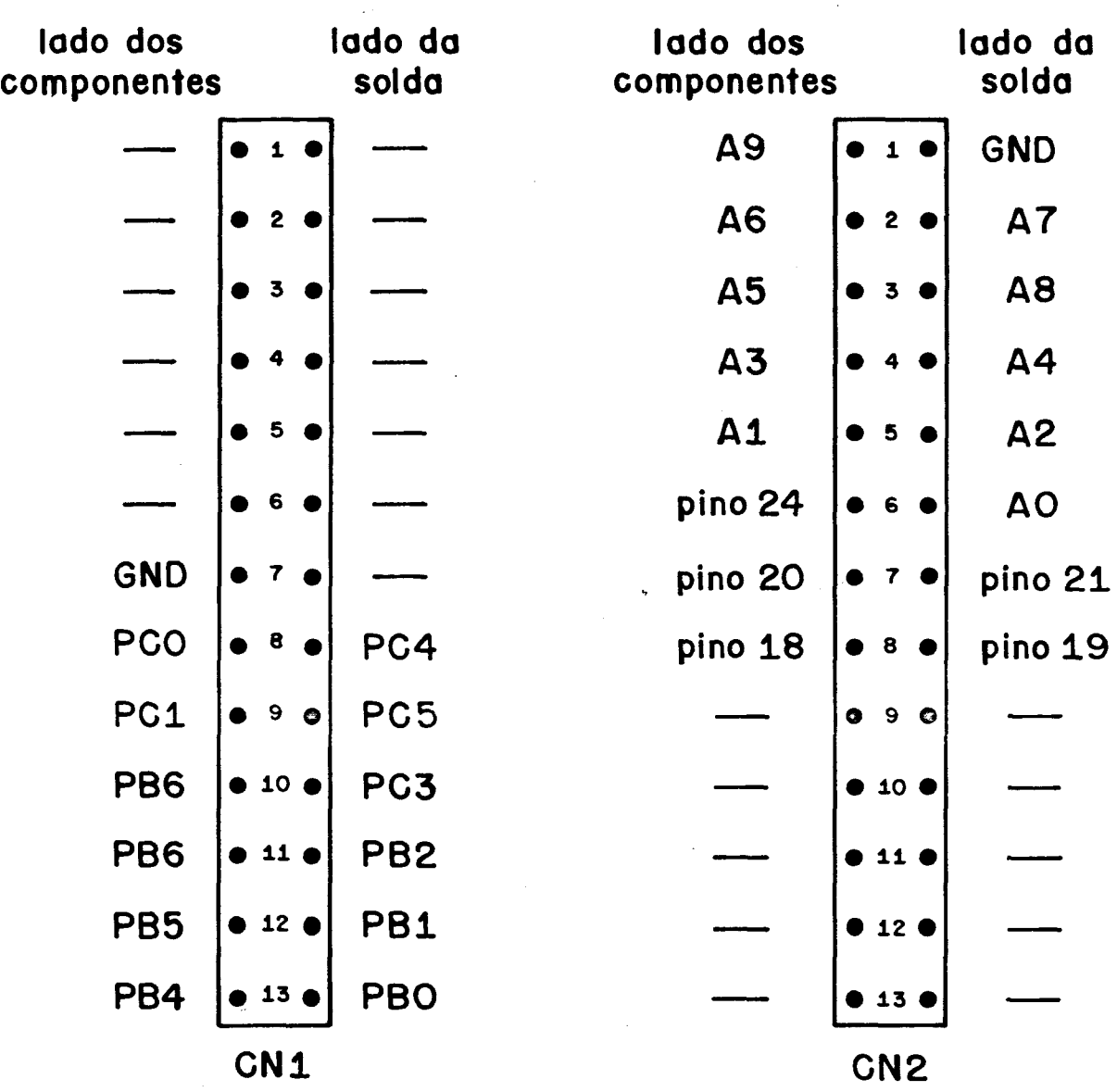

**CN #1 (UCPA)** CN #2 (PAINEL)

Fig. B.7 - Conectores da UCMT.

 $- B.15 -$
#### - B.16 -

## TABELA B.3

## RELAÇÃO DE COMPONENTES DA UCMT

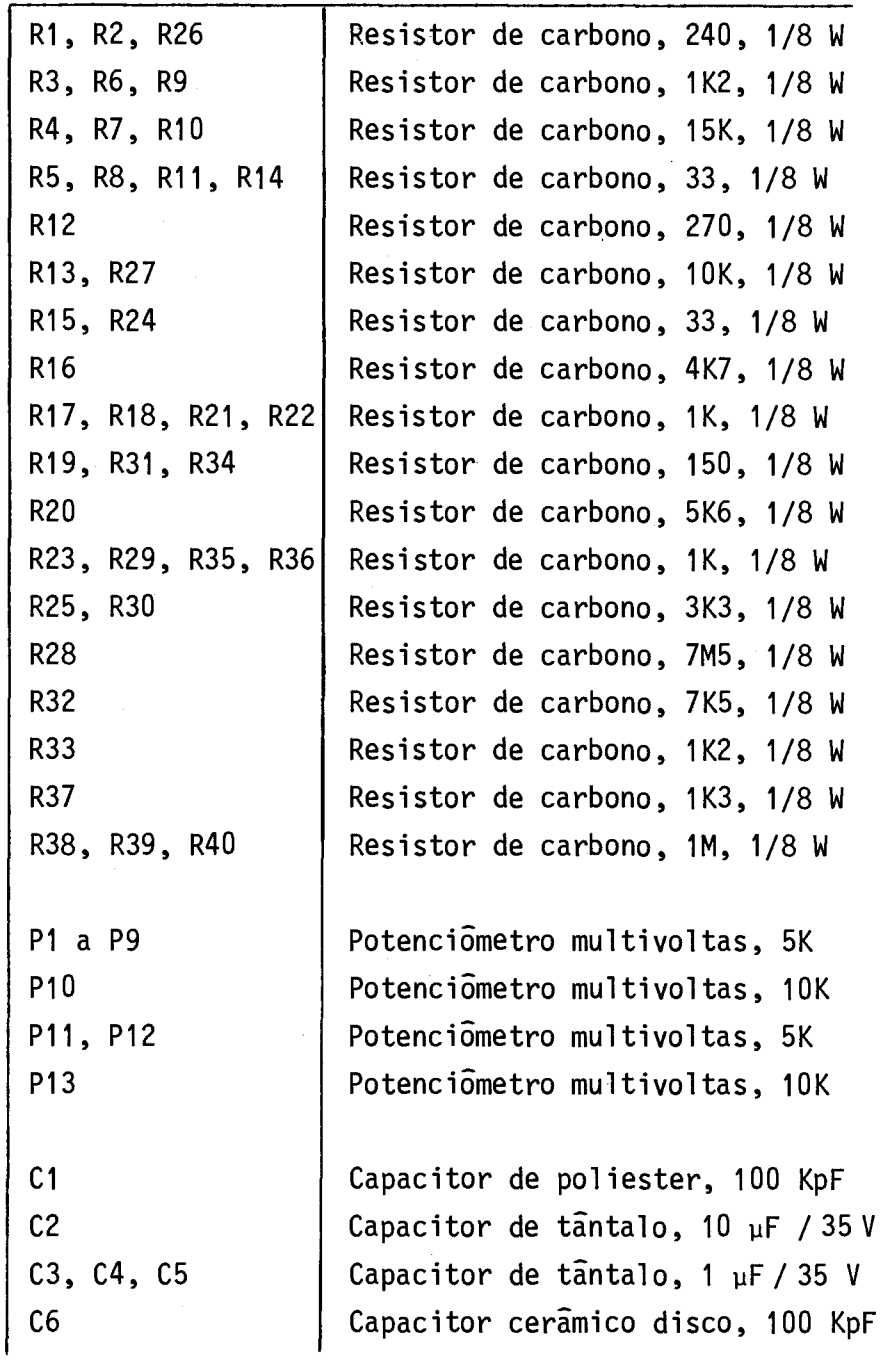

(continua)

Tabela B.3 - Conclusão

 $\sim 10$ 

 $\label{eq:2} \frac{1}{\sqrt{2}}\left(\frac{1}{\sqrt{2}}\right)^{2} \left(\frac{1}{\sqrt{2}}\right)^{2} \left(\frac{1}{\sqrt{2}}\right)^{2} \left(\frac{1}{\sqrt{2}}\right)^{2} \left(\frac{1}{\sqrt{2}}\right)^{2} \left(\frac{1}{\sqrt{2}}\right)^{2} \left(\frac{1}{\sqrt{2}}\right)^{2} \left(\frac{1}{\sqrt{2}}\right)^{2} \left(\frac{1}{\sqrt{2}}\right)^{2} \left(\frac{1}{\sqrt{2}}\right)^{2} \left(\frac{1}{\sqrt{2}}\right)^{2} \left(\frac{$ 

 $\sim$   $\sim$ 

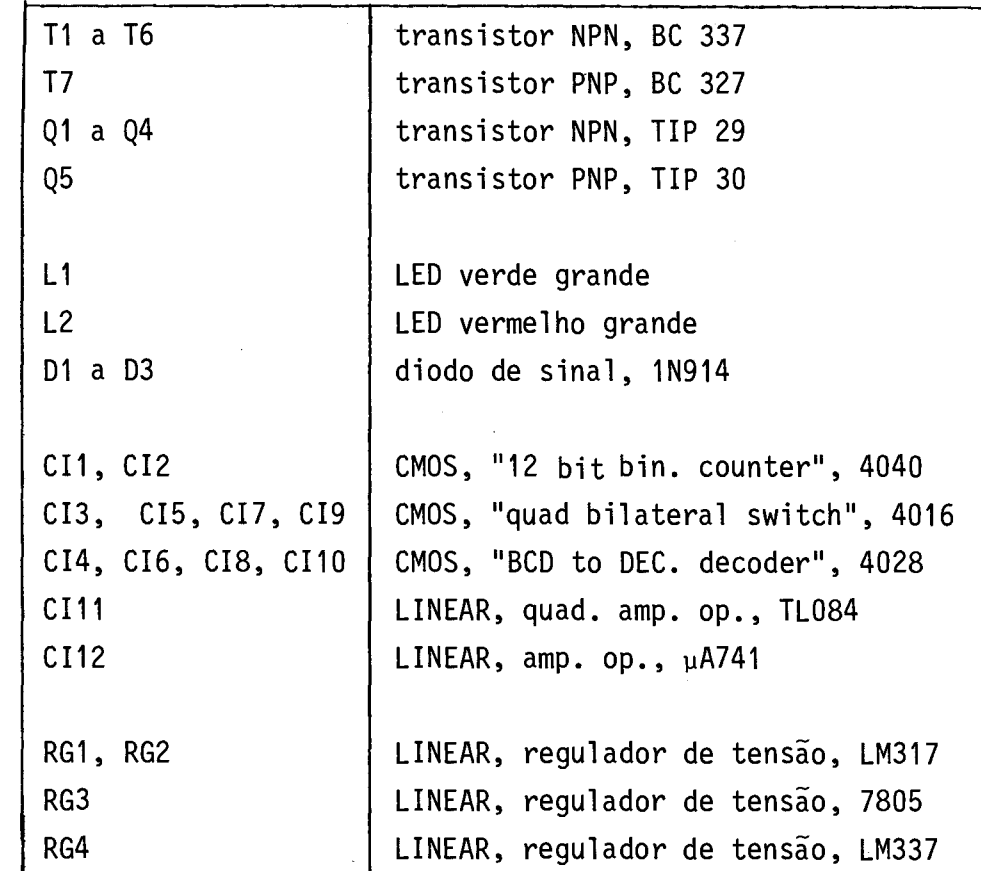

 $\sim 10$ 

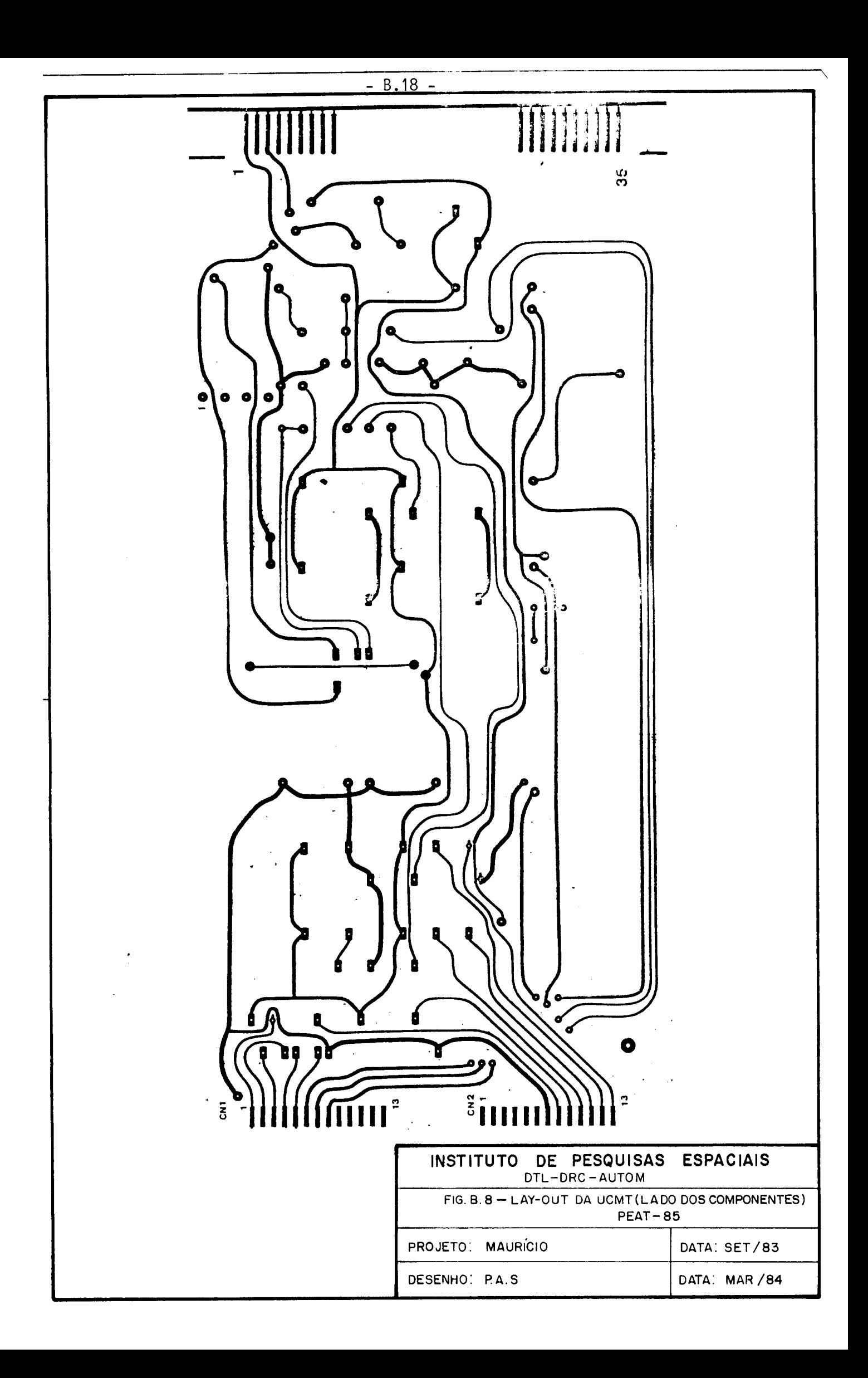

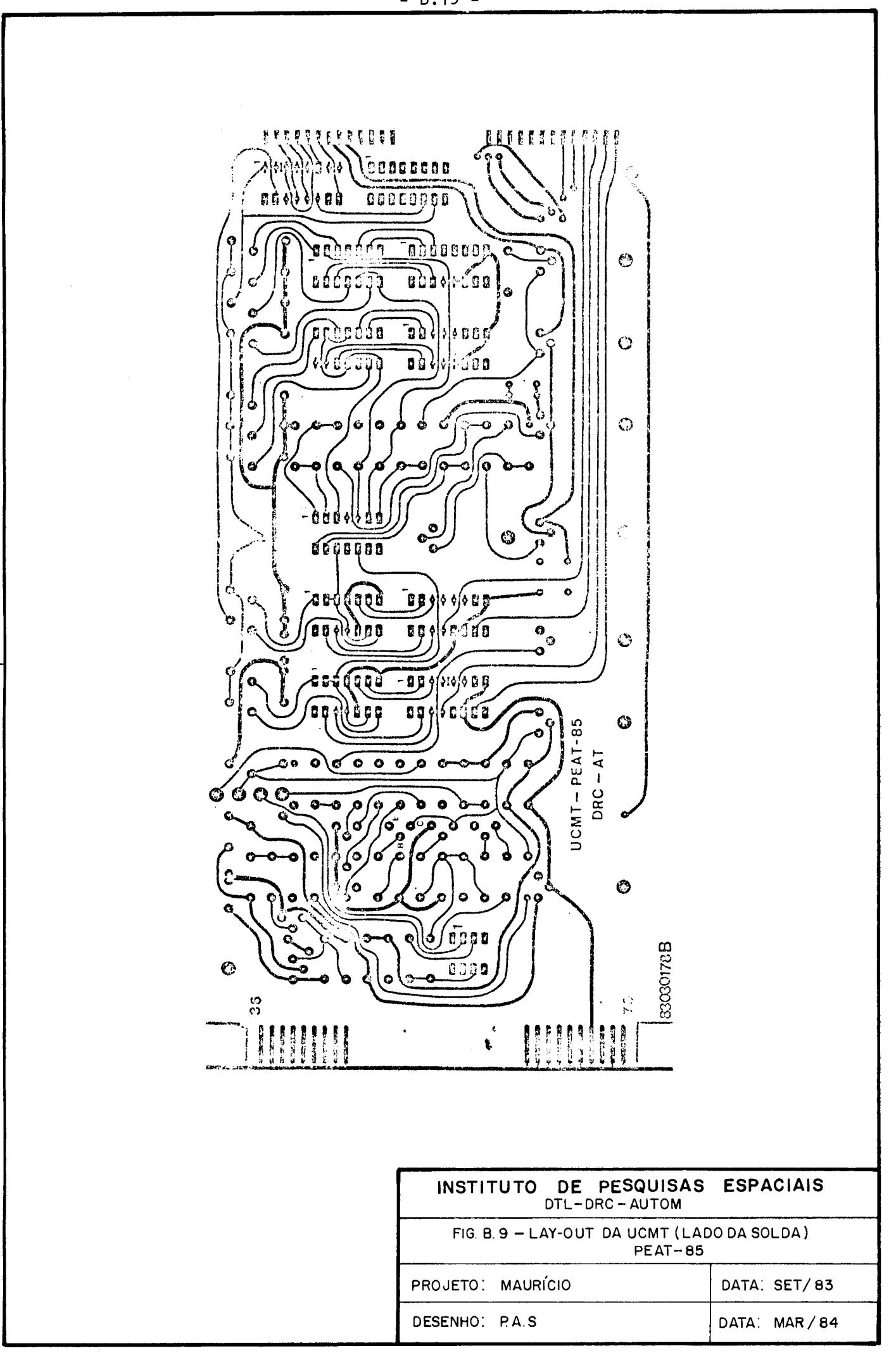

# PLACA DO PAINEL FRONTAL

 $\label{eq:2.1} \frac{1}{\sqrt{2}}\left(\frac{1}{\sqrt{2}}\right)^{2} \left(\frac{1}{\sqrt{2}}\right)^{2} \left(\frac{1}{\sqrt{2}}\right)^{2} \left(\frac{1}{\sqrt{2}}\right)^{2} \left(\frac{1}{\sqrt{2}}\right)^{2} \left(\frac{1}{\sqrt{2}}\right)^{2} \left(\frac{1}{\sqrt{2}}\right)^{2} \left(\frac{1}{\sqrt{2}}\right)^{2} \left(\frac{1}{\sqrt{2}}\right)^{2} \left(\frac{1}{\sqrt{2}}\right)^{2} \left(\frac{1}{\sqrt{2}}\right)^{2} \left(\$ 

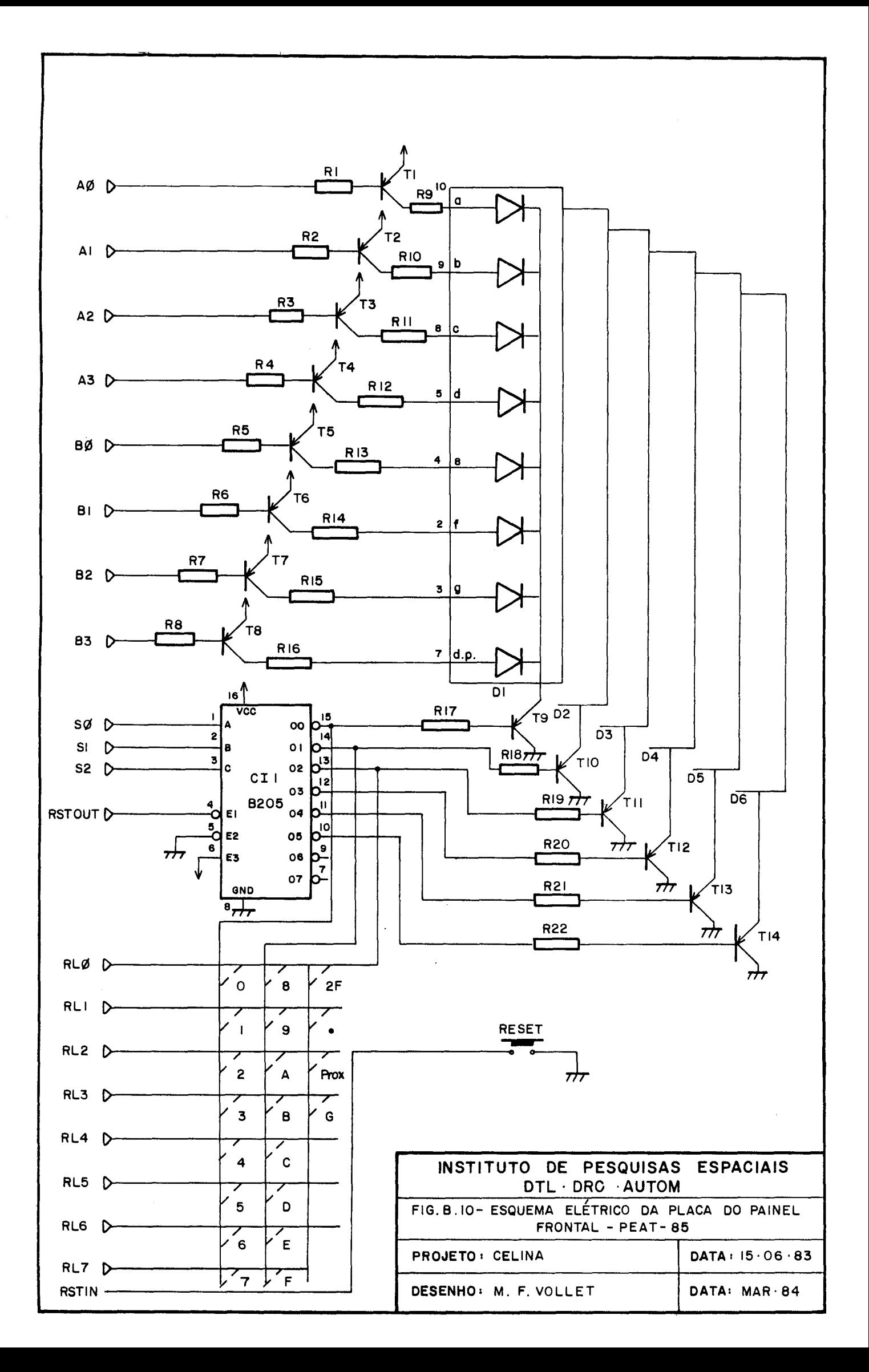

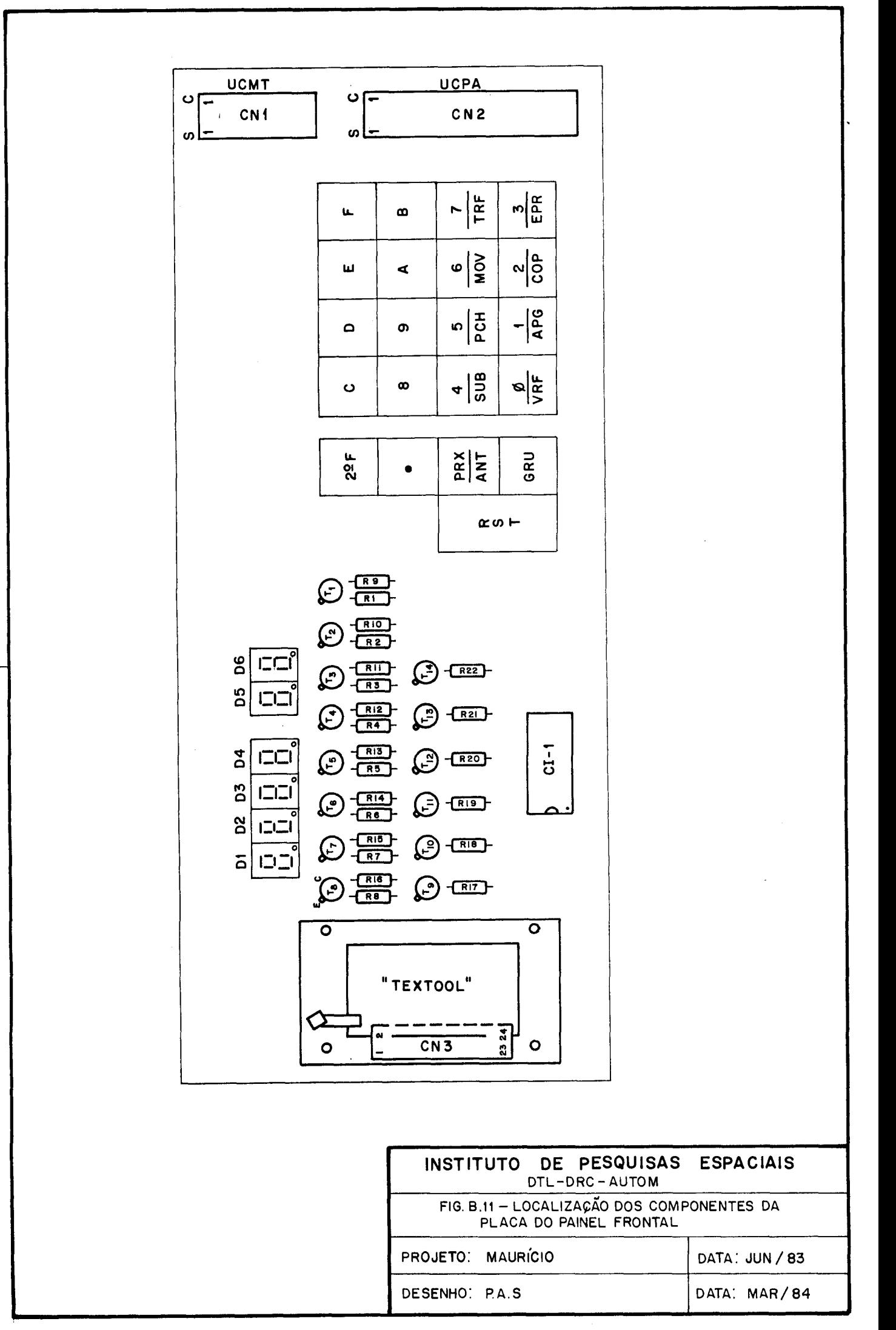

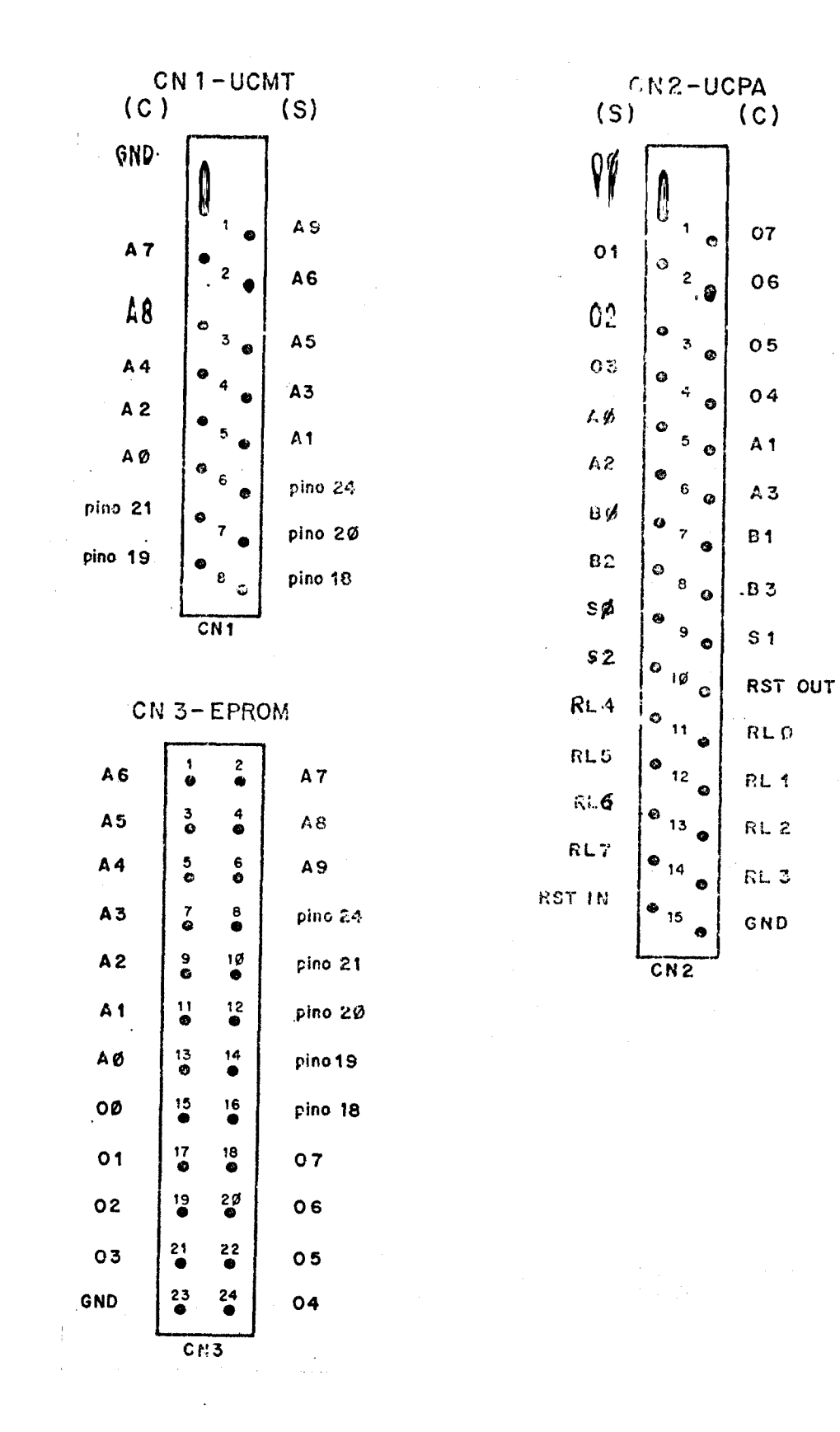

Fig. B.12 - Conectores da placa do painel frontal.

# **TABELA B.4**

## RELAÇÃO DE COMPONENTES DA PLACA DO PAINEL FRONTAL

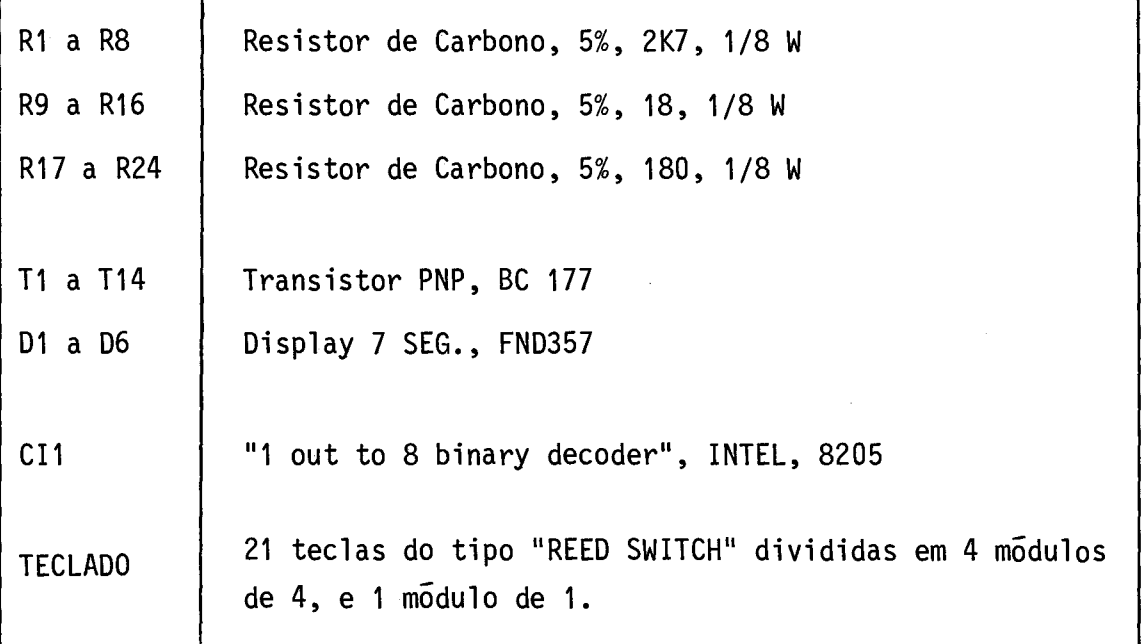

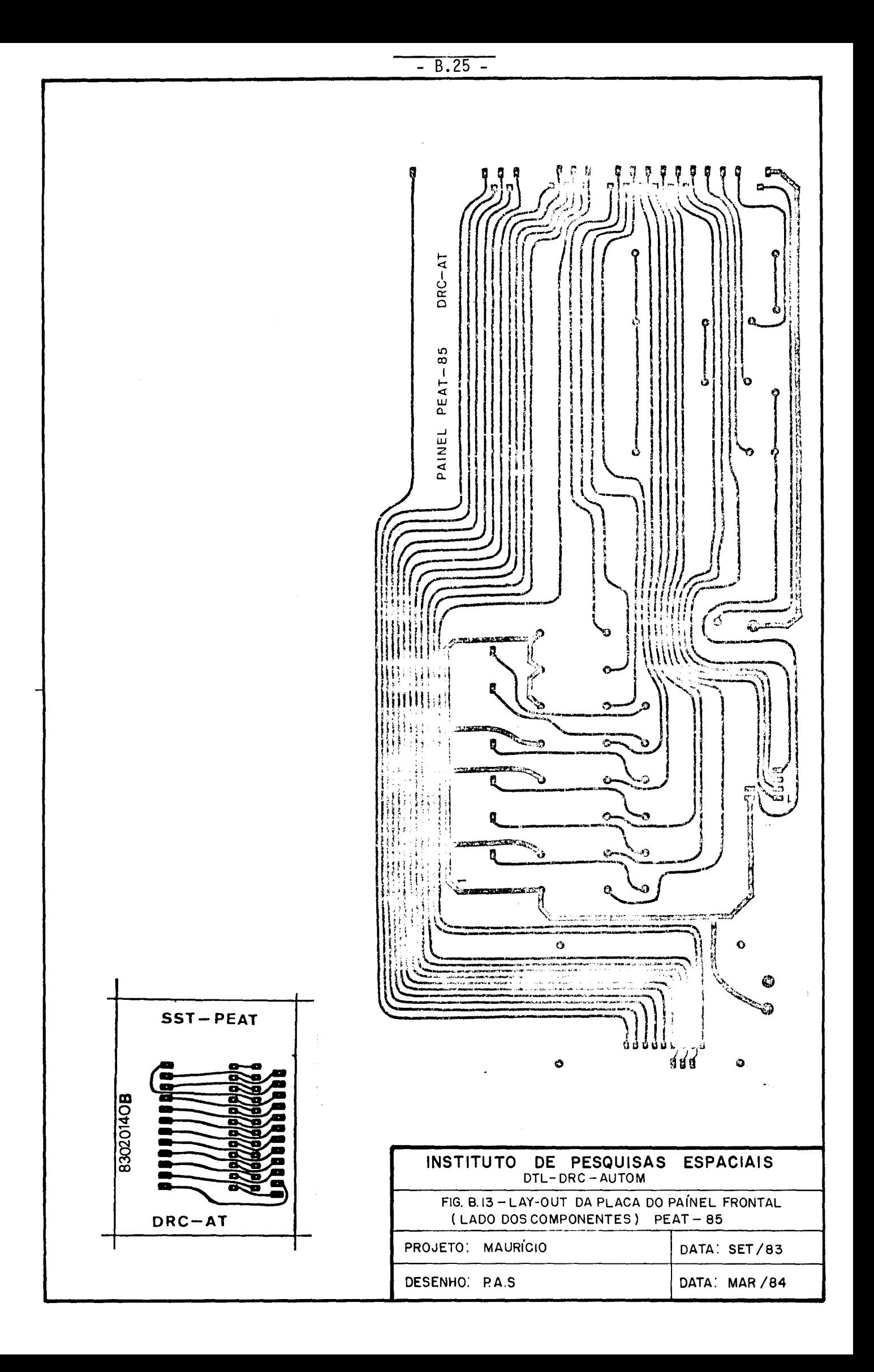

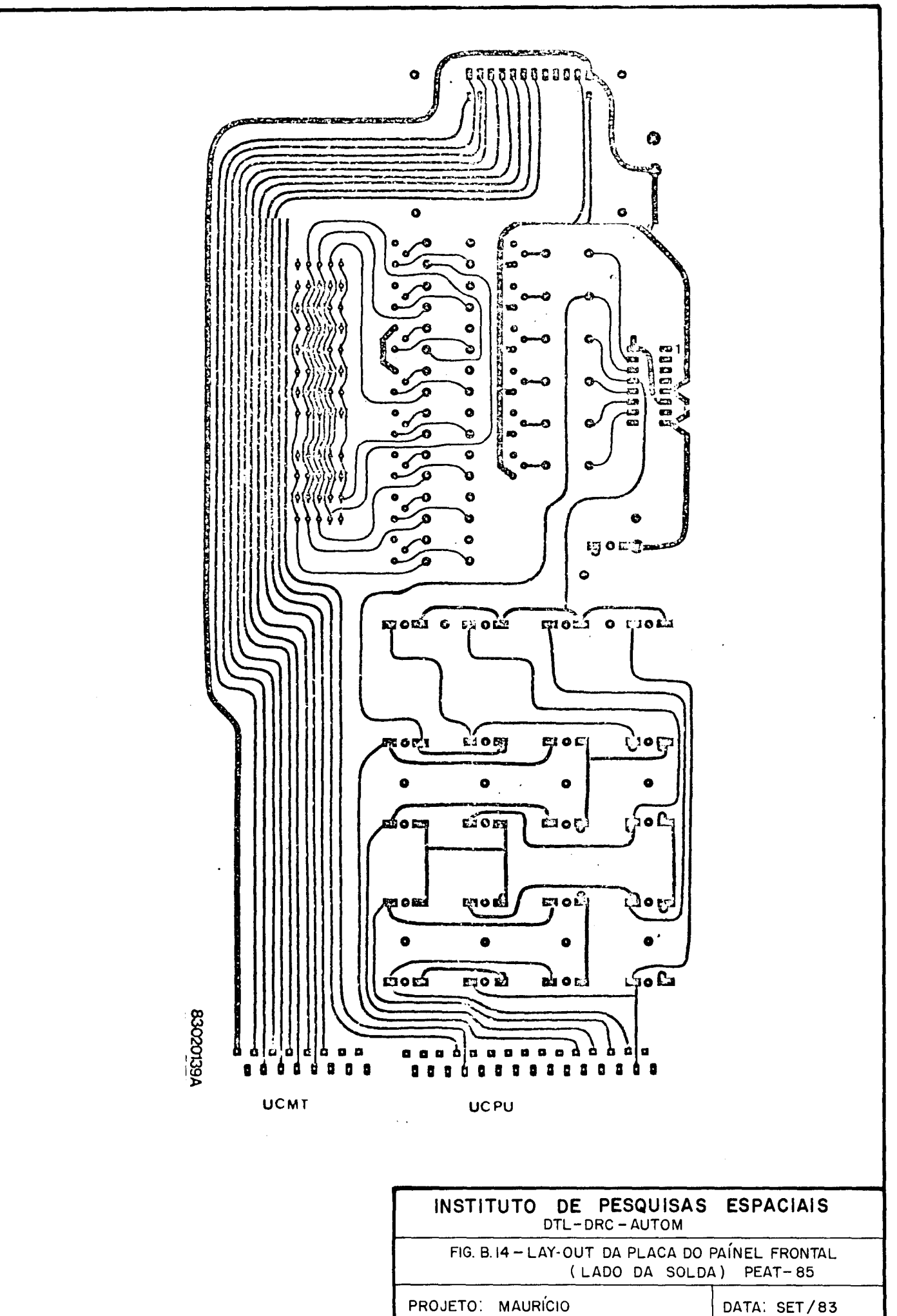

DESENHO: PA.S

DATA: MAR/84

 $- B.26 -$ 

# FONTE DE ALIMENTAÇÃO

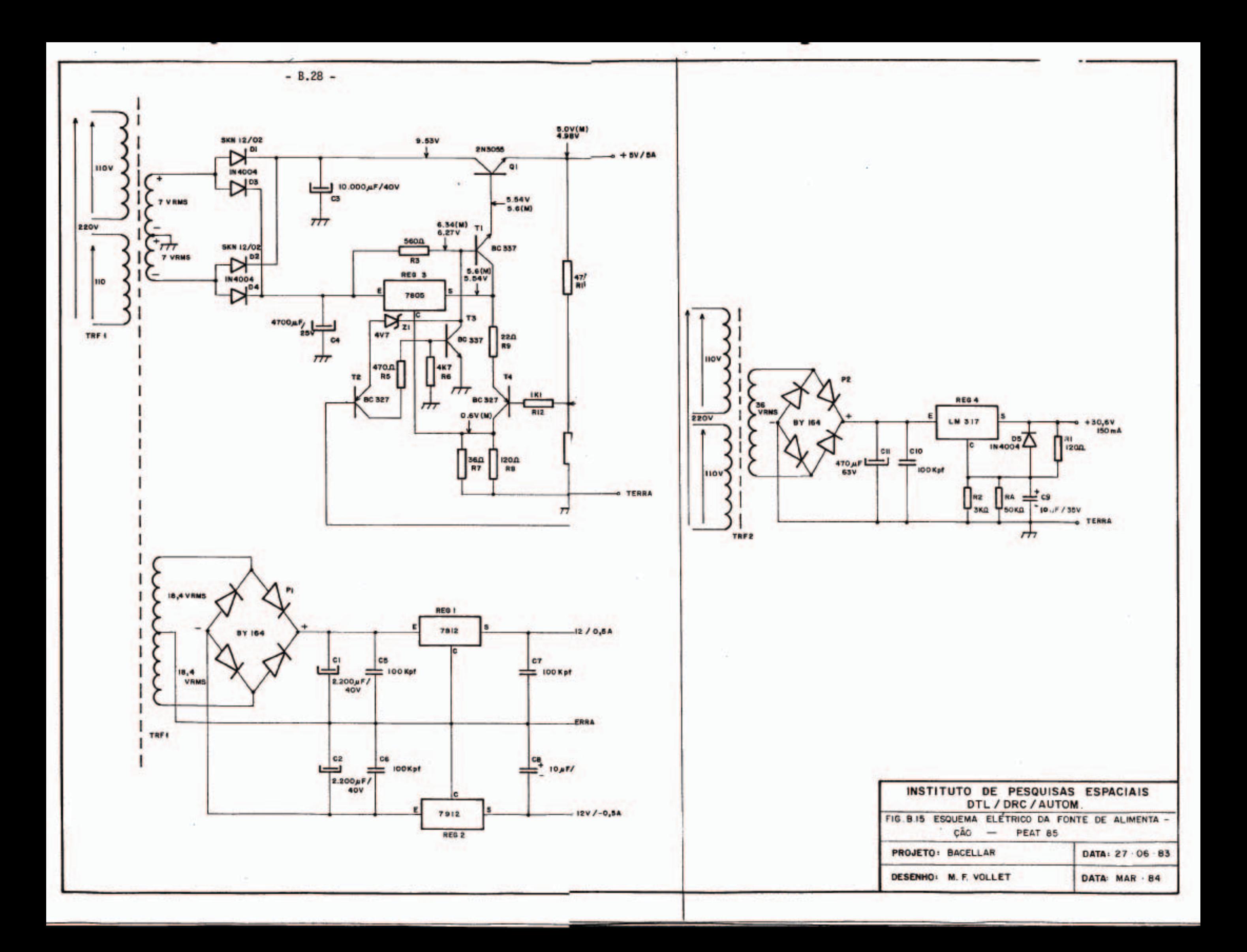

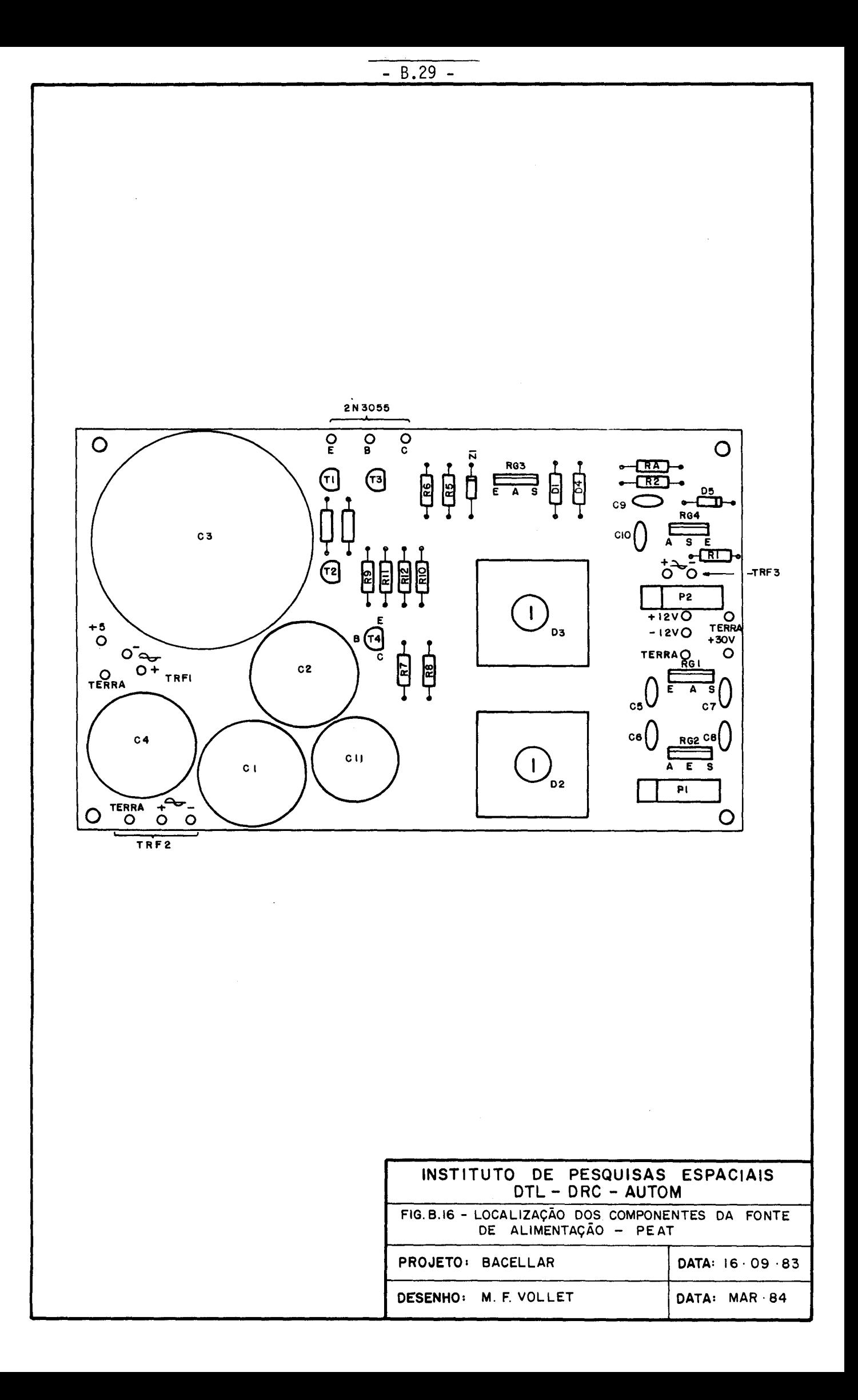

## TABELA **B.5**

# RELAÇÃO DE COMPONENTES DA FONTE DE ALIMENTAÇÃO

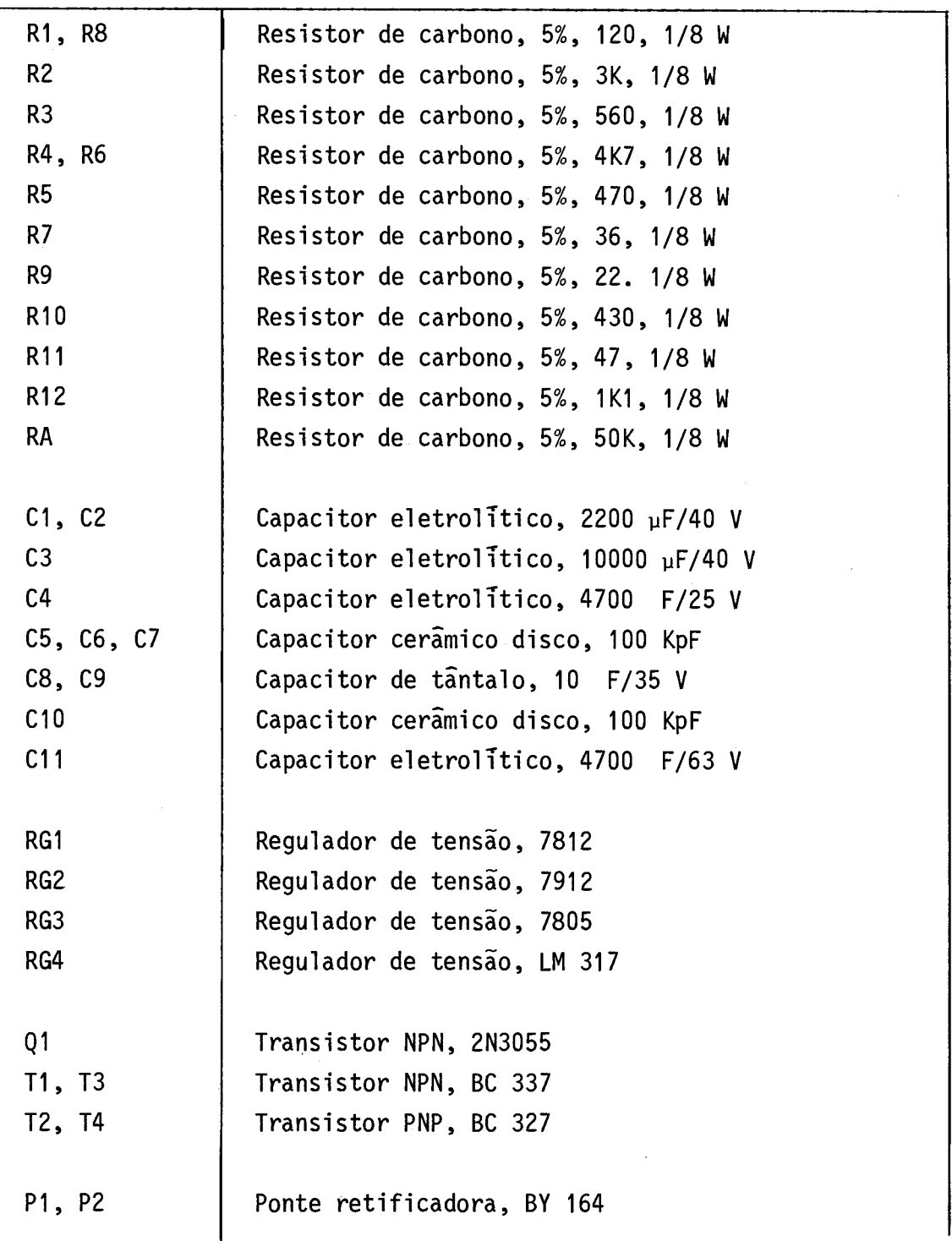

(continua)

Tabela B.5 - Conclusão

| D1, D2           | Diodo retificador, SKN 12/02            |
|------------------|-----------------------------------------|
| D3, D4, D5       | Diodo retificador, 1N4004               |
| Z <sub>1</sub>   | Diodo zener, BZ 4V7                     |
|                  |                                         |
| TRF1             | Transformador willkason, numero: 363146 |
| TRF <sub>2</sub> | Transformador willkason, numero: 321057 |
|                  |                                         |

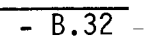

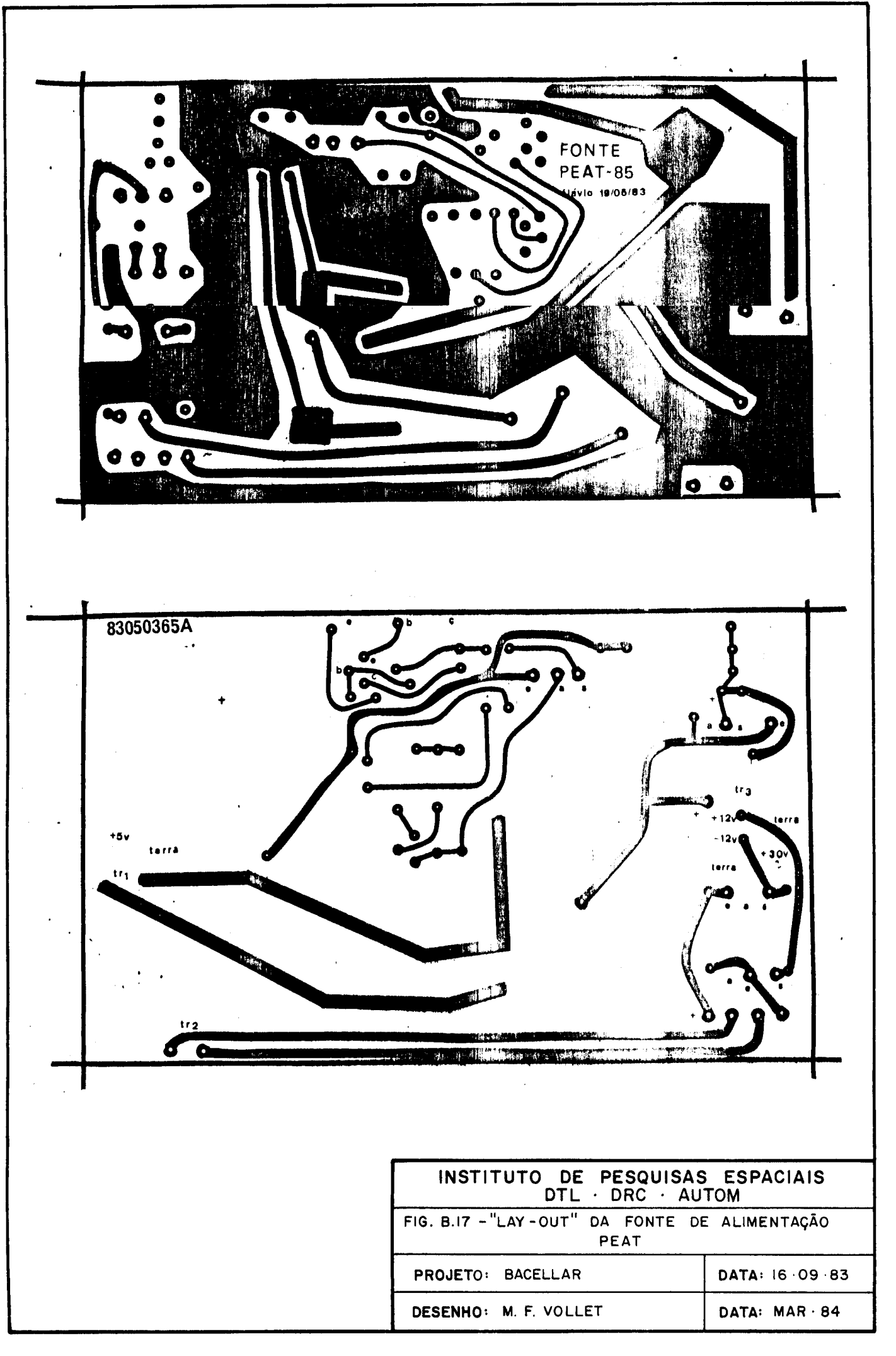

## DIVERSOS

 $\mathcal{A}^{\text{max}}_{\text{max}}$ 

 $- B.33 -$ 

## - B.34 -

#### TABELA B.6

# RELAÇÃO DE COMPONENTES DIVERSOS

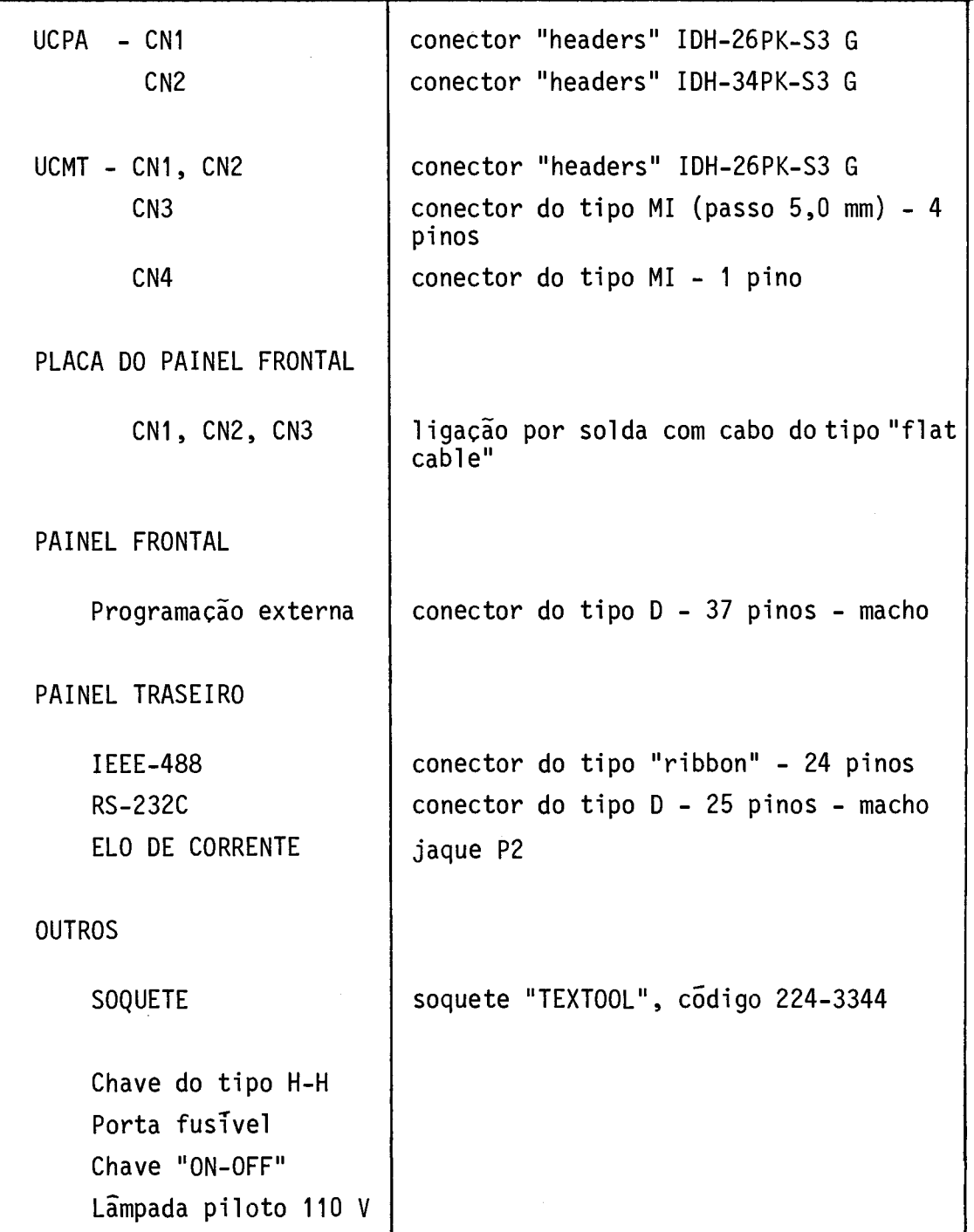